## **DATABÁZOVÉ SYSTÉMY V GIS Návody na cvičenia**

## **Renata Ďuračiová, Dušan Cibulka**

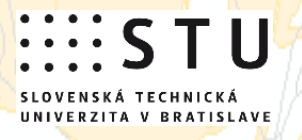

# **DATABÁZOVÉ SYSTÉMY V GIS Návody na cvičenia Renata Ďuračiová, Dušan Cibulka**

SLOVENSKÁ TECHNICKÁ UNIVERZITA V BRATISLAVE 2015

Všetky práva vyhradené. Nijaká časť textu nesmie byť použitá na ďalšie šírenie akoukoľvek formou bez predchádzajúceho súhlasu autorov alebo nakladateľstva.

© Ing. Renata Ďuračiová, PhD., Ing. Dušan Cibulka, PhD.

Recenzenti: Ing. Róbert Fencík, PhD. Mgr. Ivan Škultéty

Ing. Renata Ďuračiová, PhD., Ing. Dušan Cibulka, PhD.

#### **DATABÁZOVÉ SYSTÉMY V GIS Návody na cvičenia**

Vydala Slovenská technická univerzita v Bratislave v Nakladateľstve STU, Bratislava, Vazovova 5, v roku 2015.

Edícia skrípt

Rozsah 135 strán, 161 obrázkov, 7 tabuliek, 7,906 AH, 8,128 VH, 1. vydanie, edičné číslo 5880, vydané v elektronickej forme; umiestnenie na http://www.svf.stuba.sk

Schválila Edičná rada Stavebnej fakulty STU v Bratislave.

 $85 - 255 - 2015$ 

ISBN 978-80-227-4502-4

### **Obsah**

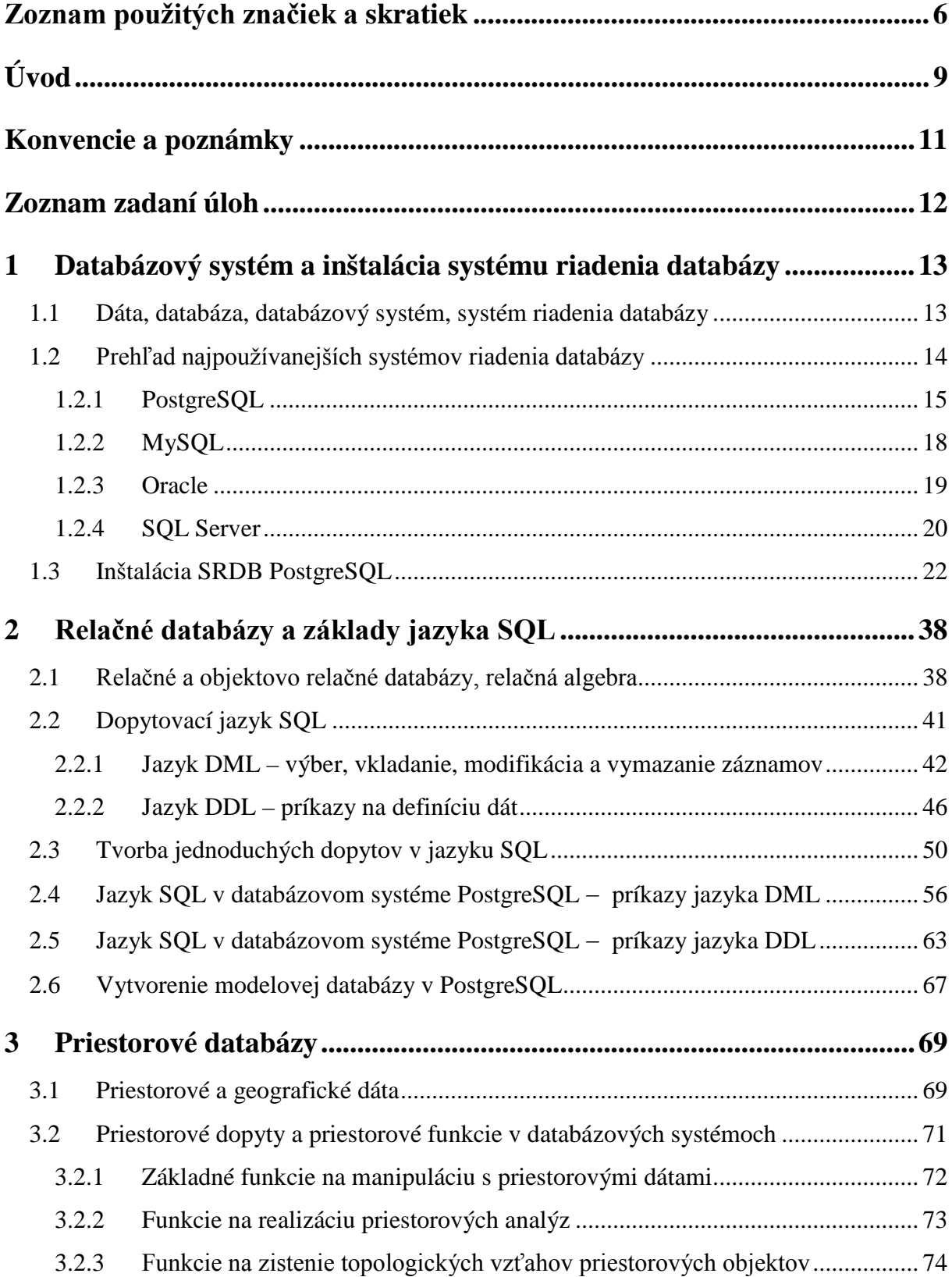

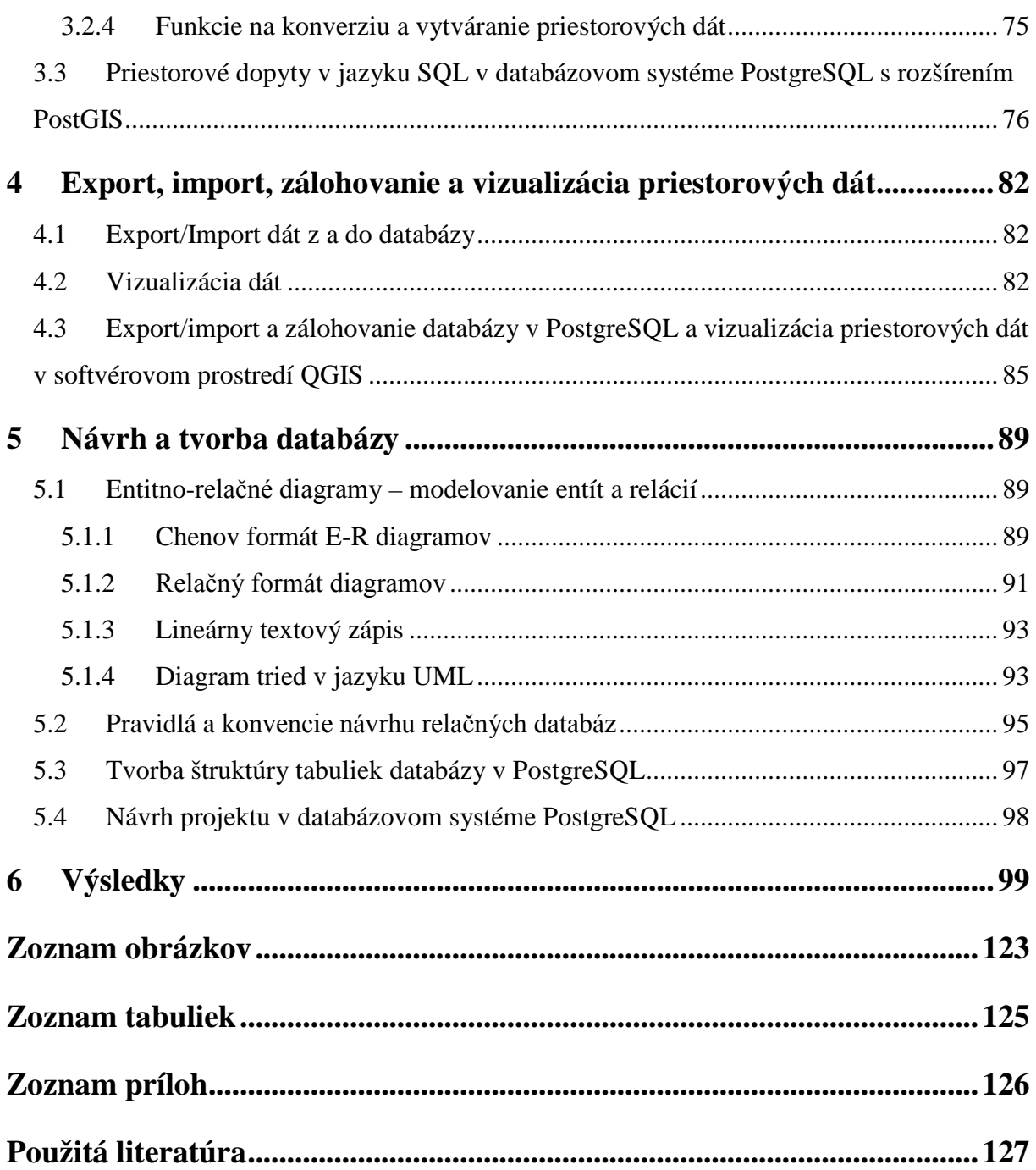

### <span id="page-5-0"></span>**Zoznam použitých značiek a skratiek**

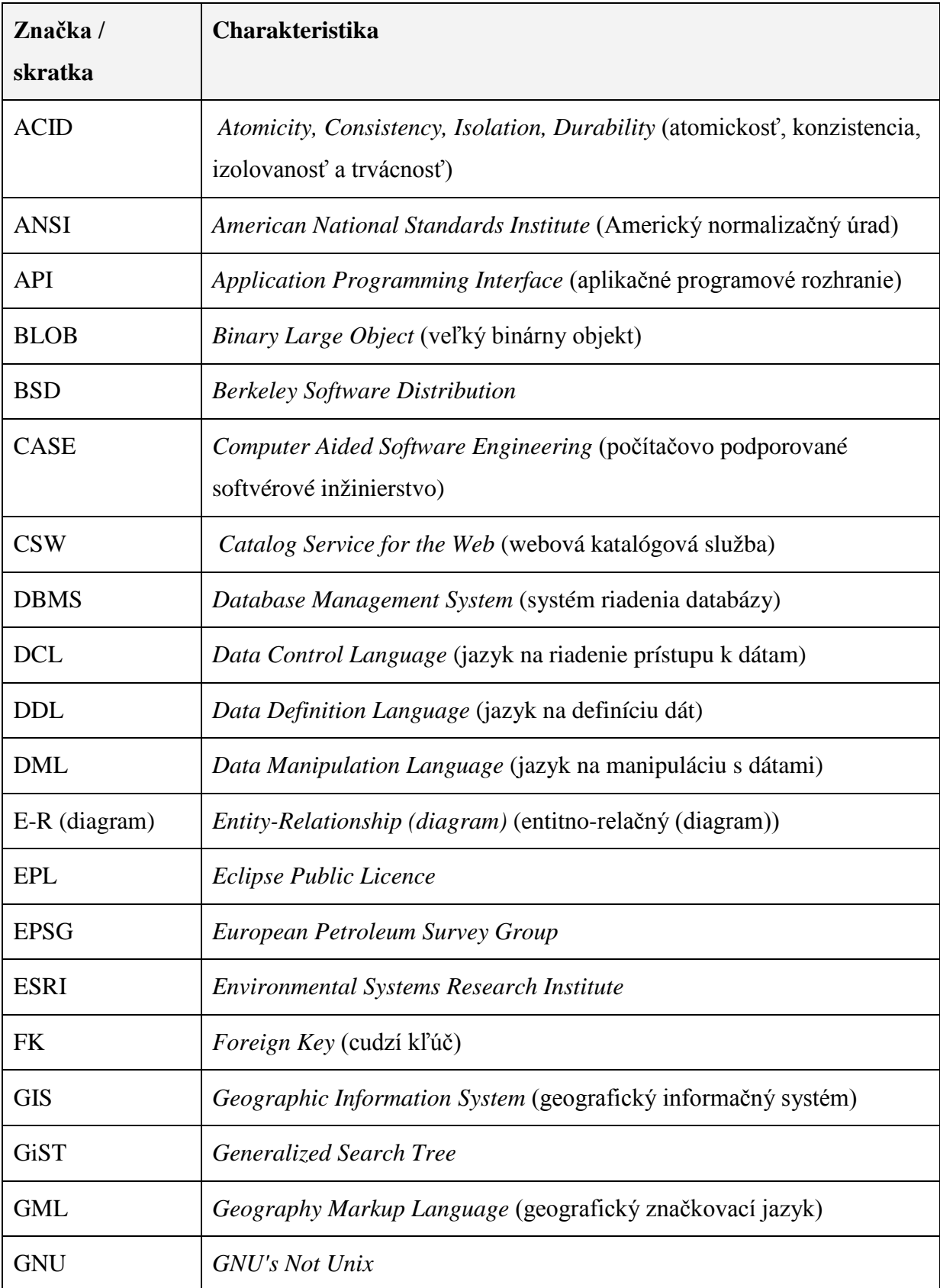

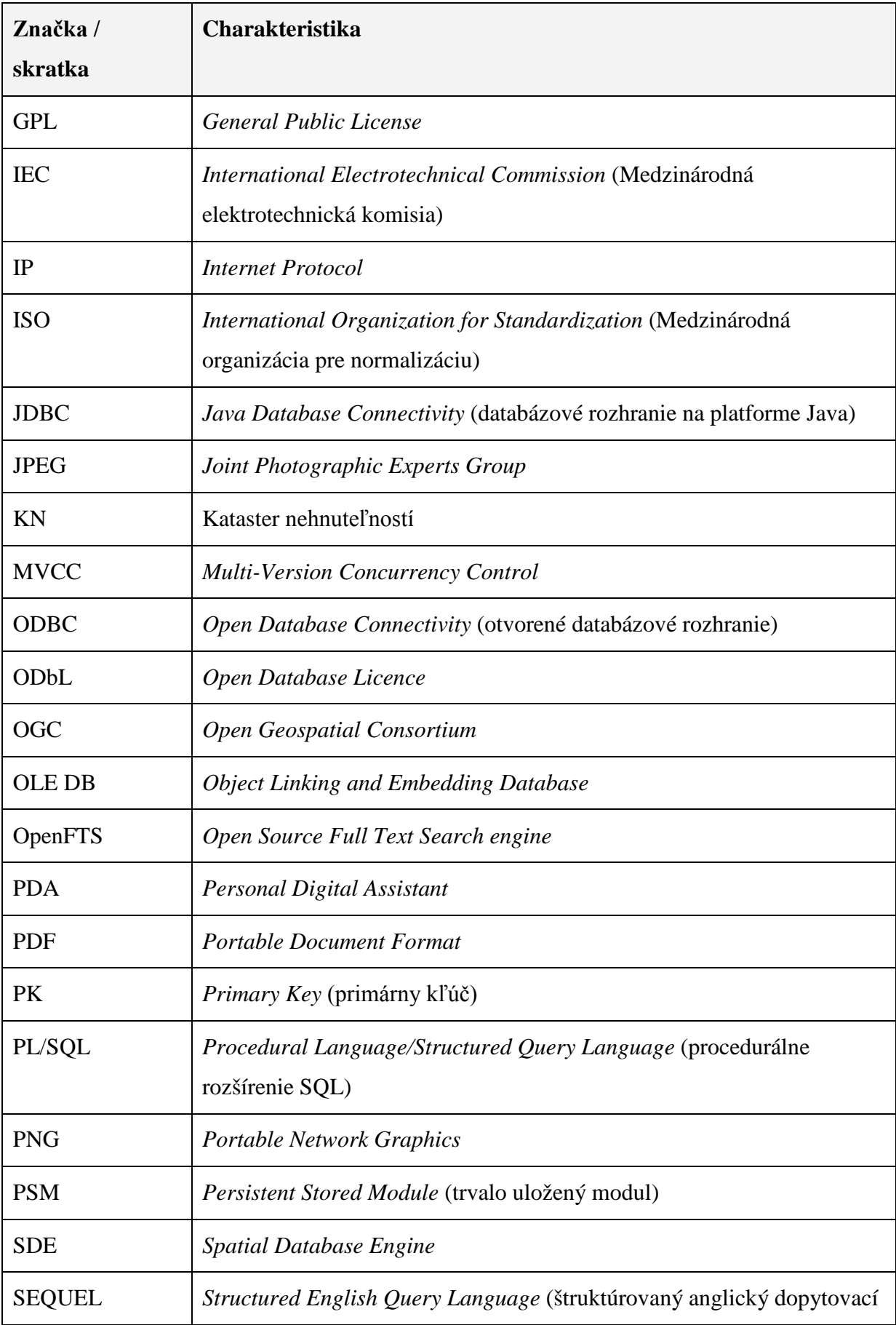

<span id="page-7-0"></span>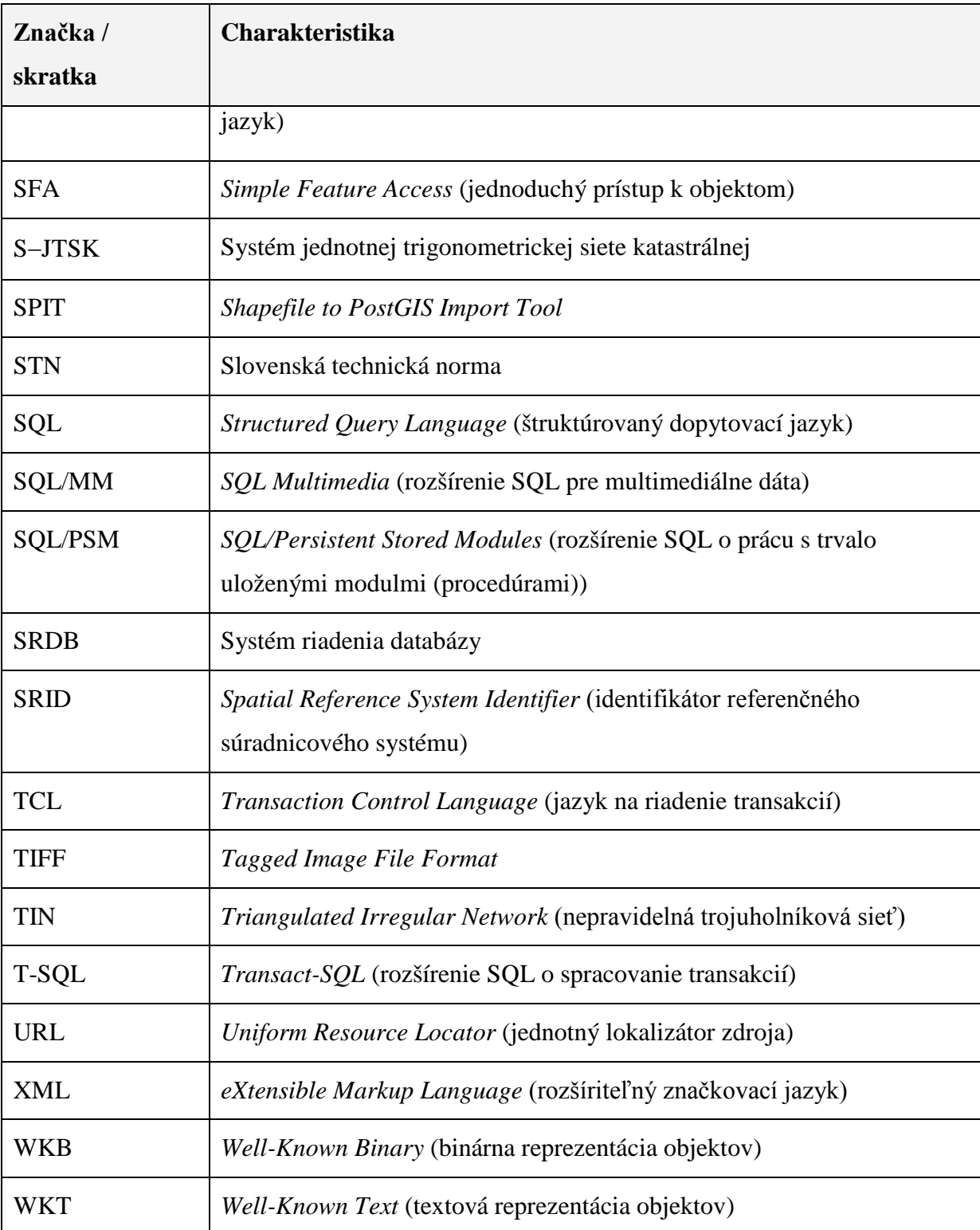

#### **Úvod**

Elektronické skriptá Databázové systémy v GIS (Návody na cvičenia) sú určené predovšetkým študentom 2. stupňa študijného programu Geodézia a kartografia (GaK) na Stavebnej fakulte Slovenskej technickej univerzity v Bratislave, ale aj všetkým záujemcom o problematiku datatabázových systémov, správy priestorových informácií a geografických informačných systémov (GIS). Cieľ skrípt je poskytnúť čitateľom informácie z oblasti databázových systémov v súvislosti s ich využitím v GIS a tiež umožniť praktickú aplikáciu poznatkov získaných v rámci predmetu DSGIS pri riešení zadaných úloh (zadaní). Preto sú skriptá zamerané nielen na širokú problematiku databázových systémov, ale aj na jej rozšírenie o charakteristiku priestorových dát a ich praktické použitie v databázových systémoch a GIS.

Skriptá sú členené do piatich hlavných kapitol a záverečnej kapitoly, v ktorej sú uvedené výsledky riešených úloh. Každá hlavná kapitola obsahuje úvodnú teoretickú časť, ktorá je nazvaná "Teoretické minimum" a praktickú časť, ktorú tvorí zadanie úloh a prípadne aj postup ich riešenia. Zaradenie podkapitoly "Teoretické minimum" umožňuje samostatné použitie elektronických skrípt, pretože obsahuje najdôležitejšie informácie, ktoré sú potrebné pri riešení úloh zadaných v druhej časti každej kapitoly. "Teoretické minimum" zahŕňa len stručné informácie, podrobnejšie je problematika opísaná v skriptách (Ďuračiová, 2014) alebo v prednáškach predmetu DSGIS.

V prvej kapitole skrípt sú opísané základné princípy a charakteristiky databázových systémov a prvé zadanie je zamerané na inštaláciu softvérového prostredia databázového systému, konkrétne systému PostgreSQL. Druhá kapitola obsahuje stručné vysvetlenie štruktúry relačných databáz, ich matematických základov a tiež charakteristiku funkcionality dopytovacieho jazyka SQL *(Structured Query Language)*, ktorý už dlhodobo predstavuje štandard v oblasti relačných a objektovo relačných databáz. Zadania z tejto tematickej oblasti sú zamerané na zvládnutie tvorby jednoduchých dopytov v jazyku SQL, najprv z hľadiska používania databázy a neskôr aj z pohľadu jej tvorby a modifikácie. Tretia kapitola obsahuje problematiku rozšírenia databázových systémov o možnosti spracovania a analýzy priestorových dát. Úlohy zadania sú orientované na zvládnutie tvorby priestorových dopytov do databázy s využitím rôznych funkcií voľne dostupného modulu PostGIS. Štvrtá kapitola dopĺňa problematiku databázových systémov a priestorových dát o možnosť importu a exportu dát z a do databázy a tiež približuje problematiku vizualizácie priestorových dát v prostredí GIS, konkrétne v open source GIS softvéroch QGIS a uDig. Piata kapitola je venovaná navrhovaniu a modelovaniu databáz pomocou entitno-relačných diagramov alebo prostredníctvom štandardizovaného modelovacieho jazyka UML *(Unified Modeling Language)* a obsahuje aj základné princípy a postupy logického návrhu relačných databáz. Táto kapitola približuje problematiku databázových systémov z pohľadu návrhára alebo tvorcu databáz. Zadanie je zamerané na samostatný návrh a vytvorenie jednoduchej databázy z vybranej domény, ktorá bude spĺňať stanovené požiadavky.

Kapitoly skrípt na seba navzájom nadväzujú, ale zároveň sú vytvorené tak, aby zadané úlohy bolo možné riešiť aj samostatne, a tým sa oboznámiť napríklad len s inštaláciou databázového systému (kapitola **[1](#page-12-0)**), základmi jazyka SQL (kapitola **[2](#page-37-0)**), problematikou priestorových databáz (kapitola **[3](#page-68-0)**), importom, exportom a vizualizáciou priestorových dát (kapitola **[4\)](#page-81-0)** alebo logickým návrhom databáz (kapitola **[5](#page-87-0)**). Výhodou skrípt je, že riešenie úloh zo zadaní si nevyžaduje inštaláciu žiadneho proprietárneho softvéru a môže byť realizované aj prostredníctvom dostupných open source softvérov. Príklady a úlohy v skriptách sú pre lepšiu názornosť v oblasti geodézie a kartografie tematicky zamerané na problematiku dát katastra nehnuteľností (KN) alebo vektorových priestorových dát s možnosťou ich vizualizácie v prostredí GIS. Dopyty v jazyku SQL sú kvôli možnosti rýchleho osvojenia si základných princípov jazyka demonštrované na veľmi jednoduchých príkladoch, orientovaných len na konkrétny jav alebo funkciu, ktoré sú realizované vo výrazne zjednodušenej modelovej databáze. Takto postavené príklady umožňujú osvojenie si základných princípov databázových systémov a pravidiel jazyka SQL dostupnou formou aj v relatívne krátkom období (časová dotácia predmetu DSGIS je dve hodiny prednášok a dve hodiny cvičení týždenne počas jedného semestra). Modelové databázy a súbory priestorových dát, ktoré tvoria prílohy týchto skrípt, sú dostupné na: <ftp://147.175.19.15/dsgis/>.

Elektronické skriptá svojimi návrhmi obsahovo obohatili aj ich recenzenti, Ing. Róbert Fencík, PhD. a Mgr. Ivan Škultéty, za čo im úprimne ďakujeme. Za pomoc, podporu a vytvorenie podnentného prostredia ďakujeme svojim blízkym, kolegom a dobrým priateľom.

Bratislava, október 2014 bere autori

#### <span id="page-10-0"></span>**Konvencie a poznámky**

V texte skrípt sú dodržané nasledujúce konvencie:

- novodefinované alebo prvýkrát použité pojmy sú vyznačené **tučným písmom**,
- anglické výrazy sú uvedené *šikmým písmom (kurzívou) v zátvorkách ( ) za konkrétnym pojmom*,
- názvy tabuliek, atribútov a ich konkrétnych hodnôt sú uvedené fontom Courier New,
- kľúčové slová jazyka SQL sú v dopytoch písané **VEĽKÝM TUČNÝM PÍSMOM fontu Courier New**,
- voliteľné povinné nastavenia v dopytoch sú označené zátvorkami { },
- voliteľné nepovinné nastavenia v dopytoch sú označené hranatými zátvorkami [ ].

Text skrípt bol vytvorený v softvérovom prostredí Microsoft Word a na zhotovovanie obrázkov, tabuliek, diagramov a schém uvedených v skriptách boli využité softvérové prostredia Microsoft Word, Microsoft PowerPoint, Microsoft Visio, Microsoft Access, Select Architect, StarUML, ArcGIS, QGIS (QuantumGIS) a uDig. Priestorové dáta použité v zadaniach úloh (v prílohe) a na niektorých obrázkoch pochádzajú z projektu OpenStretMap, ich autori sú "OpenStretMap a prispievatelia" a sú poskytované pod licenciou ODbL *(Open Database Licence)*. V texte skrípt sú použité aj ďalšie názvy a obchodné známky spoločností Microsoft, Oracle Corporation, IBM, Sybase, ESRI, Sun Microsystems a iných.

#### <span id="page-11-0"></span>**Zoznam zadaní úloh**

[Zadanie č. 1:](#page-20-0) Inštalácia SRDB PostgreSQL (1. cvičenie)

Zadanie č. 2.1: Tvorba jednoduchých dopytov v jazyku SQL (2. cvičenie)

[Zadanie č. 2.2:](#page-55-1) Jazyk SQL v databázovom systéme PostgreSQL – príkazy jazyka DML (3. a 4. cvičenie)

[Zadanie č. 2.3:](#page-62-1) Jazyk SQL v databázovom systéme PostgreSQL – príkazy jazyka DDL (5. cvičenie)

[Zadanie č. 2.4:](#page-66-1) Vytvorenie modelovej databázy v prostredí PostgreSQL (6. cvičenie)

[Zadanie](#page-75-1) č. 3: Priestorové dopyty v jazyku SQL v databázovom systéme PostgreSQL s rozšírením PostGIS (7. a 8. cvičenie)

[Zadanie](#page-84-1) č. 4: Import/export a zálohovanie databázy v PostgreSQL a vizualizácia priestorových dát v softvérovom prostredí QGIS (9. cvičenie)

Za[danie č. 5.1:](#page-96-1) Tvorba štruktúry tabuliek databázy v PostgreSQL (10. cvičenie)

[Zadanie](#page-96-0) č. 5.2: Návrh a tvorba projektu v databázovom systéme PostgreSQL (11. a 12. cvičenie)

#### <span id="page-12-0"></span>**1 Databázový systém a inštalácia systému riadenia databázy**

#### **(1. cvičenie)**

#### *Teoretické minimum:*

 $\overline{a}$ 

#### <span id="page-12-1"></span>*1.1 Dáta, databáza, databázový systém, systém riadenia databázy*

Dáta<sup>[1](#page-12-2)</sup> sú v STN 73 0401-3 definované ako "opakovateľné predstavenie informácie formalizovaným spôsobom vhodným na komunikáciu, interpretáciu alebo spracovanie". Dáta sú nespracované fakty, spracovaním dostanú požadovanú štruktúru a význam a stávajú sa z nich **informácie**. Dáta, ktoré poskytujú informácie a poznatky vztiahnuté k určitým miestam v priestore, sa nazývajú **priestorové dáta** (kapitola **[3.1](#page-68-1)**) (Ďuračiová, 2014).

**Databáza** je "organizovaná a integrovaná zbierka dát vzťahujúca sa na danú tému alebo oblasť, uložená v pamäti počítača a usporiadaná tak, aby sa mohla používať v požadovaných aplikáciách" (STN 73 0401-3). Podľa (Delikát, 2006) je databáza zdieľaná integrovaná počítačová štruktúra, ktorá zahŕňa dáta a metadáta (dáta o dátach). Predstavuje množinu vzájomne súvisiacich dát uloženú na pamäťovom médiu, usporiadanú a organizovanú tak, aby podporila vykonávanie špecifických požiadaviek.

**Databázový systém** [\(Obr. 1.1a](#page-13-1)) je systém, ktorý pozostáva z databázy a zo **systému riadenia databázy** (SRDB) (angl. *Database Management System* (DBMS)).

SRDB je súbor (skupina) programov na spracovanie databázovej štruktúry a riadenie prístupu k databáze. SRDB poskytuje pohodlné a bezpečné multipoužívateľské prostredie na efektívnu manipuláciu aj s veľkým objemom dát. Je to softvér, ktorý komunikuje s databázou, databázovou aplikáciou a prostredníctvom nej aj s používateľom databázového systému<sup>[2](#page-12-3)</sup> [\(Obr. 1.1b](#page-13-1)). SRDB podporuje dopytovací jazyk, ktorý obsahuje príslušné príkazy na zabezpečenie základnej funkcionality systému. Väčšinou ide o dopytovací jazyk SQL

<span id="page-12-2"></span><sup>1</sup> Výraz **dáta** nemá jednotné číslo, preto v jednotnom čísle používame slovo **údaj**. V niektorých zdrojoch literatúry sú preto výrazy údaje a dáta používané ako synonymá, aj keď výraz údaje má všeobecnejší význam ako výraz dáta, pretože údaje môžu byť aj v inej ako digitálnej forme (analógovej).

<span id="page-12-3"></span><sup>&</sup>lt;sup>2</sup> V niektorých zdrojoch literatúry sú pojmy databázový systém a SRDB považované za synonymá.

*(Structured Query Language)* (kapitola **[2.2](#page-40-0)**), ktorý predstavuje v súčasnosti štandard na tvorbu dopytov v relačných a objektovo relačných databázových systémoch.

SRDB umožňuje napr.:

 $\overline{a}$ 

- **vytvoriť** databázu na konkrétnom médiu,
- **definovať** dátové typy<sup>[3](#page-13-2)</sup>, štruktúry a konštrukcie pre dáta uložené v databáze,
- **manipulovať** s dátami (vytvárať a aktualizovať dáta, selektovať dáta na základe konkrétnych požiadaviek),
- **zdieľať** databázu medzi viacerými používateľmi (riadením prístupu k databáze prostredníctvom nastavenia prístupových práv alebo riadením vzájomných konfliktov pri aktualizácii databázy viacerými používateľmi súčasne),
- **chrániť** dáta proti neautorizovaným a chybným prístupom a haváriám systému (napr. zamedzením neoprávnených prístupov a modifikáciám databázy, zálohovaním databázy a pod.),
- **spravovať transakcie**, ktoré vykonajú v databáze niekoľko zmien súčasne v rámci jednej transakcie.

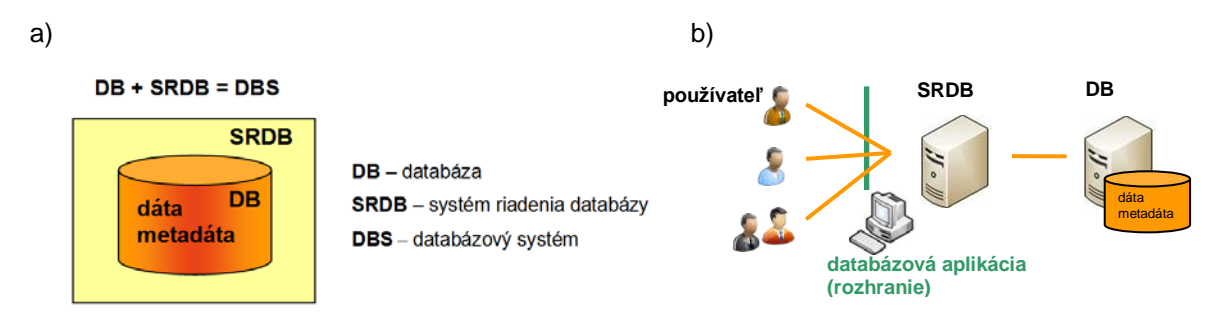

<span id="page-13-1"></span>**Obr. 1.1. a) Databázový systém, b) komunikácia používateľov s databázovým systémom (Ďuračiová, 2014)**

#### <span id="page-13-0"></span>*1.2 Prehľad najpoužívanejších systémov riadenia databázy*

Softvérové prostredia databázových systémov (konkrétne SRDB) môžeme podľa dostupnosti ich zdrojového kódu rozdeliť na proprietárne (s uzavretým (nedostupným) zdrojovým kódom) a open source (s otvoreným zdrojovým kódom, väčšinou voľne dostupné).

<span id="page-13-2"></span><sup>3</sup> **Dátový typ** určuje v databáze typ hodnôt, ktoré môže atribút nadobúdať. Medzi najpoužívanejšie dátové typy v relačných databázach patria reťazcové, numerické, booleovské, dátumové a časové dátové typy, ale napr. aj dátový typ na ukladanie veľkých binárnych objektov BLOB (*Binary Large OBject*) alebo BINARY. Na prácu s priestorovými dátami sa používajú špeciálne priestorové dátové typy (kapitola **[3.1](#page-68-1)**).

Medzi najznámejšie open source SRDB v súčasnosti patria **PostgreSQL** (kapitola **[1.2.1](#page-14-0)**) a **MySQL** (kapitola **[1.2.2](#page-17-0)**), medzi proprietárne SRDB najmä **Oracle** (kapitola **[1.2.3](#page-18-0)**), **SQL Server** (kapitola **[1.2.4](#page-19-0)**), ale aj napr. databázové systémy **Sybase** (vyvíjaný rovnomennou spoločnosťou), **DB2** a **Informix** (v súčasnosti obidva vyvíjané spoločnosťou IBM).

Menšie databázové aplikácie môžu byť realizované aj ako personálne (jednopoužívateľské) alebo desktopové databázy, napr. v softvérovom prostredí **Microsoft Access** alebo **Visual FoxPro**, aj keď v týchto prípadoch v skutočnosti nejde o kompletné plnohodnotné databázové systémy.

#### <span id="page-14-0"></span>**1.2.1 PostgreSQL**

PostgreSQL [\(http://www.postgresql.org](http://www.postgresql.org/)<sup>[4](#page-14-1)</sup>) je objektovo relačný (kapitola [2.1](#page-37-1)) open source databázový systém sprístupnený pod vlastnou licenciou PostgreSQL Licence (PostgreSQL) [\(http://opensource.org/licenses/postgresql\)](http://opensource.org/licenses/postgresql). Databázový systém PostgreSQL bol pôvodne vyvinutý na univerzite Berkeley v Kalifornii a jeho pôvodný názov bol Postgres. (nadväzoval na pôvodný projekt Ingres). Je podporovaný najčastejšie používanými operačnými systémami ako Linux, UNIX a Windows. Je plne ACID[5](#page-14-2) *(Atomicity, Consistency, Isolation, Durability)* kompatibilný, čo znamená, že vykonané transakcie spĺňajú všetky potrebné kritériá, ktorými sú: atomickosť, konzistencia, izolovanosť a trvácnosť.

PostgreSQL a jeho implementácia SQL spĺňa štandard SQL:2008. PostgreSQL plne podporuje cudzie kľúče, spájanie tabuliek, pohľady, triggre (kapitola **[2.2.2](#page-45-0)**) a uložené procedúry (v rôznych jazykoch, napr. C, Perl, Python a pod.). Podporuje aj poddopyty,

<span id="page-14-1"></span><sup>4</sup> citované 26. 9. 2013

<span id="page-14-2"></span><sup>5</sup> **Kritériá ACID** definujú teoretické požiadavky na správanie sa systémov, v ktorých je dôležité bezpečné spracovanie dát. Tieto požiadavky musia byť vždy splnené napr. v prípade vykonávania transakcií. Jednotlivé písmená skratky ACID znamenajú:

A – *Atomicity* (atomicita) – t. j. príkazy v transakcii sa buď vykonajú všetky spolu alebo sa nevykoná žiadny z nich.

C – *Consistency* (konzistencia) – pred a po dokončení transakcie musia byť dáta konzistentné.

I – *Isolation* (izolovanosť) – transakcia je izolovaná od okolia, operácie vykonávané v rámci transakcie sú pre okolie systému neviditeľné (t. j. transakcia je nezávislá aj od iných transakcií).

D – *Durability* (trvácnosť) – ak bola transakcia potvrdená, všetky zmeny dát sú trvalé (t. j. ostávajú v platnosti aj v prípade ukončenia chodu systému alebo v prípade havárie databázového systému).

vrátane vnorených výberov v klauzule FROM (kapitola **[2.2.1](#page-41-0)**), ako aj veľa dátových typov definovaných v štandarde SQL:2008, napr. INTEGER (celé číslo), NUMERIC (formátované číslo), BOOLEAN (logická pravdivostná hodnota), CHAR (znakový reťazec pevnej dĺžky), VARCHAR (znakový reťazec premenlivej dĺžky), DATE (dátum), INTERVAL (interval) a TIMESTAMP (časová značka). Zároveň umožňuje uloženie veľkých binárnych objektov ako sú obrázky, zvuky alebo video. Má natívne programové rozhrania pre programovacie jazyky a platformy C/C++, Java, .Net, Perl, Python, Ruby, Tcl, ODBC *(Open Database Connectivity)* a iné.

PostgreSQL podporuje sofistikované nástroje, ako sú napríklad MVCC *(Multi-Version Concurrency Control)*, ktorý umožňuje zvýšiť výkonnosť databázy v multipoužívateľskom prostredí. Medzi ďalšie vlastnosti patrí podpora bodov obnoviteľnosti, tabuľkových priestorov, asynchrónnej replikácie, vnorených transakcií, záloh alebo optimalizácie dopytov (http://www.postgresql.org/about/). Podporuje medzinárodné znakové sady, viacbajtové kódovanie znakov, prípadne aj kódovanie Unicode. Je vysoko škálovateľný čo sa týka množstva údajov, ale aj paralelných používateľov, ktorých vie obslúžiť. V súčasnosti existujú aktívne PostgreSQL systémy v produkčných prostrediach, ktoré spravujú viac ako 4 TB dát. Niektoré základné všeobecné limity (obmedzenia) PostgreSQL sú uvedené v tabuľke (Tabuľka[. 1.1\)](#page-16-0). Zatiaľ čo PostgreSQL tvorí plne relačný systémový katalóg, ktorý podporuje viac schém v rámci jednej databázy, jeho katalóg je dostupný aj prostredníctvom tzv. informačnej schémy<sup>[6](#page-15-0)</sup> (tak, ako je to definované v SQL štandarde).

PostgreSQL podporuje aj pokročilý systém indexovania[7](#page-15-1) GiST *(Generalized Search Tree)*, ktorý prináša širokú škálu rôznych triediacich a vyhľadávacích algoritmov ako napr. B-stromy *(B-tree)*, B+-stromy *(B+-tree)*, R-stromy *(R-tree)* a mnoho ďalších. Tiež poskytuje rozhranie, ktoré umožňuje jednak vytváranie vlastných dátových typov, a tiež rozšíriteľné metódy dopytovania, ktorými možno v nich vyhľadávať. GiST ponúka flexibilitu pri určovaní čo ukladať, ako to skladovať a tiež schopnosť definovať nové spôsoby vyhľadávania dát.

<span id="page-15-0"></span><sup>6</sup> **Schéma** relačnej databázy je špecifická množina dát, ktorá opisuje dátový model databázy alebo jej časti. Zahŕňa tabuľky a všetky ostatné konštrukcie patriace k tej istej databáze. Norma ISO/IEC 9075-11: Information and Definition Schemas (SQL/Schemata) špecifikuje dve schémy – informačnú a definičnú. Informačná schéma obsahuje mená databázových objektov (tabuliek, stĺpcov, pohľadov, procedúr a pod.) a môže ich poskytnúť aplikácii. V PostgreSQL tvorí informačná schéma automaticky súčasť každej databázy. Definičná schéma poskytuje dátový model na podporu informačnej schémy a jej pochopenie.

<span id="page-15-1"></span><sup>7</sup> **Index** je dátová štruktúra, ktorá umožňuje SRDB rýchlejšie lokalizovať konkrétne záznamy v súbore a tým zrýchliť odozvu na používateľské dopyty (Conolly a kol., 2009). Indexy sú tabuľkové štruktúry, ktoré v jednom stĺpci obsahujú hodnotu kľúča a v druhom ukazovateľ na fyzické umiestnenie riadku tabuľky s touto hodnotou kľúča.

GiST zároveň slúži ako základ pre mnoho verejných projektov, ktoré využívajú PostgreSQL. Patrí medzi ne napr. OpenFTS *(Open Source Full Text Search engine)*, ktorý poskytuje online indexovanie dát a hodnotenie relevantnosti pre databázové vyhľadávanie, alebo aj rozšírenie PostGIS, ktoré je určené na prácu s priestorovými dátami (kapitola **[3.1](#page-68-1)**).

<span id="page-16-0"></span>

| Limit                      | Hodnota                                 |
|----------------------------|-----------------------------------------|
| Maximálna veľkosť databázy | neobmedzená                             |
| Maximálna veľkosť tabuľky  | 32 TB                                   |
| Maximálna veľkosť riadka   | $1.6$ TB                                |
| Maximálna veľkosť poľa     | 1 GB                                    |
| Počet riadkov na tabuľku   | neobmedzený                             |
| Počet stĺpcov na tabuľku   | 250 – 1600 v závislosti od typu stlpcov |
| Počet indexov na tabuľku   | neobmedzený                             |

**Tabuľka. 1.1. Parametre PostgreSQL**

V oblasti GIS má najväčší význam práve voľne dostupný modul PostGIS, ktorý je vyvíjaný od roku 2001. Jeho zdrojový kód je prístupný na použitie v nekomerčnej, ale aj v komerčnej sfére. PostGIS je projekt, ktorý pridáva k PostgreSQL podporu pre geografické objekty, vďaka čomu môže byť databáza v PostgreSQL použitá ako priestorová databáza pre GIS podobne ako napr. SDE *(Spatial Database Engine)* od spoločnosti ESRI *(Environmental Systems Research Institute)* alebo *Spatial extension*, priestorové rozšírenie od spoločnosti Oracle. PostGIS spĺňa príslušné štandardy konzorcia OGC *(Open Geospatial Consortium)* [8](#page-16-1) , konkrétne *OpenGIS Implementation Standard for Geographic information* <sup>−</sup> *Simple feature access*[9](#page-16-2) a *Simple Features* <sup>−</sup> *SQL* <sup>−</sup> *Types and Functions 1.1*. Podporuje

<span id="page-16-1"></span><sup>8</sup> **OGC** (*Open Geospatial Consortium*) [\(www.opengeospatial.org\)](http://www.opengeospatial.org/) je medzinárodné neziskové priemyselné združenie komerčných spoločností, vládnych inštitúcií a univerzít, ktoré vyvíja štandardy a špecifikácie pre otvorené používateľské rozhranie, ktoré zefektívni prácu s priestorovými dátami najmä v prostredí webu, mobilných technológií, lokalizačných služieb a štandardných aplikácií GIS. Štandardy prijaté konzorciom OGC majú v produktoch a aplikáciách GIS široké zastúpenie a zároveň sa stávajú základom niektorých noriem série ISO 19 100 Geografické informácie.

<span id="page-16-2"></span><sup>9</sup> OPEN GEOSPATIAL CONSORTIUM Inc.: OpenGIS® Implementation Standard for Geographic information - Simple feature access - Part 1: Common architecture, (OGC 06-103r4, 2011);

vektorové aj rastrové dáta, formáty WKT *(Well-Known Text)* a WKB *(Well-Known Binary)* [10,](#page-17-1) priestorové indexy na zrýchlenie dopytovania sa na priestorové objekty a obsahuje aj približne 900 funkcií na analýzu a spracovanie priestorových dát. Podľa geometrického modelu OGC (modelu geometrie OpenGIS) podporuje dátové typy ako napr. Point (bod), Line (línia) a Polygon (polygón). Medzi funkciami na spracovanie a analýzu priestorových dát nechýbajú funkcie typu ST\_Area, ST\_AsBinary, ST\_AsGML, ST\_AsGeoJSON, ST\_AsKML, ST\_AsText, ST\_GeogFromText, ST\_Buffer, ST\_Intersects, ST\_Touches, ST\_Union, ST\_Centroid, ST\_Contains, ST\_ConvexHull, ST\_Overlaps, ST\_Length, ST\_Disjoint, ST\_Distance a mnoho ďalších (kapitola **[3.2](#page-70-0)**). PostGIS podporuje okrem iného aj transformáciu priestorových dát medzi rôznymi súradnicovými systémami, medzi ktorými môže byť nakonfigurovaný aj na Slovensku používaný súradnicový systém S-JTSK (Systém jednotnej trigonometrickej siete katastrálnej).

Prístup k priestorovej databáze v PostgreSQL je prostredníctvom modulu PostGIS podporovaný v mnohých softvéroch GIS, napr. aj v open source softvéroch GRASS a QGIS<sup>[11](#page-17-2)</sup> (kapitola **[4.2](#page-81-2)**) alebo v proprietárnom softvérovom prostredí ArcGIS. Priestorové dáta z rozšírenia PostGIS môžu byť priamo načítané nielen do desktopových GIS (napr. QGIS), ale môžu byť prepojené aj priamo s mapovými servermi, ako sú napr. GeoServer (www.geoserver.org) alebo MapServer (www.mapserver.org).

#### <span id="page-17-0"></span>**1.2.2 MySQL**

-

MySQL [\(www.mysql.com](http://www.mysql.com/)<sup>12</sup>) je tiež veľmi populárny open source databázový systém, ktorý je v súčasnosti dostupný v rôznych edíciách, ako napr. MySQL Enterprise Edition, MySQL Standard Edition alebo MySQL Classic Edition. MySQL Community Edition je voľne dostupná verzia, ktorá je sprístupnená pod licenciou GNU GPL[13](#page-17-4) *(GNU's Not Unix* 

OPEN GEOSPATIAL CONSORTIUM Inc.: OpenGIS® Implementation Standard for Geographic information - Simple feature access - Part 2: SQL option, (OGC06-104r4, 2010).

<span id="page-17-1"></span><sup>&</sup>lt;sup>10</sup> Formáty WKT a WKB poskytujú možnosť reprezentovať objekty jednotným spôsobom v textovom (WKT) alebo binárnom tvare (WKB) a tým ich napr. aj prenášať do iných databázových systémov. Uvedené formáty sú opísané v štandarde (OGC 06-103r4, 2011) alebo v (Koreň, 2009).

<span id="page-17-2"></span><sup>&</sup>lt;sup>11</sup> pôvodne QuantumGIS

<span id="page-17-3"></span><sup>12</sup> citované 2. 10. 2013

<span id="page-17-4"></span><sup>&</sup>lt;sup>13</sup> Licencia GNU GPL (alebo len GPL) [\(http://www.gnu.org/copyleft/gpl.html\)](http://www.gnu.org/copyleft/gpl.html) je najrozšírenejšia licencia pre slobodný softvér, ktorá používateľom garantuje slobodu používania, študovania, zdieľania a modifikácie

*General Public License)*. Systém bol podporovaný aktívnou komunitou open source vývojárov a bol pôvodne realizovaný na platforme Linux ako serverový databázový systém spoločnosťou MYSQL AB zakúpenou v roku 2008 spoločnosťou Sun Microsystems, ktorá od roku 2009 tvorí súčasť spoločnosti Oracle Corporation.

MySQL je napísaný v jazyku C a C++ a podporuje operačné systémy ako Linux, Windows, Mac OS X, Solaris a iné. Používa veľmi rýchle indexy (B-tree diskové tabuľky) s možnosťou kompresie indexov. Databáza môže obsahovať až približne 200 000 tabuliek, ktoré môžu zahŕňať až 5 miliárd riadkov. Podporuje 64 indexov na tabuľku, kde každý index môže pozostávať z 1 až 16 stĺpcov. Dostupné sú aj aplikačné programové rozhrania API *(Application programming interface)* pre jazyky C, C++, Eiffel, Java, Perl, PHP, Python, Ruby a Tcl alebo konektory pre databázové rozhrania ODBC *(Open Database Connectivity)*, JDBC (*Java Database Connectivity*) alebo aj .NET. Databázový systém MySQL má plnú podporu pre rôzne znakové sady, v ktorých sú údaje ukladané, a je aj ACID kompatibilný.

MySQL tiež podporuje priestorové rozšírenia, ktoré umožňujú vytváranie, uchovávanie a analýzu priestorových (geografických) dát. Pre priestorové atribúty (stĺpce) typu MyISAM *(Indexed Sequential Access Method)* podporuje priestorové indexy. MySQL podporuje aj dátové typy podľa geometrického modelu OGC a to konkrétne Point (bod), LineString (líniový reťazec), Polygon (polygón), GeometryCollection (zložené objekty), MultiPoint (objekt zložený z viacerých bodov), MultiLineString (zložený líniový reťazec, resp. objekt zložený z viacerých líniových reťazcov) a MultiPolygon (zložený polygón). Na reprezentáciu geometrických objektov v dopytoch sa používajú formáty WKT a WKB. Medzi príklady podporovaných funkcií patria napríklad funkcie AsBinary, AsWKB, AsText, AsWKT, GeomFromText, GeomFromWKB, Area, Centroid, GLength, Buffer, ConvexHull, Difference, Intersection, Union, ST\_Contains, ST\_Within, ST\_Crosses, ST\_Disjoint, ST\_Equals, ST\_Intersects, ST\_Overlaps alebo ST\_Touches (kapitola **[3.2](#page-70-0)**).

#### <span id="page-18-0"></span>**1.2.3 Oracle**

Oracle [\(www.oracle.com](http://www.oracle.com/)<sup>[14](#page-18-1)</sup>) predstavuje v súčasnosti špičkové riešenie v oblasti databáz. Ide o proprietárny databázový systém, ktorý je známy svojou výkonnosťou, bezpečnosťou, dostupnosťou či schopnosťou spravovať veľké objemy dát. Je vyvíjaný

<u>.</u>

softvéru. Na splnenie slobody študovania a modifikácie softvéru je nevyhnutné poskytovanie otvoreného zdrojového kódu (*open source*).

<span id="page-18-1"></span><sup>14</sup> citované 3. 10. 2013

spoločnosťou Oracle Corporation a je dostupný v edíciách Standard Edition, Standard Edition One, Enterprise Edition alebo Express Edition, ktorá je voľne dostupná. Najnovšia verzia Oracle Database 12c je navrhovaná špeciálne pre klaudové technológie *(cloud technology)* [15,](#page-19-1) ktoré sa v súčasnosti často využívajú.

Aj databázový systém Oracle okrem iného podporuje spracovanie priestorových dát. Priestorové rozšírenie (nadstavba) sa nazýva Oracle Spatial and Graph a zahŕňa podporu na spravovanie a analýzu rôznych typov priestorových dát. Podporuje vektorové a rastrové dáta, 3D dátový model a 3D geometriu, ale napr. aj geokódovanie alebo vyhľadávanie trás. Oracle obsahuje súbor priestorových funkcií a operátorov, medzi ktoré patria napr. SDO\_AGGR\_CENTROID, SDO\_AGGR\_CONVEXHULL, SDO\_AGGR\_LRS\_CONCAT, SDO\_AGGR\_MBR, SDO\_AGGR\_CONCAT\_LINES, SDO\_WITHIN\_DISTANCE, SDO\_ANYINTERACT, SDO\_CONTAINS, SDO\_COVEREDBY, SDO\_COVERS, SDO\_EQUAL, SDO\_INSIDE, SDO\_OVERLAPS, SDO\_TOUCH, SDO\_JOIN, SDO\_POINTINPOLYGON, SDO\_OVERLAPBDYDISJOINT, SDO\_AGGR\_SET\_UNION, SDO\_AGGR\_UNION alebo SDO\_OVERLAPBDYINTERSECT (podrobná charakteristika uvedených funkcií, ako aj ďalších funkcií podporovaných v ORACLE je uvedená napr. na stránke [http://docs.oracle.com/cd/E11882\\_01/appdev.112/e11830/toc.htm\)](http://docs.oracle.com/cd/E11882_01/appdev.112/e11830/toc.htm). Oracle navyše podporuje aj OGC špecifikácie Web Map Service (WMS), Web Feature Service (WFS), Catalog Service for Web (CSW) a Location Services (OpenLS).

#### <span id="page-19-0"></span>**1.2.4 SQL Server**

Databázový systém SQL Server [\(http://www.microsoft.com](http://www.microsoft.com/)<sup>16</sup>) je produkt spoločnosti Microsoft (pôvodne bol vyvíjaný ako spoločný produkt spoločností Microsoft a Sybase). SQL je objektovo relačný (pôvodne relačný) databázový systém (kapitola **[2.1](#page-37-1)**), ktorý je dostupný v edíciách ako Enterprise, Standard, Workgroup, Web, Compact, alebo Express. SQL Server ponúka širokú škálu integrovaných služieb, ktoré umožňujú vykonávať rôzne operácie s dátami, ako napríklad dopyty, vyhľadávanie, synchronizáciu, generovanie zostáv a vytváranie analýz. Ochrana dát je zabezpečená dynamickým šifrovaním v celej databáze,

<span id="page-19-1"></span><sup>15</sup> "*Cloud technology*" predstavuje technológie poskytovania služieb alebo softvéru uložených na serveroch v prostredí webu, ku ktorým môžu používatelia pristupovať z ľubovoľných miest napr. pomocou webových prehliadačov alebo API konkrétnej aplikácie. Týmto spôsobom vytvorený systém neponúka softvér ako produkt, ale samotné spracovanie dát ako službu v prostredí webu (t. j. používatelia neplatia napr. za softvér, ale za jeho využívanie).

<span id="page-19-2"></span><sup>16</sup> citované 8. 10. 2013

dátových súboroch alebo súboroch protokolu bez nutnosti zmeny aplikácií. Vďaka možnostiam vizualizácie a integrácii so systémom Microsoft Office možno použiť nástroje *business intelligence* (tzv. podnikovej inteligencie), spravovať zostavy a analýzy ľubovoľnej veľkosti a úrovne podrobnosti a uľahčiť prácu používateľom.

<span id="page-20-0"></span>SQL Server poskytuje od verzie 2008 aj komplexnú podporu priestorových dát, pričom podľa použitého súradnicového systému rozlišuje geometrické a geografické dátové typy (Lacko, 2011) (kapitola **[3.1](#page-68-1)**). SQL Server umožňuje jednoducho spracovávať, používať a rozširovať priestorové dáta prostredníctvom aplikácií s priestorovými funkciami. Podporuje dátové typy ako napr. Point, LineString, CircularString (kruhový reťazec), CompoundCurve (zložená krivka), Polygon, CurvePolygon, MultiPoint, MultiLineString, MultiPolygon alebo GeometryCollection. Súčasťou je podpora priestorových indexov alebo priestorových funkcií (kapitola **[3.2](#page-70-0)**) ako napr. STArea, STAsText, STBuffer, STContains, STConvexHull, STDifference, STDimension, STDisjoint, STDistance, STEndpoint, STEquals, STGeometryType, STIntersection, STIntersects, STIsClosed, STIsEmpty, STIsValid, STLength, STNumPoints, STOverlaps, STUnion, STWithin.

#### <span id="page-21-0"></span>*1.3 Inštalácia SRDB PostgreSQL*

#### **(1. cvičenie)**

#### *Zadanie č. 1:*

Nainštalujte SRDB PostgreSQL a jeho rozšírenie PostGIS do určeného počítača.

#### *Postup riešenia:*

- 1. Inštalačný súbor môžete stiahnuť z internetu cez [www.postgresql.org/download/.](http://www.postgresql.org/download/) Postup inštalácie je opísaný pre operačný systém Windows. Pre 64 bitovú verziu systému Windows je to súbor postgresql-9.2.4-1-windows-x64.exe.
- 2. Inštaláciu spustíte dvojklikom na stiahnutý súbor. Po spustení sa zobrazí uvítacie okno [\(Obr. 1.2\)](#page-21-1). V inštalácii sa pokračuje pomocou tlačidla "Next".
- 3. V ďalšom kroku špecifikujte miesto pre inštaláciu databázového systému [\(Obr. 1.3\)](#page-22-0).
- 4. Špecifikujte adresár do ktorého budú ukladané údaje databázového systému [\(Obr. 1.4\)](#page-22-1)
- 5. Definujte heslo pre vytvoreného používateľa "postgres" ([Obr. 1.5\)](#page-23-0).

<span id="page-21-1"></span>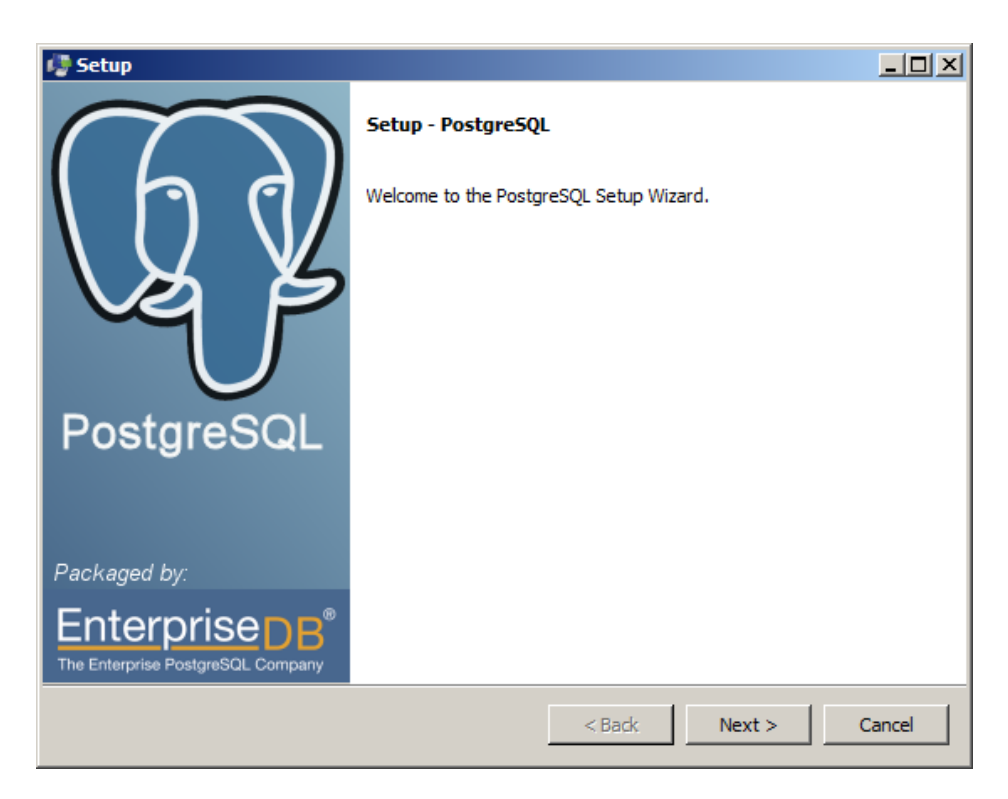

**Obr. 1.2. Inštalácia PostgreSQL**

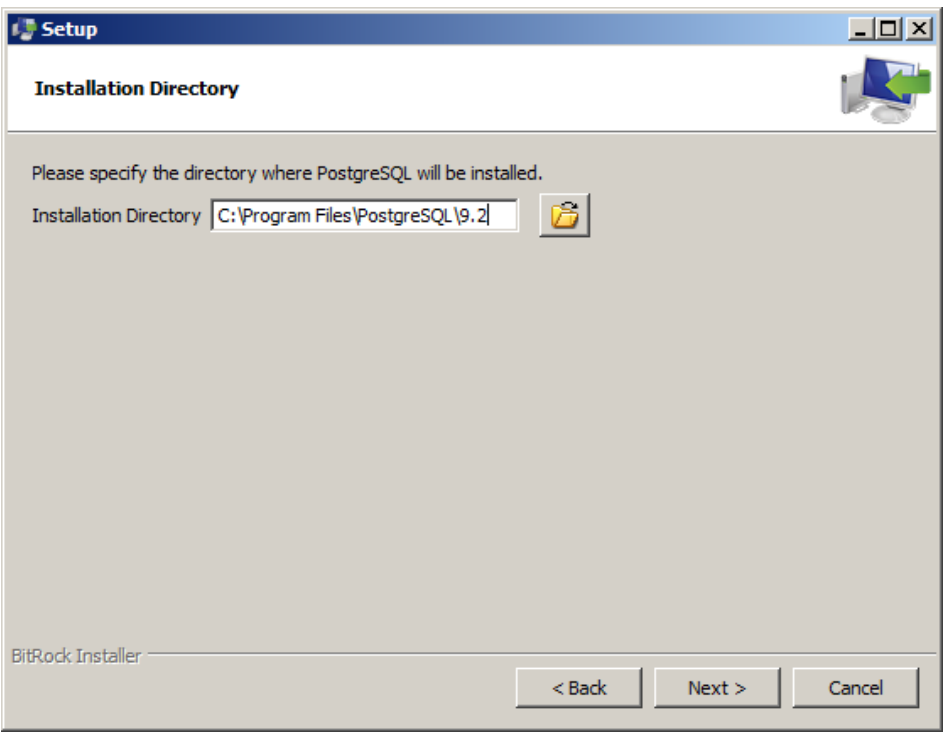

**Obr. 1.3. Špecifikácia miesta pre inštaláciu PostgreSQL**

<span id="page-22-0"></span>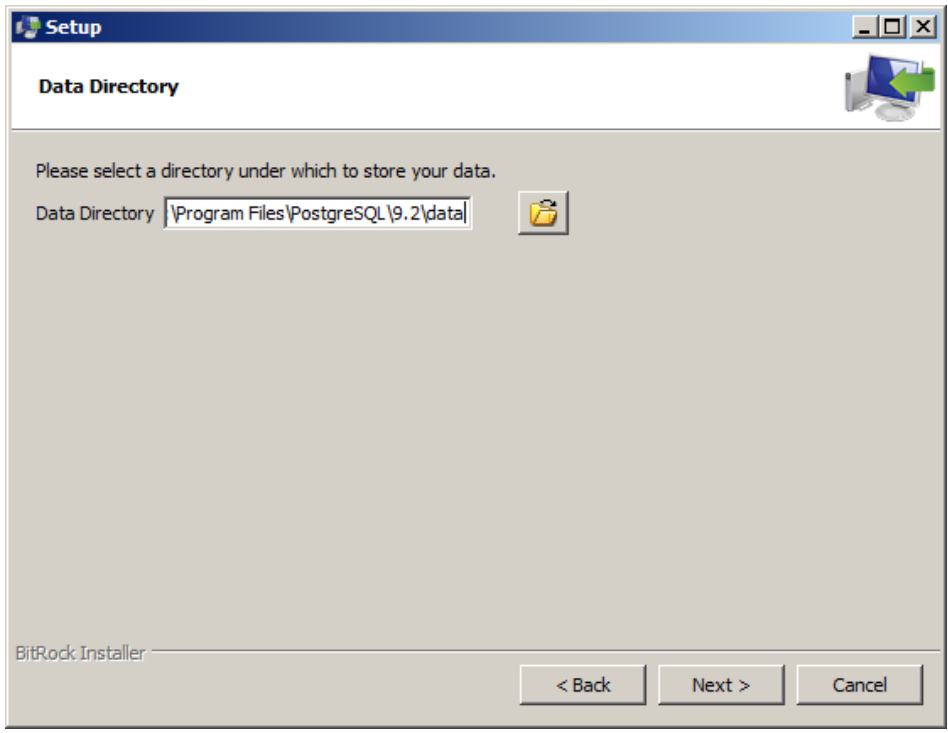

<span id="page-22-1"></span>**Obr. 1.4. Špecifikácia adresára na ukladanie údajov**

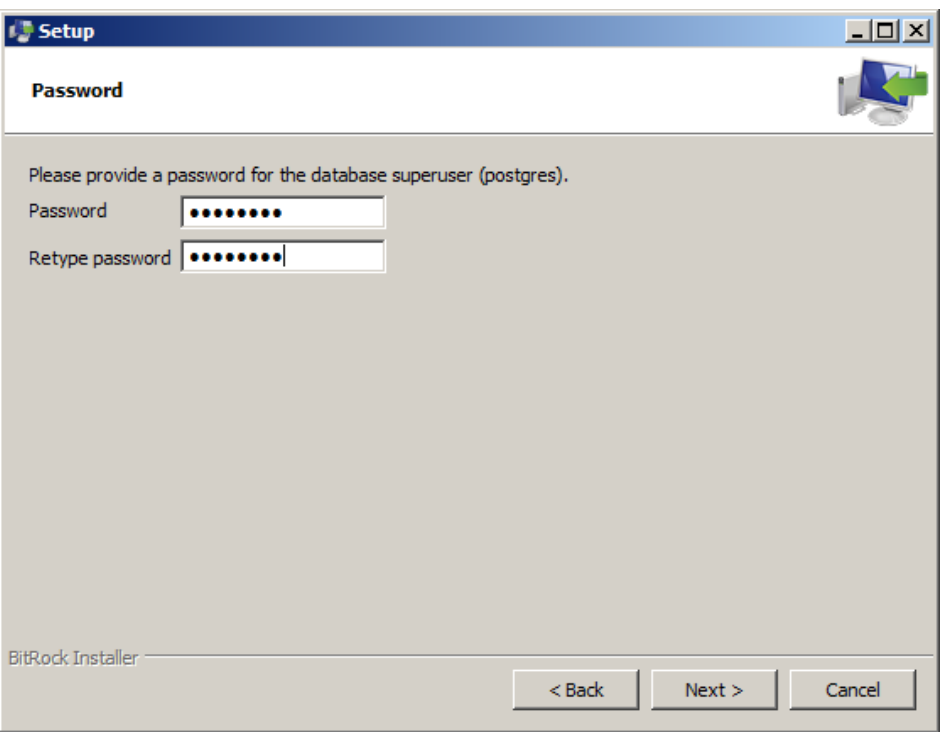

Obr. 1.5. Definovanie hesla pre používateľa "postgres"

- <span id="page-23-0"></span>6. Vyberte port, na ktorom bude databázový systém dostupný. Štandardne sa pre PostgreSQL používa port "5432" [\(Obr. 1.6\)](#page-24-0).
- 7. Zvoľte miestne nastavenia, ktoré budú použité pre databázový klaster *(cluster)*[17](#page-23-1) [\(Obr.](#page-24-1)  [1.7\)](#page-24-1).
- 8. Po príprave inštalácie ju spustíte tlačidlom "Next" ([Obr. 1.8\)](#page-25-0).
- 9. Priebeh inštalácie sa zobrazuje v nasledujúcom okne [\(Obr. 1.9\)](#page-25-1).

<span id="page-23-1"></span><sup>&</sup>lt;sup>17</sup> Klaster tvorí súbor počítačov, ktorý môže prevádzkovať jeden virtuálny server. Počítače v klastri sú sieťovo prepojené.

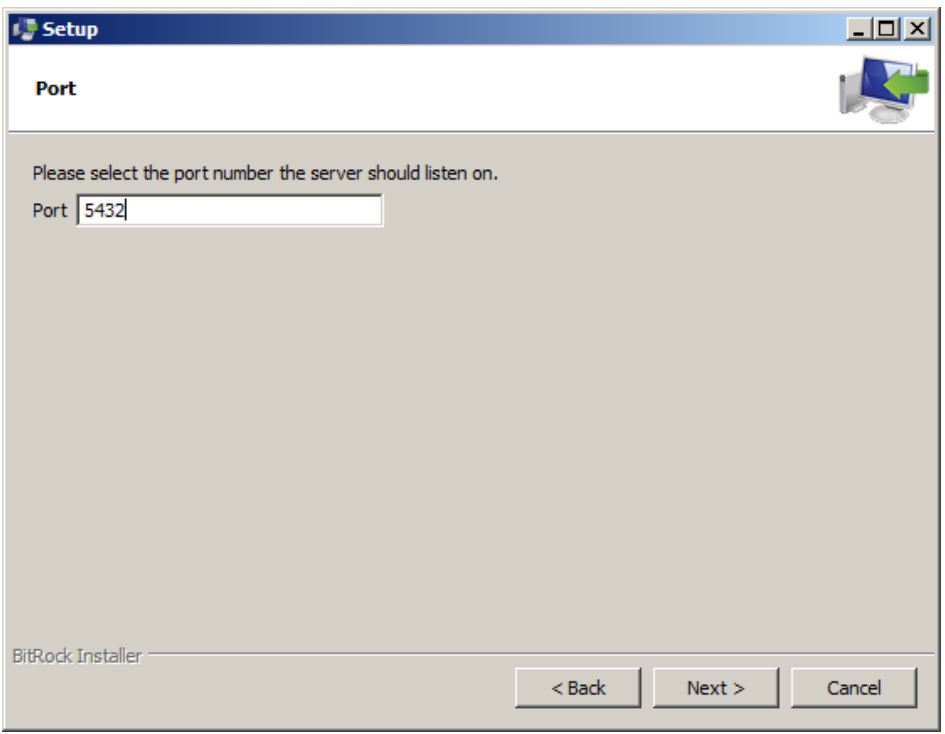

**Obr. 1.6. Definovanie portu, na ktorom bude systém dostupný**

<span id="page-24-0"></span>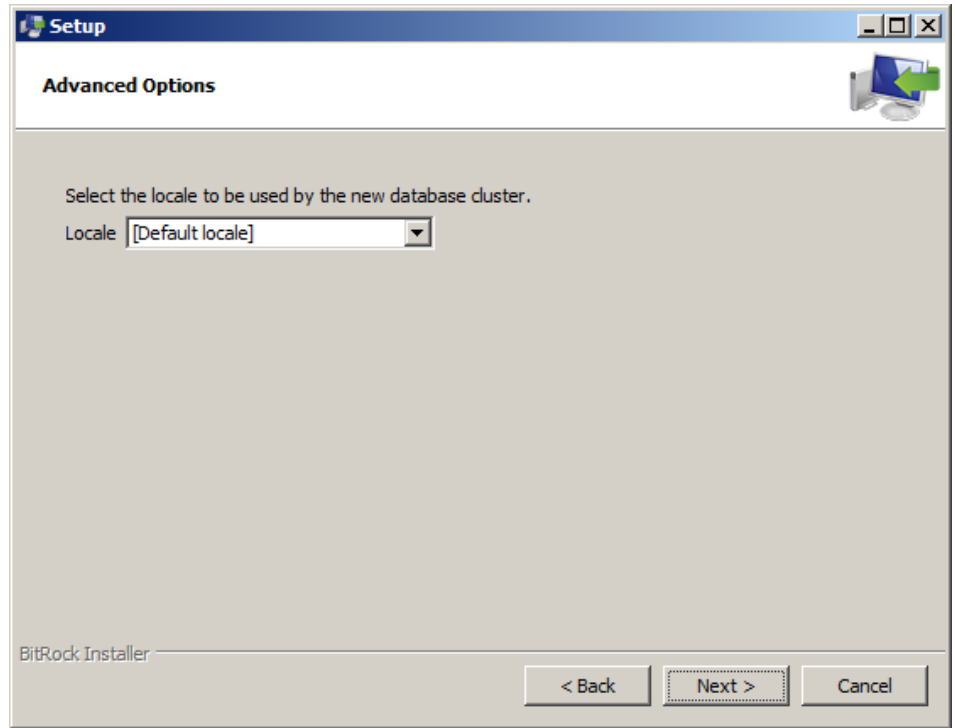

<span id="page-24-1"></span>**Obr. 1.7. Miestne nastavenia pre databázový klaster**

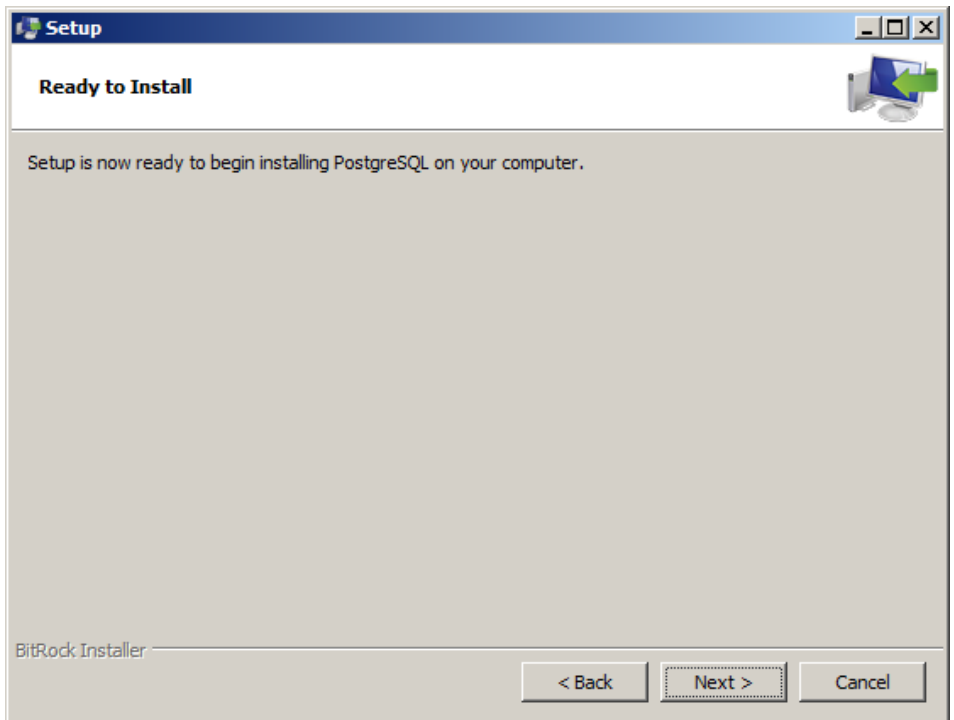

**Obr. 1.8. Spustenie inštalácie**

<span id="page-25-0"></span>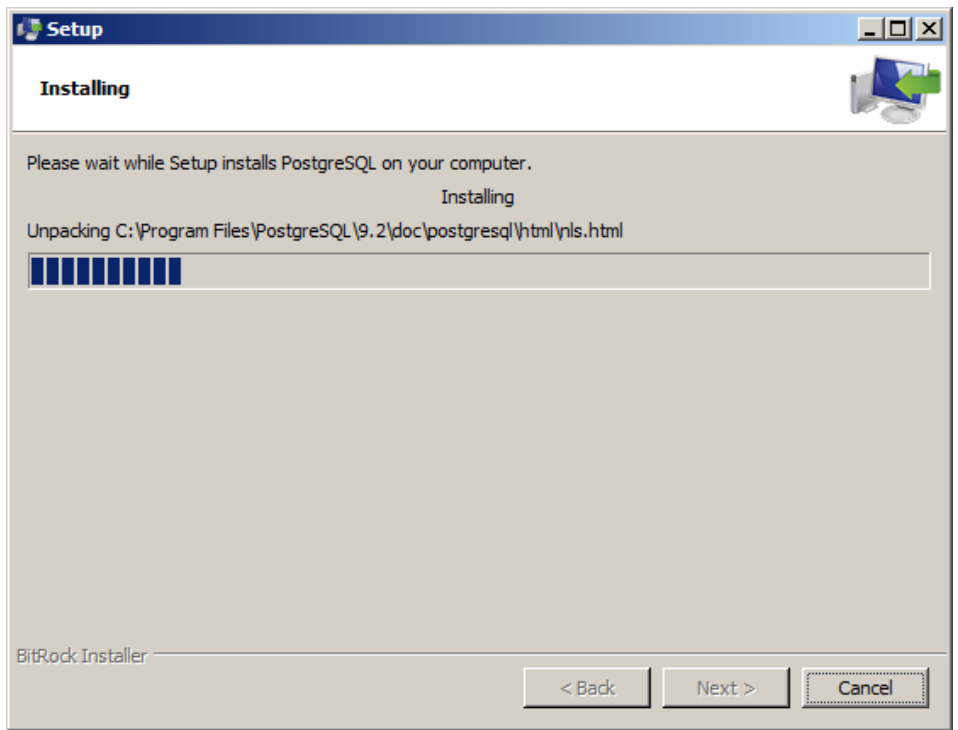

<span id="page-25-1"></span>**Obr. 1.9. Zobrazenie priebehu inštalácie**

10. Po ukončení inštalácie možno spustiť nástroj "*Stack Builder*", prostredníctvom ktorého nainštalujete rozšírenie PostGIS [\(Obr. 1.10\)](#page-26-0).

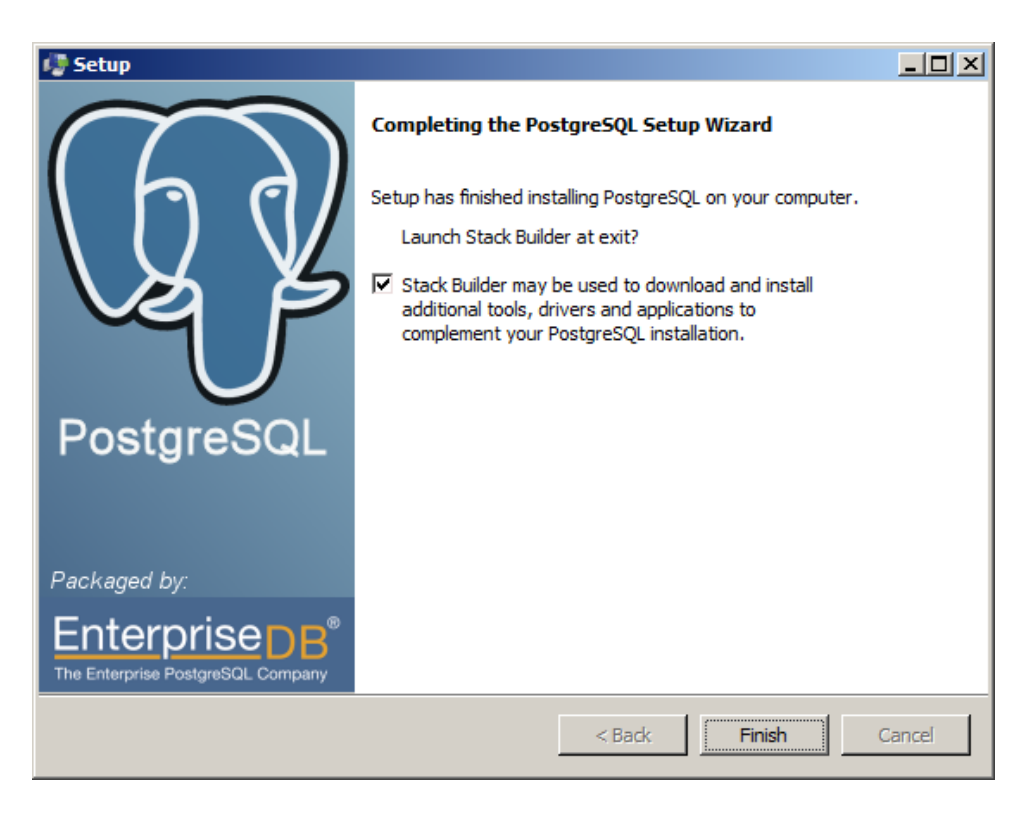

**Obr. 1.10. Spustenie nástroja** *"Stack Builder"*

- <span id="page-26-0"></span>11. Vyberte inštanciu nainštalovaného databázového systému, do ktorého budete inštalovať rozšírenie PostGIS. Počas tohto kroku je potrebné pripojenie do siete internet [\(Obr. 1.11\)](#page-27-0).
- 12. V časti "Spatial Extensions" vyberte PostGIS 2.0 pre 64 bitovú verziu PostgreSQL [\(Obr. 1.12\)](#page-27-1).
- 13. Vyberte adresár, do ktorého budú uložené inštalačné súbory [\(Obr. 1.13\)](#page-28-0).
- 14. Počkajte, kým sa uložia inštalačné súbory ([Obr. 1.14\)](#page-28-1).
- 15. Po uložení súborov môžete spustiť inštaláciu pomocou tlačidla "Next" ([Obr. 1.15\)](#page-29-0).

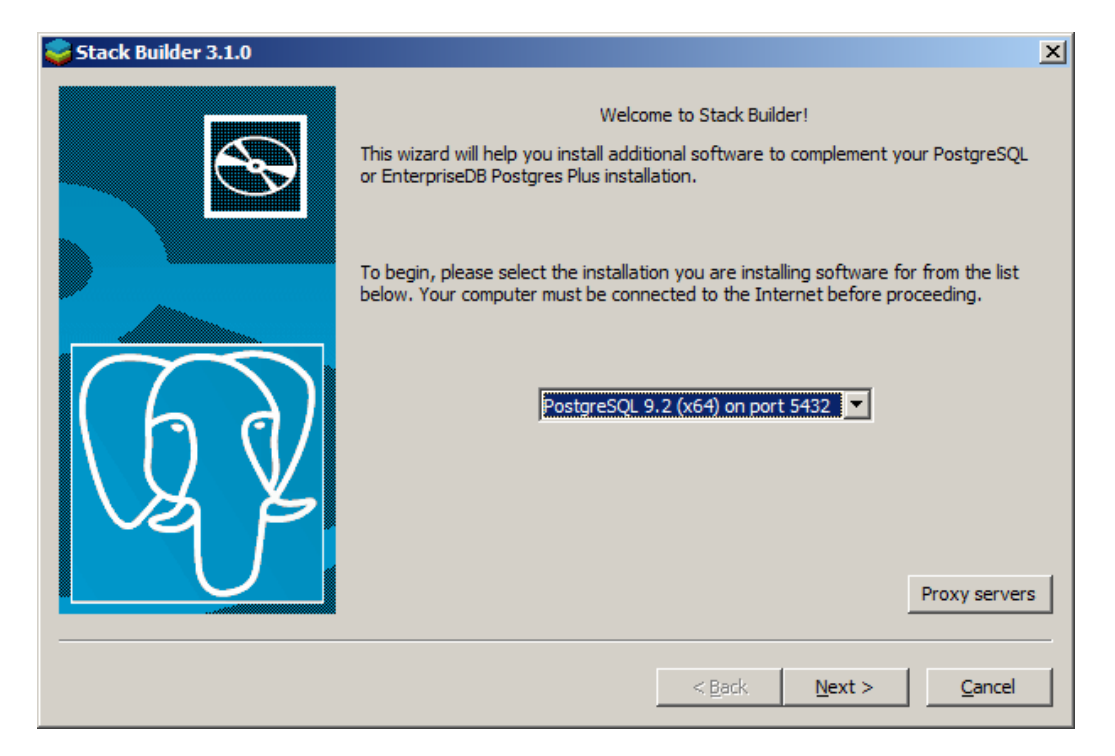

**Obr. 1.11. Výber inštancie systému**

<span id="page-27-0"></span>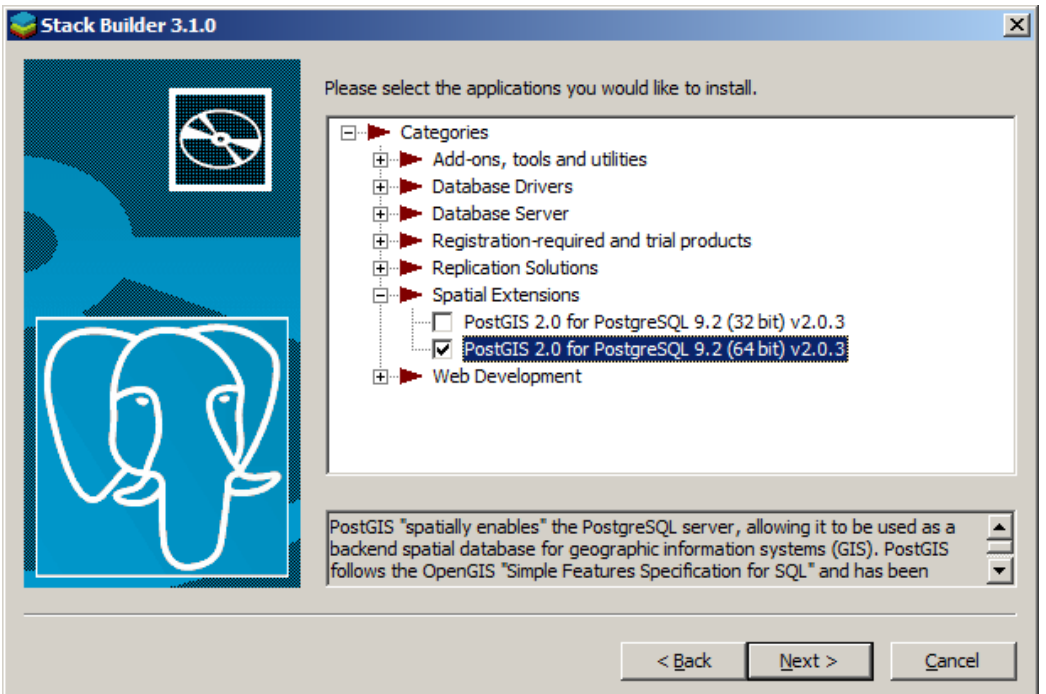

<span id="page-27-1"></span>**Obr. 1.12. Výber rozšírenia PostGIS**

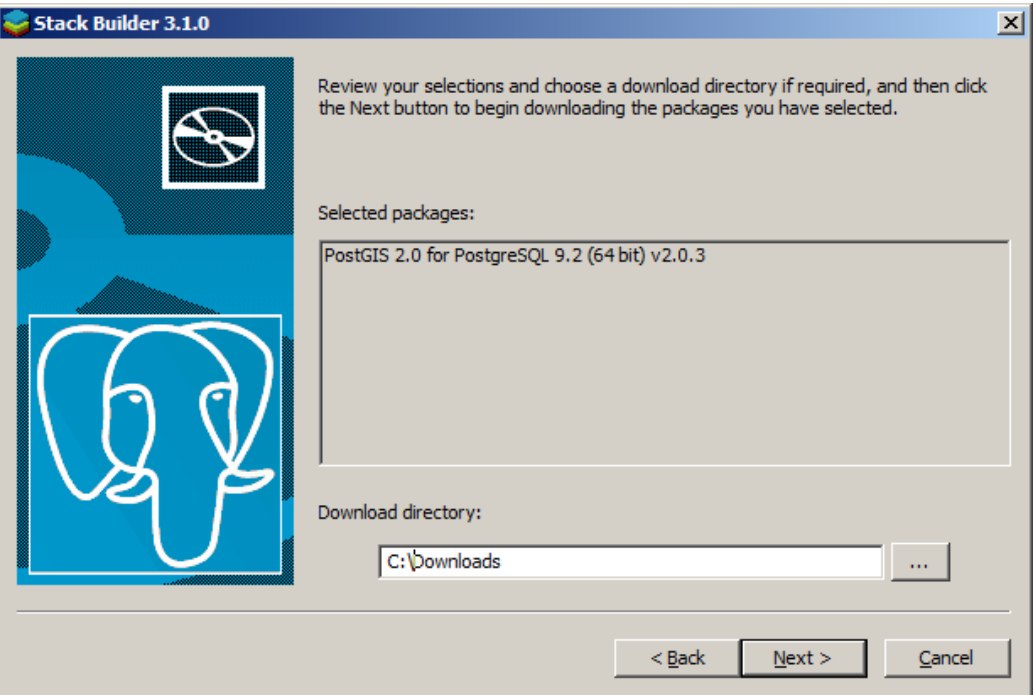

**Obr. 1.13. Výber adresára pre inštalačné súbory**

<span id="page-28-0"></span>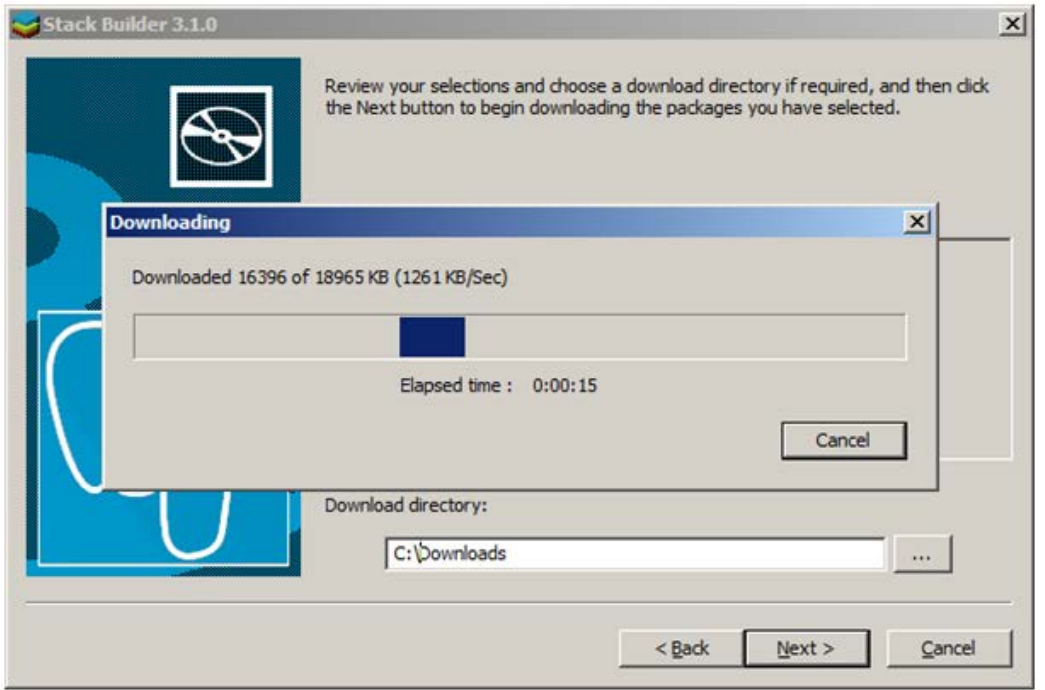

<span id="page-28-1"></span>**Obr. 1.14. Uloženie inštalačných súborov**

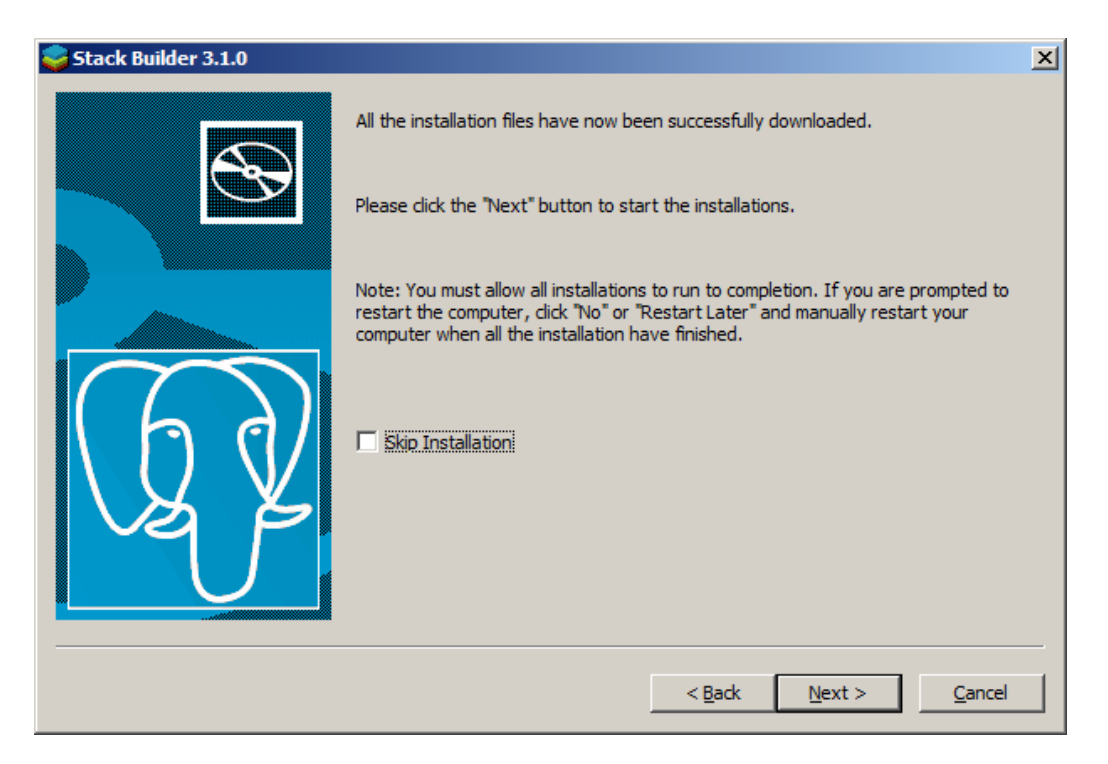

**Obr. 1.15. Spustenie inštalácie**

- <span id="page-29-0"></span>16. Licenčné podmienky potvrďte tlačidlom "I Agree" ([Obr. 1.16\)](#page-30-0).
- 17. Označte zaškrtávacie políčko (check box) "Create spatial database", čím povolíte vytvorenie vzorovej priestorovej databázy pri inštalácii [\(Obr. 1.17\)](#page-30-1).
- 18. Zvoľte adresár pre inštaláciu rozšírenia PostGIS [\(Obr. 1.18\)](#page-31-0).
- 19. Definujte parametre pripojenia na inštalovaný databázový systém [\(Obr. 1.19\)](#page-31-1).
- 20. Zvoľte názov priestorovej databázy (napr. postgis20) a môžete spustiť inštaláciu pomocou tlačidla "Install" ([Obr. 1.20\)](#page-32-0).
- 21. Počkajte, pokiaľ sa rozšírenie nainštaluje [\(Obr. 1.21\)](#page-32-1).

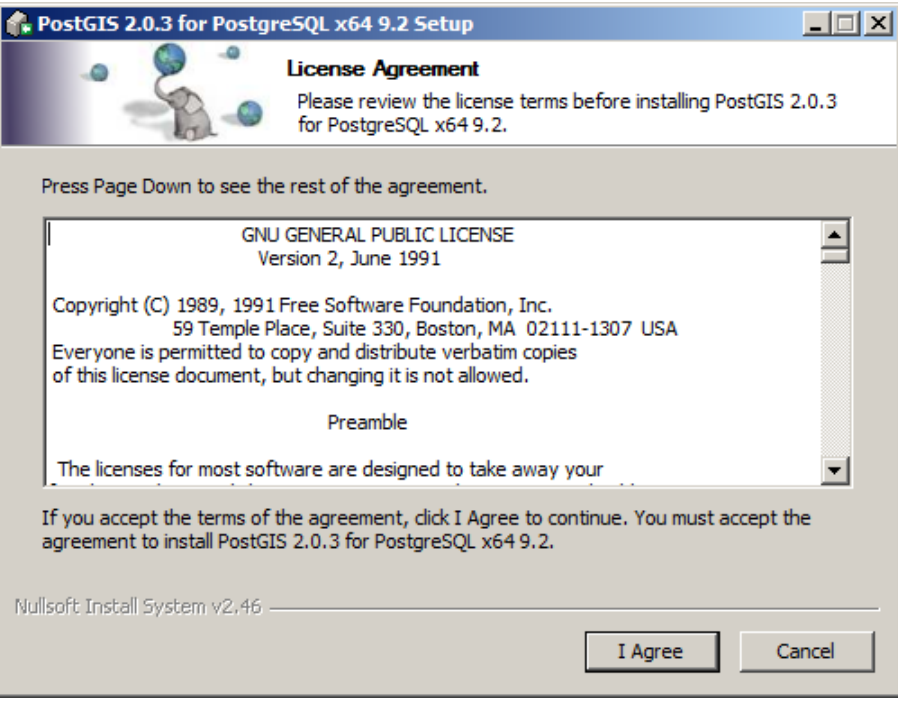

<span id="page-30-1"></span><span id="page-30-0"></span>**Obr. 1.16. Potvrdenie licenčných podmienok**

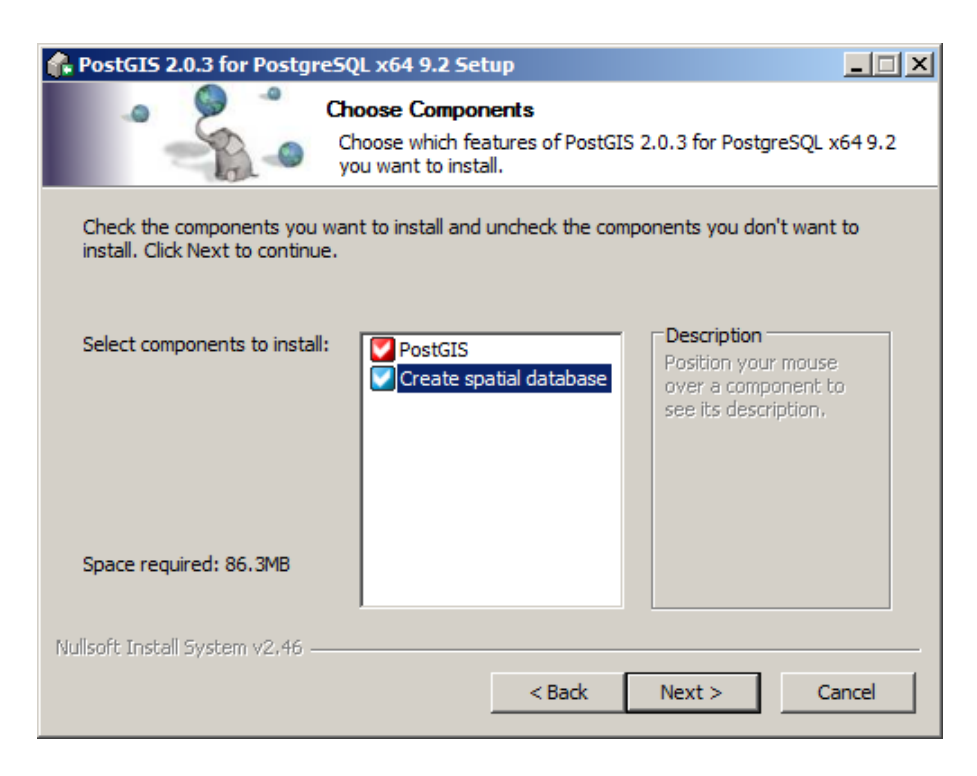

**Obr. 1.17. Povolenie vytvorenia vzorovej priestorovej databázy**

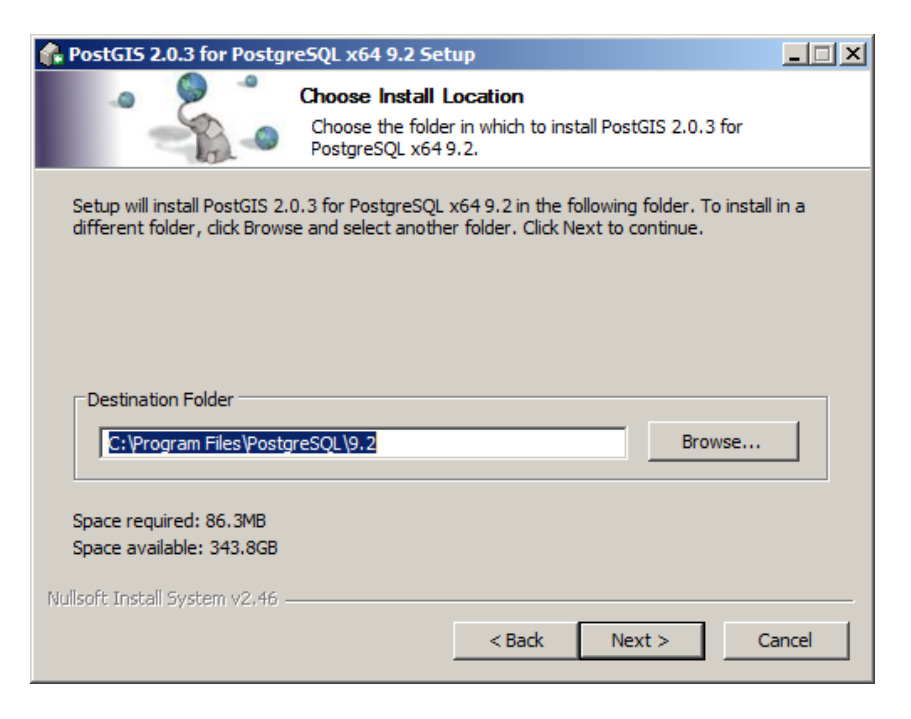

**Obr. 1.18. Nastavenie adresára pre inštaláciu rozšírenia PostGIS**

<span id="page-31-0"></span>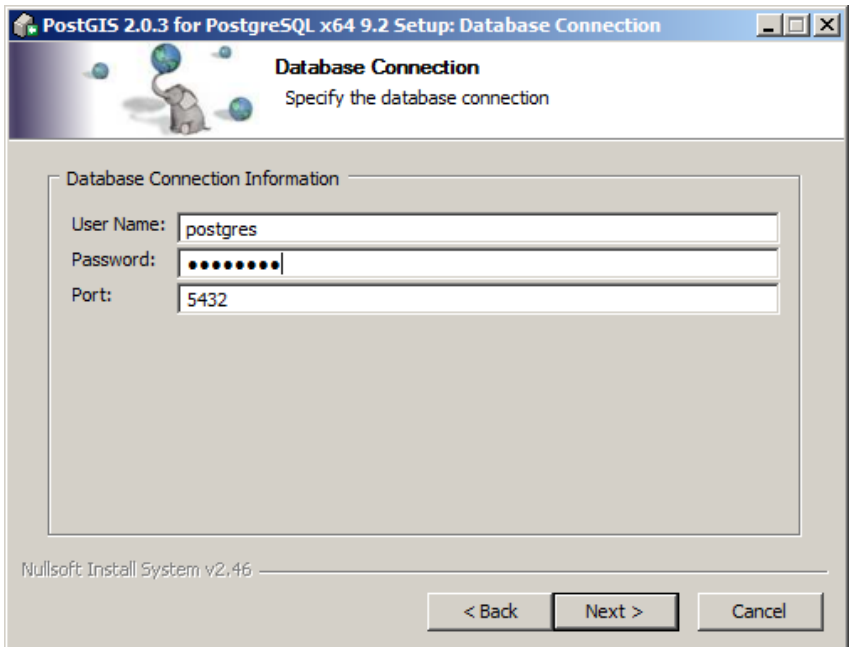

<span id="page-31-1"></span>**Obr. 1.19. Definovanie parametrov pripojenia**

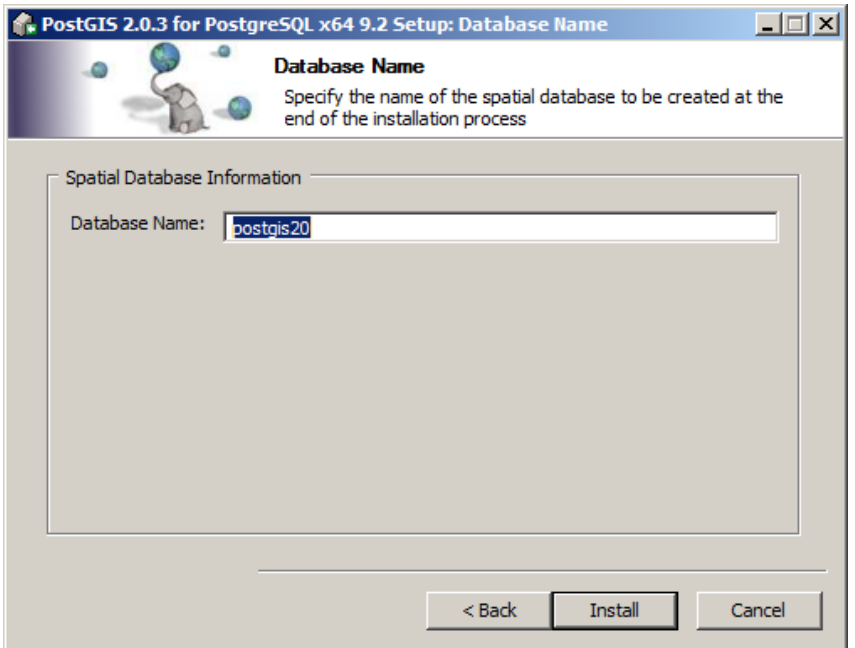

**Obr. 1.20. Nastavenie názvu priestorovej databázy**

<span id="page-32-0"></span>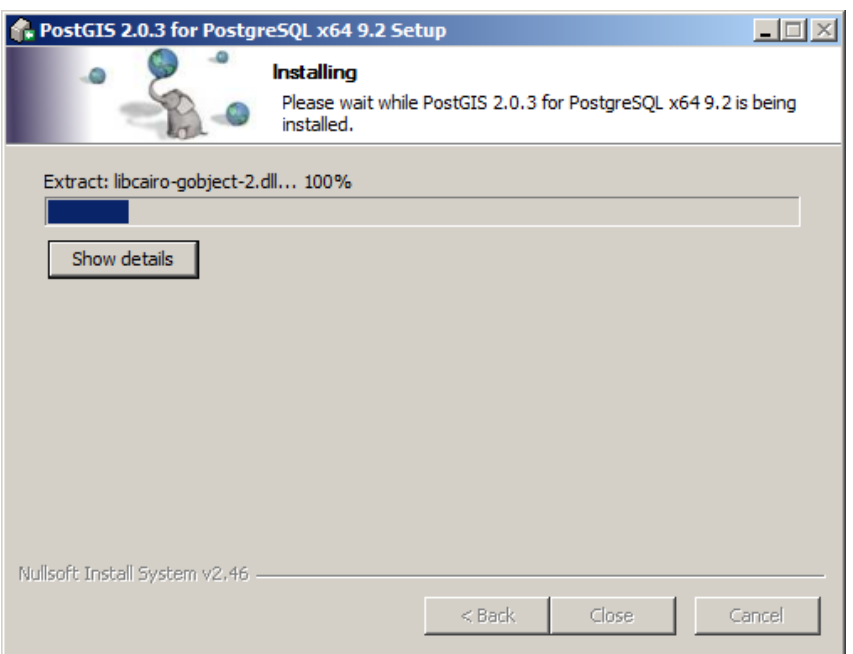

**Obr. 1.21. Inštalácia rozšírenia PostGIS**

<span id="page-32-1"></span>22. Potvrďte prepísanie premennej prostredia "GDAL\_DATA" (v prípade, že vyžadujete aj transformácie rastrových dát), [\(Obr. 1.22\)](#page-33-0).

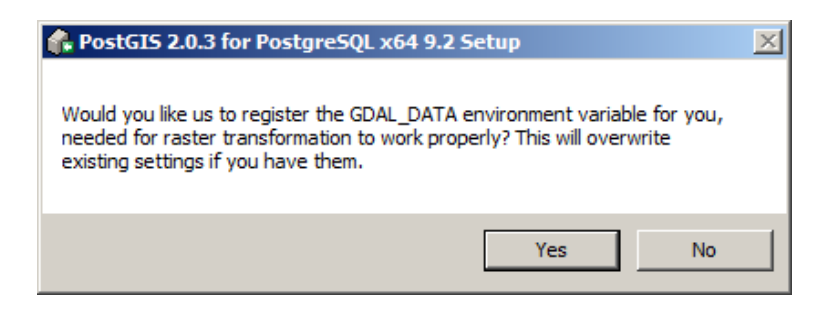

Obr. 1.22. Potvrdenie registrácie prostredia "GDAL\_DATA"

<span id="page-33-0"></span>23. Zavrite inštalačné okno rozšírenia PostGIS pomocou tlačidla "Close" [\(Obr. 1.23\)](#page-33-1).

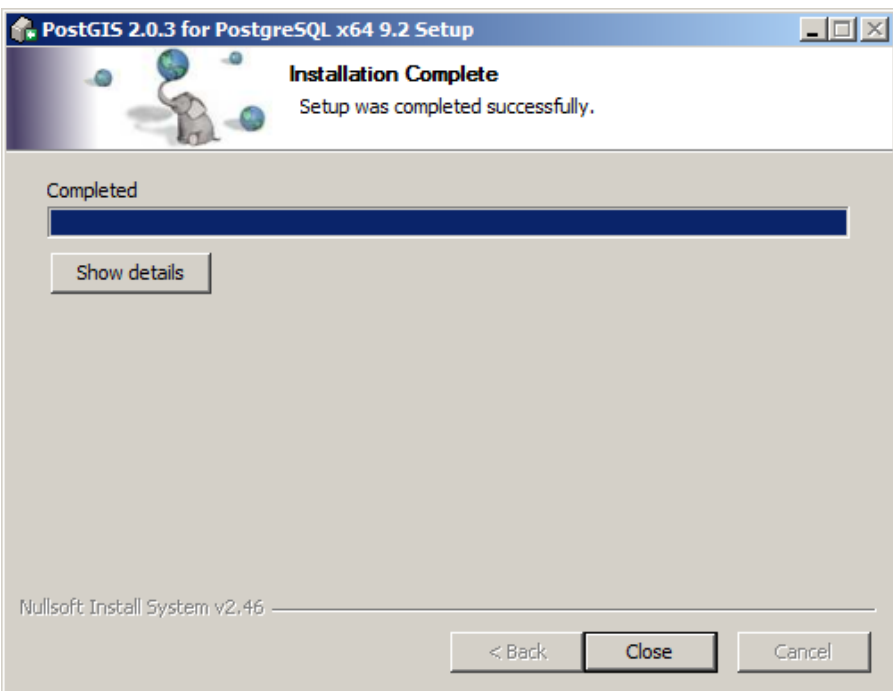

**Obr. 1.23. Ukončenie inštalácie rozšírenia PostGIS**

<span id="page-33-1"></span>24. Zavrite okno "Stack Builder" pomocou tlačidla "Finish" [\(Obr. 1.24\)](#page-34-0).

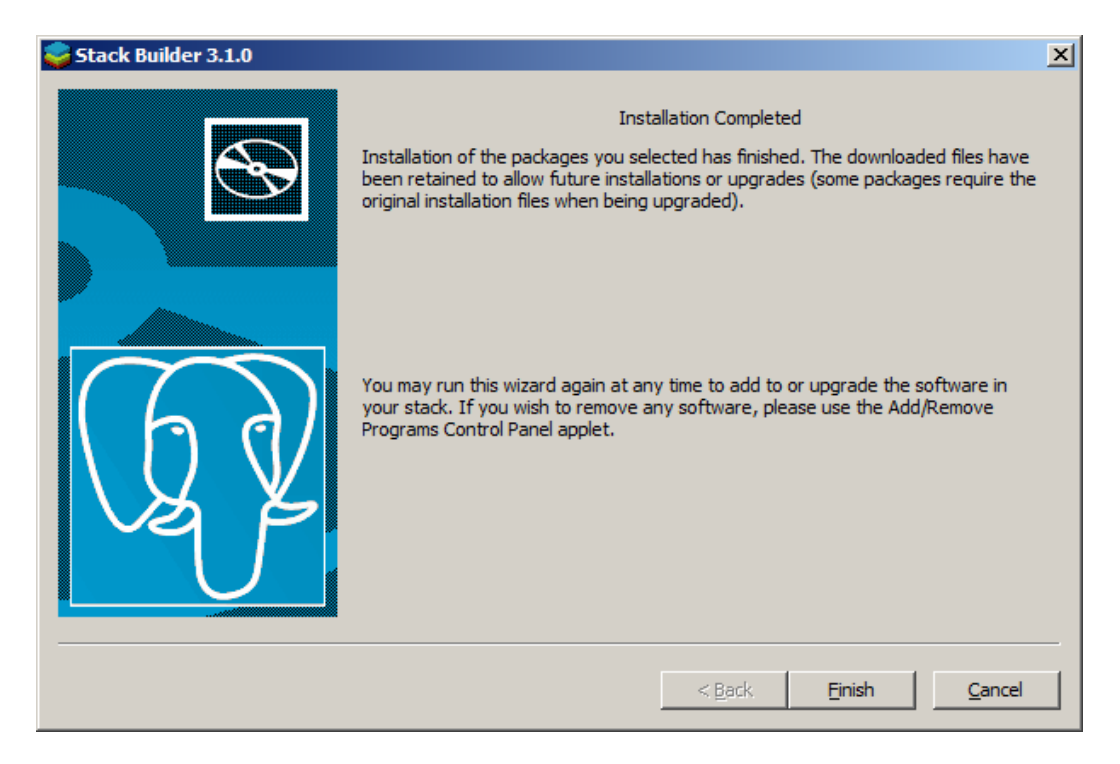

**Obr. 1.24. Zatvorenie okna** *"Stack Builder"*

<span id="page-34-0"></span>25. Po spustení nástroja pgAdmin III sa zobrazí nasledujúce okno [\(Obr. 1.25\)](#page-34-1).

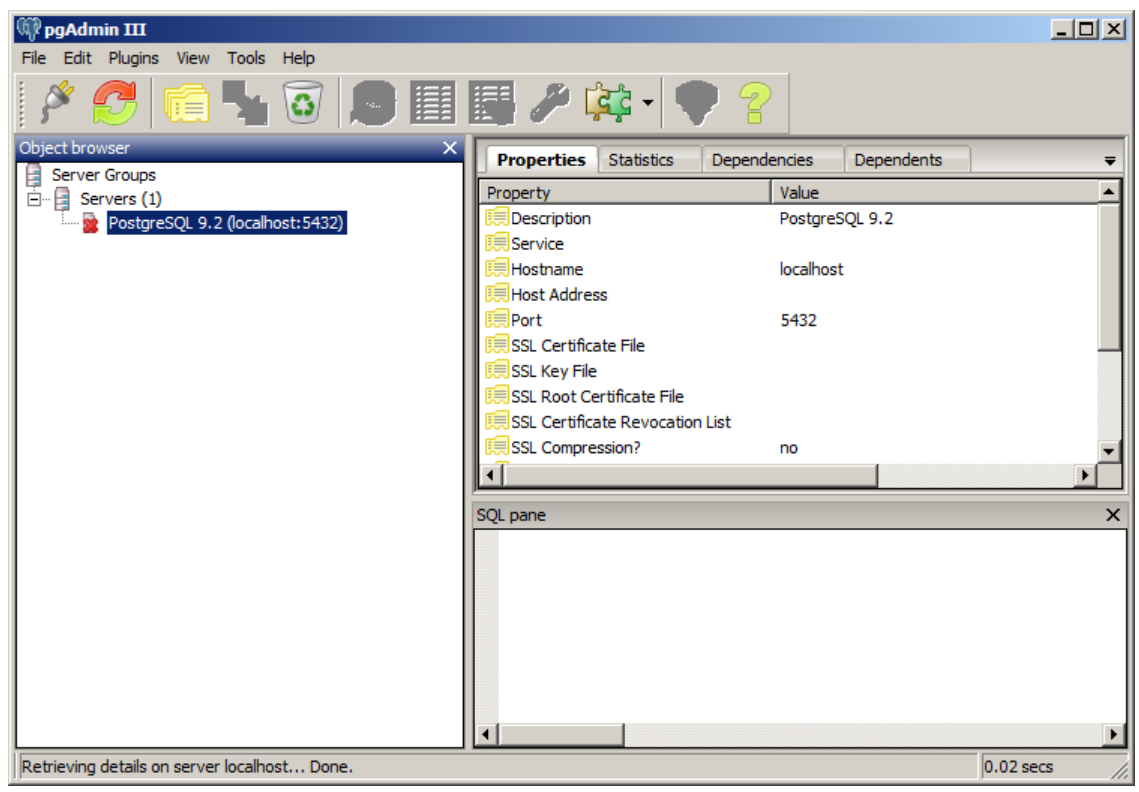

<span id="page-34-1"></span>**Obr. 1.25. Používateľské rozhranie pgAdmin III**

- 26. Na nainštalovanú inštanciu sa pripojíte pomocou používateľa "postgres" a hesla zadaného počas inštalácie [\(Obr. 1.26\)](#page-35-0).
- 27. Po prihlásení možno pracovať v databázovom systéme a vo vytvorenej databáze postgis20 [\(Obr. 1.27\)](#page-36-0).
- 28. V prípade potreby ďalších nastavení môžete vykonať rozšírenú konfiguráciu systému v súboroch "C:\Program Files\PostgreSQL\9.2\data\pg\_hba.conf" a "C:\Program Files\PostgreSQL\9.2\data\postgresql.conf".

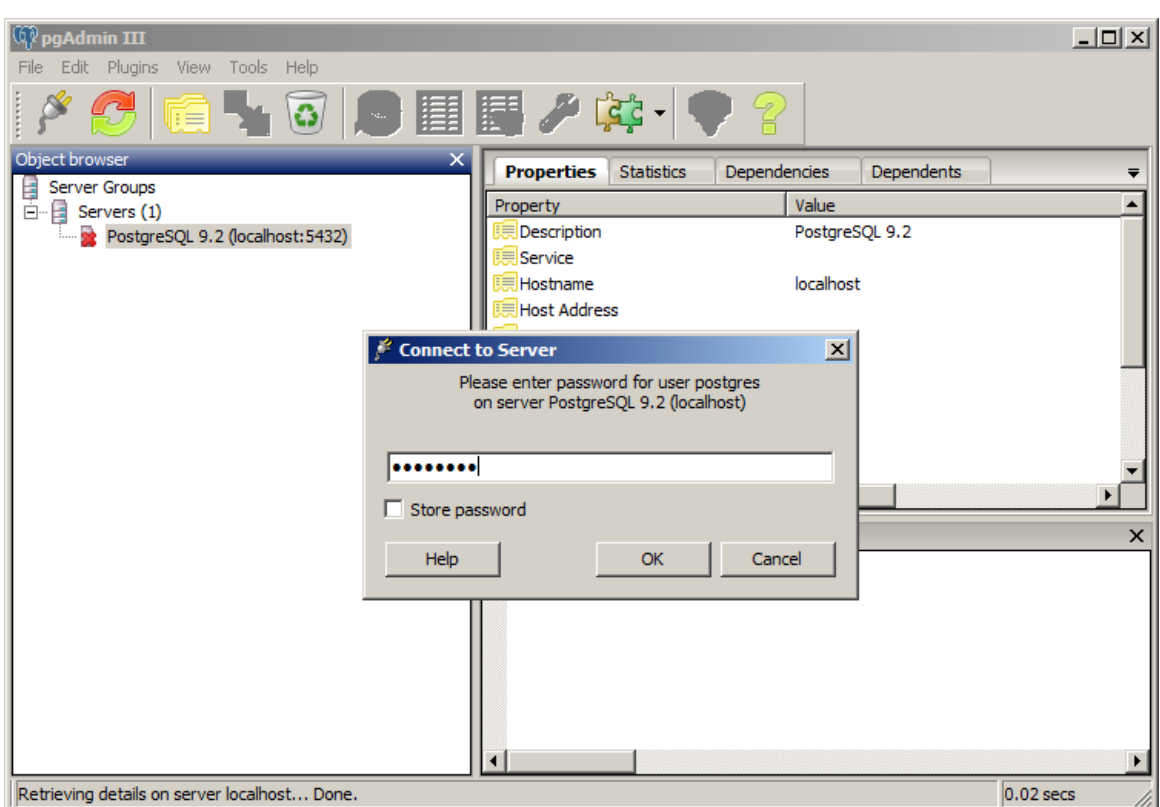

<span id="page-35-0"></span>**Obr. 1.26. Pripojenie sa na nainštalovanú inštanciu**
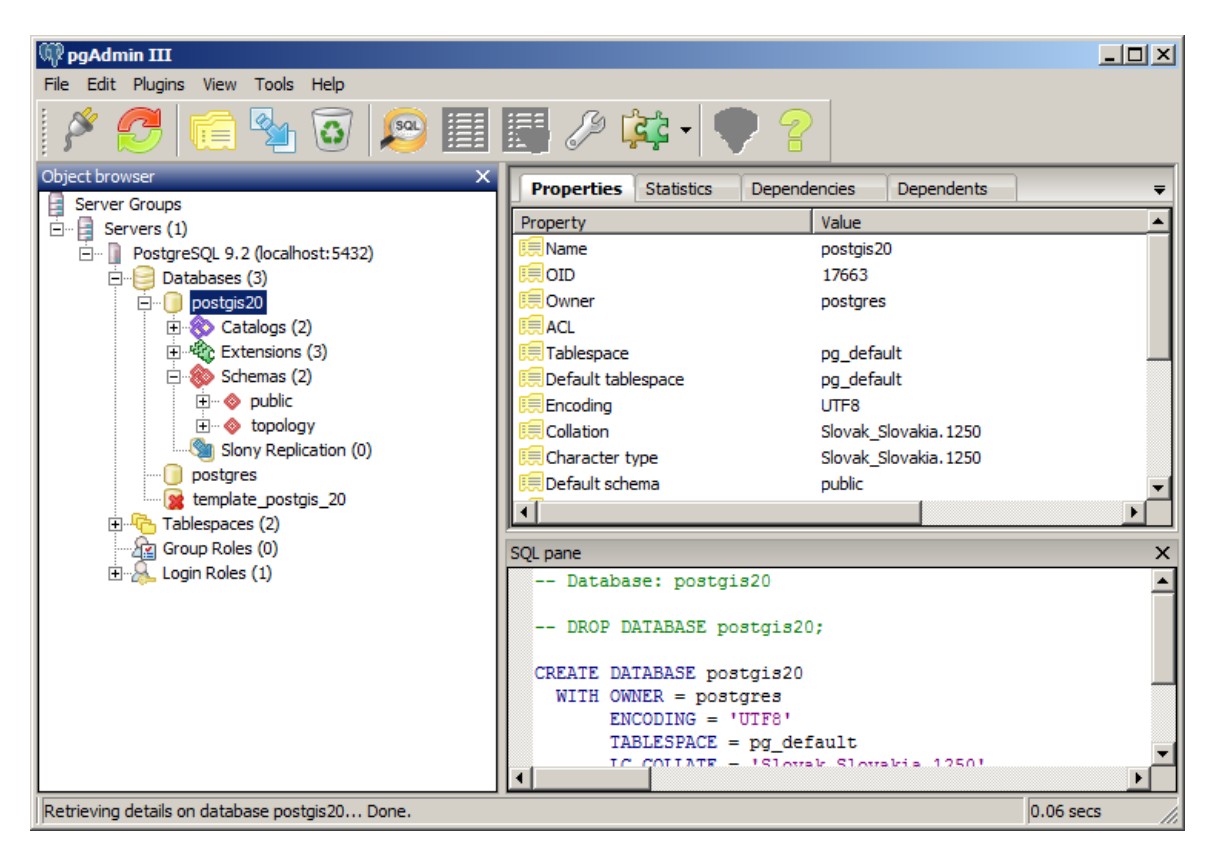

Obr. 1.27. Práca v databázovom systéme s vytvorenou databázou "postgis20"

# **2 Relačné databázy a základy jazyka SQL**

#### **(2. – 6. cvičenie)**

#### *Teoretické minimum:*

#### <span id="page-37-0"></span>*2.1 Relačné a objektovo relačné databázy, relačná algebra*

**Relačné databázy** majú názov odvodený od matematického pojmu relácia a ich matematický základ tvorí relačná algebra. Definícia pojmu relácia vychádza z definície karteziánskeho súčinu množín.

**Karteziánsky súčin** *n* množín  $A_1, A_2,... A_n$  je množina  $A_1 \times A_2 \times ... \times A_n$ , prvkami ktorej sú usporiadané *n*-tice [*x1*, *x2*,..., *xn*], kde *xi*∈*Ai* , 1 ≤ *i* ≤ *n*. Napríklad karteziánsky súčin dvoch množín *A1*, *A2* je množina *A1* × *A2* obsahujúca všetky usporiadané dvojice, ktorých prvý prvok patrí do množiny *A1* a druhý prvok patrí do množiny *A2*.

Podmnožina karteziánskeho súčinu  $A_1 \times A_2 \times ... \times A_n$  sa nazýva **relácia**. Relácia v databázach je tá podmnožina karteziánskeho súčinu, ktorá zodpovedá vzťahom v realite (resp. obsahuje dáta, ktoré vzťahy v realite reprezentujú). Napr. ak množina

 $A_1 = \{11, 22, 33\}$ 

je množina parciel a množina

*A2* = {105, 106, 107, 108}

je množina osôb, relácia môže byť tá podmnožina karteziánskeho súčinu *A* × *B* [\(Obr. 2.1a](#page-38-0)):

$$
A_1 \times A_2 = \{ [11,105], [11,106], [11,107], [11,108],
$$
  
[22,105], [22,106], [22,107], [22,108],  
[33,105], [33,106], [33,107], [33,108] \},

ktorá zodpovedá skutočným vlastníckym vzťahom osôb a parciel, t. j. napr. množina *R* [\(Obr.](#page-38-0)  [2.1b](#page-38-0)):

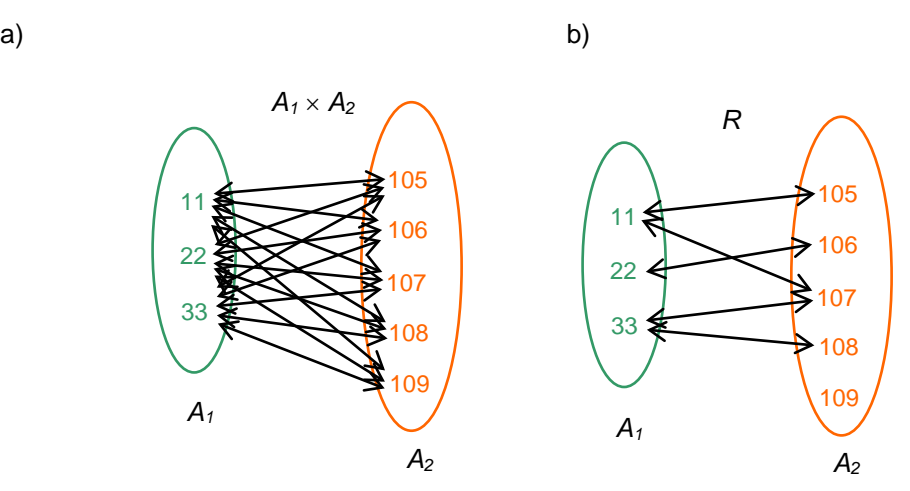

**Obr. 2.1. a) Karteziánsky súčin A1** × **A2, b) relácia R**

<span id="page-38-0"></span>V relačnom databázovom modeli sú relácie vyjadrené dvojrozmernými tabuľkami, ktoré môžu byť vzájomne prepojené. **Tabuľka** je štruktúra, ktorá reprezentuje reláciu napr. na monitore počítača alebo v analógovej forme na papieri. Na [Obr. 2.2](#page-38-1) je uvedená tabuľka, ktorá reprezentuje reláciu *R* z [Obr. 2.1b](#page-38-0).

| id_parcely | id_osoby |  |  |  |
|------------|----------|--|--|--|
| 11         | 105      |  |  |  |
| 11         | 107      |  |  |  |
| 22         | 106      |  |  |  |
| 33         | 107      |  |  |  |
| 33         | 108      |  |  |  |

**Obr. 2.2. Relácia R reprezentovaná tabuľkou**

<span id="page-38-1"></span>**Atribút** relácie je pomenovaná množina použitá v karteziánskom súčine. V tabuľke ho reprezentuje jeden stĺpec. Množina hodnôt, ktoré môže atribút nadobúdať, sa nazýva **doména**[18](#page-38-2) **atribútu**.

 $\overline{a}$ 

<span id="page-38-2"></span><sup>&</sup>lt;sup>18</sup> Doména hodnôt je podľa STN 73 0401-3 množina akceptovaných (prípustných) hodnôt (pre jeden alebo viac atribútov). Doména môže byť definovaná ako interval alebo ako ľubovoľná iná množina hodnôt.

Prvky relácií sa nazývajú *n***-tice** *(tuple)*. V databáze ich reprezentuje jeden **záznam** (riadok tabuľky). Záznam (dátová *n*-tica) [\(Obr. 2.3\)](#page-39-0) je tvorený jednotlivými **položkami** (hodnotami atribútov). Atribút, záznam a položka sú znázornené na [Obr. 2.3.](#page-39-0)

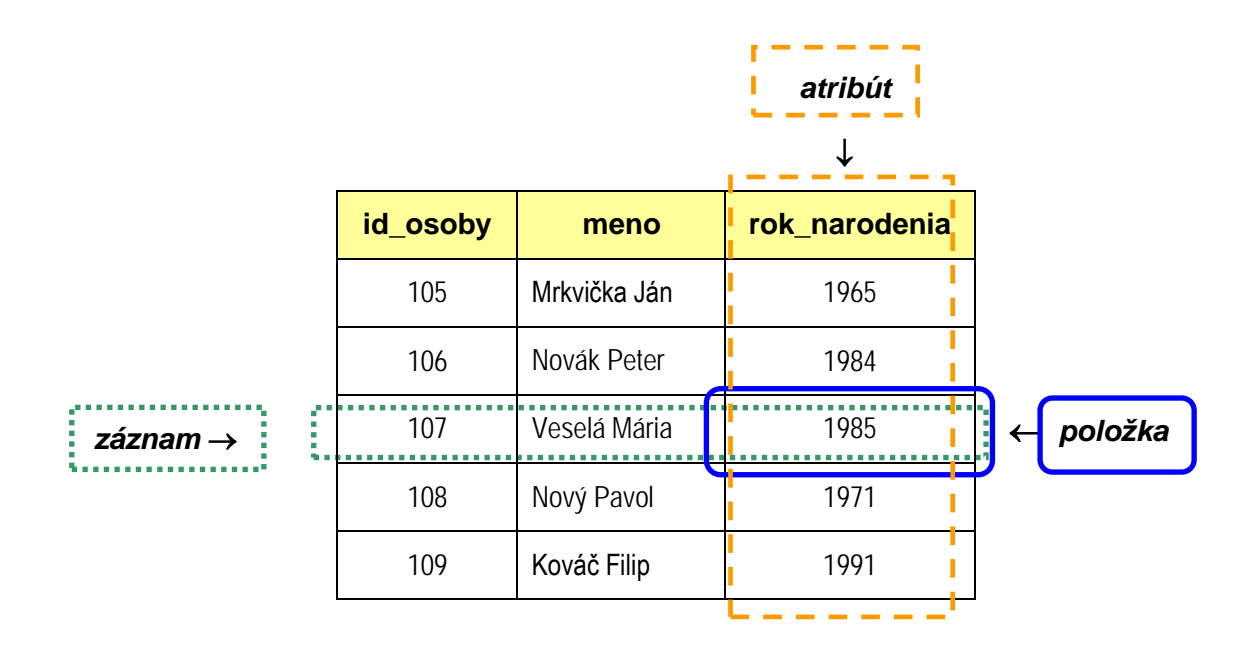

**Obr. 2.3. Atribút, záznam a položka**

<span id="page-39-0"></span>Na identifikáciu záznamov v databáze a tiež na vzájomné prepojenie tabuliek slúžia tzv. **kľúče relácií**. **Primárny kľúč** (*Primary key*) je minimálna množina atribútov, ktorá jednoznačne identifikuje prvok relácie (t. j. identifikuje záznam v tabuľke). Hodnota (alebo v prípade zloženého primárneho kľúča kombinácia hodnôt atribútov) primárneho kľúča musí byť v rámci databázy jedinečná a nesmie obsahovať prázdne hodnoty (obmedzenie NOT NULL (kapitola **[2.2.2](#page-45-0)**)). **Cudzí kľúč** (*Foreign key*) slúži na vzájomné prepojenie relácií (tabuliek). Je to väčšinou primárny kľúč prepojenej relácie (tabuľky).

**Relačná algebra** je množina operácií na relačnom modeli. Podľa počtu relácií, ktoré vstupujú do operácie, rozlišujeme operácie **unárne** (vstupuje do nich len jedna relácia) a *n***-árne** (vstupuje do nich *n* relácií). Unárne operácie sú **selekcia** (výber niektorých záznamov (riadkov)) *(selection)* a **projekcia** (výber niektorých atribútov (stĺpcov)) *(projection)*. Medzi n-árne (najčastejšie binárne) **operácie relačnej algebry** patria **zjednotenie** *(union)*, **prienik** *(intersection)*, **rozdiel** *(difference)*, **symetrický rozdiel**  *(symmetric difference)*, **spojenie** *(join)* a **karteziánsky súčin** (spojenie systémom každý s každým) *(cross join)*.

V relačných databázach sa využívajú aj ďalšie operácie, funkcie a charakteristické vlastnosti, ktoré už síce nepatria do relačnej algebry, ale významne rozširujú možnosti výsledného jazyka (zvyšujú jeho silu) (Pokorný, 2000). Patrí medzi ne napr. povolenie prázdnych hodnôt v databáze (hodnota **NULL**[19](#page-40-1)), **aritmetické operácie** (sčítanie, odčítanie, násobenie, delenie) a **agregačné funkcie** (**COUNT** (počet prvkov množiny (relácie)), **SUM**<sup>A</sup> (súčet hodnôt atribútu A), **MIN**<sup>A</sup> (minimum), **MAX**<sup>A</sup> (maximum) a **AVG**A (priemer), (kapitola **[2.2.1](#page-41-0)**).

Relačné databázy, ktoré sú rozšírené o niektoré prvky objektovo orientovaného modelovania (objektovo orientovaných databáz), sa nazývajú **objektovo relačné databázy**. Objektovo relačné databázové systémy vznikli doplnením princípov objektovo orientovaných databáz, ktoré sú vhodnejšie na správu a ukladanie priestorových dát, do relačných databáz, ktoré sú v súčasnosti podstatne viac vyvinuté a hlavne rozšírenejšie v existujúcich informačných systémoch. V súčasnosti sú už aj niektoré objektovo rozšírené pôvodne relačné databázové systémy označované ako objektovo relačné. Zahŕňajú výhody relačných databáz, ale aj možnosť práce s objektmi. Objektový prístup umožňuje efektívnejšie pracovať napr. aj s priestorovými dátami (kapitola **[3.1](#page-68-0)**), ktoré dôležité práve pre GIS.

Medzi výhody relačných a objektovo relačných databáz patrí jednoduchý matematický aparát, ale aj možnosť využitia viacerých spôsobov na prístup k požadovaným dátam prostredníctvom štandardného dopytovacieho jazyka (kapitola **[2.2](#page-40-0)**).

# <span id="page-40-0"></span>*2.2 Dopytovací jazyk SQL*

 $\overline{a}$ 

**Štruktúrovaný dopytovací jazyk SQL** *(Structured Query Language)* je základný a zároveň štandardizovaný počítačový jazyk na manipuláciu s dátami (výber, vkladanie, úpravu, mazanie) a definíciu dát v relačných databázach. V súčasnosti je SQL jednoznačne najpoužívanejší dopytovací jazyk tohto druhu v relačných a objektovo relačných SRDB.

Príkazy jazyka SQL môžeme rozdeliť do štyroch skupín (jazykov):

<span id="page-40-1"></span><sup>19</sup> Hodnota **NULL** reprezentuje v relačných databázach prázdnu hodnotu, t. j. hodnotu neznámu, nezadanú alebo neplatnú pre daný záznam. Hodnoty NULL umožňujú prácu s neúplnými dátami alebo s dátami, ktoré obsahujú výnimky (v porovnaní s relačnou algebrou). Hodnota NULL neznamená to isté ako číselná hodnota nula alebo reťazec medzier, pretože nula a medzera sú hodnoty, ale NULL predstavuje práve absenciu akejkoľvek (inej) hodnoty.

- **jazyk na manipuláciu s dátami – DML** *(Data Manipulation Language)*, ktorý obsahuje príkazy na výber a aktualizáciu dát, napr.  $SELECT^{20}$  $SELECT^{20}$  $SELECT^{20}$ , INSERT, UPDATE, DELETE (kapitola **[2.2.1](#page-41-0)**),
- **jazyk na definíciu dát – DDL** *(Data Definition Language)*, ktorý obsahuje príkazy na definíciu dát, napr. CREATE, ALTER, DROP (kapitola **[2.2.2](#page-45-0)**),
- **jazyk na riadenie prístupu k dátam – DCL** *(Data Control Language)*, ktorý zahŕňa príkazy na riadenie prístupu k dátam – GRANT, REVOKE,
- **jazyk na riadenie transakcií – TCL** *(Transaction Control Language)*, ktorý zahŕňa príkazy na riadenie transakcií, ako napr. START TRANSACTION (alebo BEGIN TRANSACTION), COMMIT a ROLLBACK.

#### <span id="page-41-0"></span>**2.2.1 Jazyk DML – výber, vkladanie, modifikácia a vymazanie záznamov**

#### **Výber dát z databázy**

 $\overline{a}$ 

Príkaz **SELECT** je samostatným príkazom jazyka DML, ktorý slúži na **výber (selekciu) dát** z databázy podľa stanovenej podmienky. Ide o silný nástroj na výber, usporiadanie, ale aj spájanie dát (SELECT JOIN). Základná syntax príkazu SELECT je:

```
SELECT 21} [zoznam stĺpcov výstupnej zostavy]
FROM Meno_tabuľky
WHERE podmienka_výberu
GROUP BY položky
HAVING podmienka_agregácie
ORDER BY zoznam_stĺpcov [ASC] [DESC];
```
Príkaz na zobrazenie vybratej tabuľky (tabuliek) alebo jej časti sa vždy začína príkazom **SELECT**, za ktorým nasleduje príkaz:

<span id="page-41-1"></span><sup>&</sup>lt;sup>20</sup> Príkazy v jazyku SQL sa podľa konvencie obvykle píšu veľkými písmenami, aj keď niektoré databázové systémy veľkosť písmen v príkazoch a názvoch databázových objektov nerozlišujú, prípadne umožňujú nastavenie *Case-sensitive* (rozlišovať veľkosť písmen) alebo *Not Case-sensitive* (nerozlišovať veľkosť písmen). Pri nastavení *Not Case-sensitive* možno písať príkazy a názvy objektov (napr. tabuliek alebo triggrov) veľkými písmenami, malými písmenami alebo aj kombinovane, avšak v hodnotách dát musí byť správna veľkosť písma vždy dodržaná.

<span id="page-41-2"></span><sup>&</sup>lt;sup>21</sup> Symbol \* znamená, že vo výsledku budú zahrnuté všetky stĺpce (atribúty).

• **FROM**, v rámci ktorého je uvedená špecifikácia, kde sa požadované informácie nachádzajú (tabuľka, viac tabuliek alebo pohľad),

Za ním sú väčšinou umiestnené aj ďalšie klauzuly jazyka SQL, medzi ktoré patria (v uvedenom poradí):

- **WHERE**, za ktorou sú uvedené podmienky, presne špecifikujúce podmnožinu dát, ktorú je potrebné vybrať,
- **GROUP BY**, ktorá určuje zoskupovanie dát vo výstupe podľa určených pravidiel,
- **HAVING**, ktorá stanovuje obmedzenie výberu jednotlivých skupín vytvorených pomocou klauzuly GROUP BY,
- **ORDER BY**, ktorá určuje spôsob zotriedenia záznamov podľa zvolených atribútov:
	- − **ASC** vzostupne *(ascending)* (ak nie je uvedený spôsob zoradenia, predvolené *(default)* nastavenie je ASC),
	- − **DESC** zostupne *(descending)*.

Jednoduchý príklad na využitie príkazu SELECT je napr. dopyt, ktorým možno zistiť z tabuľky s údajmi o osobách ([Obr. 2.3\)](#page-39-0) rok narodenia Márie Veselej:

Dopyt v bežnom jazyku:

Z tabuľky Osoby vyber údaj, ktorý predstavuje rok narodenia osoby s menom Veselá Mária.

Dopyt v jazyku SQL:

```
SELECT rok_narodenia
FROM Osoby
WHERE meno='Veselá Mária';
```
V podmienkach výberu v príkaze SELECT sa na ich bližšiu špecifikáciu často používajú logické operátory, operátory porovnávania alebo špeciálne operátory jazyka  $SOL^{22}$ . Patria medzi ne napr.:

logické operátory:

• **AND** (a zároveň) – konjunkcia**,**

<span id="page-42-0"></span><sup>&</sup>lt;sup>22</sup> Uvedený zoznam operátorov jazyka SQL nie je úplný, obsahuje len základné operátory, ktoré sa používajú pri vypracovaní úloh zadaných v rámci skrípt.  $\overline{a}$ 

- **OR** (alebo) disjunkcia,
- **NOT** (nie) negácia,

operátory porovnávania:

#### **=**, **<**, **>**, **<=**, **>=**,

**<>** (alebo symboly **!=**) – nerovná sa,

špeciálne operátory:

- **BETWEEN** kontroluje, či je hodnota atribútu v stanovených hraniciach,
- **IS NULL** kontroluje, či je hodnota atribútu prázdna,
- **LIKE** kontroluje, či hodnota atribútu zodpovedá určitému vzoru,
- **IN** kontroluje, či hodnota atribútu zodpovedá niektorej hodnote v zozname,
- **EXISTS** kontroluje, či poddopyt vráti nejaké riadky alebo nie,
- **DISTINCT** odstraňuje duplicitné hodnoty z výberu.

agregačné funkcie:

- **COUNT (\*)**  počet riadkov tabuľky (prvkov relácie),
- **COUNT (atribút)** počet riadkov s nenulovou hodnotou,
- **MIN (atribút)** minimálna hodnota nájdená v určenom atribúte,
- **MAX (atribút)** maximálna hodnota nájdená v určenom atribúte,
- **SUM (atribút)** súčet všetkých hodnôt v určenom atribúte,
- **AVG (atribút)** priemerná hodnota všetkých hodnôt určeného atribútu.

operácie relačnej algebry:

 $\overline{a}$ 

- **UNION** zjednotenie (dvoch alebo viacerých tabuliek<sup>23</sup>),
- **INTERSECT** prienik tabuliek,
- **EXCEPT** rozdiel tabuliek.

Všetky uvedené klauzuly, operátory, funkcie a operácie sú na konkrétnych príkladoch vysvetlené napr. v (Ďuračiová, 2014) alebo v (Pokorný, 2000).

<span id="page-43-0"></span><sup>23</sup> Tabuľky, ktoré vstupujú do operácie UNION, musia byť **kompatibilné**, t. j. musia mať rovnaký počet stĺpcov a príslušné stĺpce musia mať rovnaký dátový typ.

#### **Vkladanie nových záznamov do databázy**

Na **vkladanie nových záznamov** do databázy (pridávanie nových riadkov do databázových tabuliek) slúži príkaz **INSERT INTO**. Poskytuje dva základné varianty:

• vkladanie dát do všetkých stĺpcov v tabuľke:

**INSERT INTO** Meno\_tabulky **VALUES** (zoznam\_hodnot);

• vkladanie dát iba do niektorých (vybraných) stĺpcov (napr. dvoch):

**INSERT INTO** Meno\_tabulky (meno\_stlpca\_1, meno\_stlpca\_2,...) **VALUES** (hodnota1, hodnota2,...);

### **Modifikácia dát v databáze**

Na **modifikáciu dát** (obnova záznamu, zmeny v databáze alebo aktualizácia) sa používajú príkazy **UPDATE** a **SET**:

**UPDATE** Meno\_tabulky **SET** meno\_stlpca=nova\_hodnota **WHERE** podmienka;

Klauzula WHERE je v príkaze nepovinná. Ak sa vynechá, budú všetky polia s určeným názvom zmenené na hodnotu za klauzulou SET.

#### **Vymazanie záznamov z databázy**

Na **vymazanie záznamov** z databázy (odstránenie vybraných riadkov z tabuľky) slúži príkaz **DELETE FROM**:

**DELETE FROM** Meno\_tabulky **WHERE** podmienka**;**

#### <span id="page-45-0"></span>**2.2.2 Jazyk DDL – príkazy na definíciu dát**

Jazyk SQL umožňuje definovať (príkaz **CREATE**) a rušiť (príkaz **DROP**) databázové objekty, medzi ktoré patria samotné databázy, schémy, tabuľky, domény, indexy, pohľady[24,](#page-45-1) procedúry<sup>[25](#page-45-2)</sup>, triggre<sup>26</sup>, funkcie a pod.

#### **Vytvorenie a zrušenie schémy**

Na **vytvorenie schémy** sa používa príkaz **CREATE SCHEMA**, ktorý môže zahŕňať všetky elementy definície schémy. Schéma predstavuje určitý nadstavbový aparát nad tabuľkami, ktorý je pre väčšinu v rámci SRDB voliteľný. Syntax príkazu je:

**CREATE SCHEMA** Nazov\_schemy **AUTHORIZATION** Meno\_pouzivatela;

Za **AUTHORIZATION** sa uvádza meno používateľa, ktorý schému vytvoril.

**Zrušenie schémy** sa vykonáva pomocou príkazu **DROP SCHEMA**, ktorý má dve voľby:

- **CASCADE** odstránia sa všetky elementy zvolenej schémy (databázy), t. j. tabuľky, domény, konšrukty a pod.,
- **RESTRICT** schéma je zrušená len vtedy, ak neobsahuje žiadne elementy. Syntax príkazu potom je:

**DROP SCHEMA** Nazov\_schemy **CASCADE**|**RESTRICT**;

 $\overline{a}$ 

<span id="page-45-1"></span><sup>24</sup> **Pohľad** v SQL je virtuálna tabuľka vytvorená nad dopytom SQL. Vytvára sa na požiadanie, keď k nemu pristupuje používateľ. Pohľad je logická tabuľka, ale v skutočnosti (fyzicky) je to predpripravený dopyt s príkazom SELECT, ktorý sa spúšťa vždy pri práci s príslušným pohľadom.

<span id="page-45-2"></span><sup>&</sup>lt;sup>25</sup> Procedúra je skupina SQL príkazov, ktoré možno spoločne spustiť a vykonať. Procedúra môže byť uložená priamo v databáze (uložená procedúra).

<span id="page-45-3"></span><sup>26</sup> **Trigger** (spúšťač, spúšť) je uložená (preddefinovaná) databázová procedúra, ktorá podmienene alebo nepodmienene automaticky nasleduje, nahrádza alebo predchádza databázovú operáciu. Trigger sa môže spustiť len pri vykonávaní príkazov INSERT, DELETE alebo UPDATE.

#### **Vytvorenie, zrušenie a modifikácia tabuľky**

Príkaz **CREATE TABLE** slúži na špecifikáciu (deklaráciu) novej tabuľky. Tabuľke sa priradí meno, špecifikujú sa jej atribúty a počiatočné obmedzenia *(constraints)*. Syntax príkazu je:

```
CREATE TABLE Meno_tabulky (
```

```
meno stlpca 1 datovy typ [špecifikácie],
[meno_stlpca_2 datovy_typ [špecifikácie],...]
PRIMARY KEY (meno_stlpca_1 [meno_stlpca_2,...]),
FOREIGN KEY (meno_stlpca_1 [meno_stlpca_2,...]) 
     REFERENCES Meno_tabulky,
CONSTRAINT obmedzenia]);
```
Ako súčasť vytvorenia tabuľky možno určiť obmedzenia špecifikácie kľúča, referenčnej integrity, domén atribútov, prázdnych hodnôt a špecifikácie pre individuálne riadky v rámci relácií. Príkazmi na stanovenie obmedzení v rámci príkazu CREATE TABLE sú:

- **PRIMARY KEY** (nazov\_primarneho\_kluca) špecifikácia primárneho kľúča (kapitola **[2.1](#page-37-0)**),
- **FOREIGN KEY** (nazov\_cudzieho\_kluca) špecifikácia cudzieho kľúča (kapitola **[2.1](#page-37-0)**),
- **REFERENCES**  špecifikácia tabuľky cudzieho kľúča,
- **NOT NULL** špecifikácia, že stĺpec nemôže obsahovať prázdnu hodnotu,
- **UNIQUE** špecifikácia, že všetky hodnoty v stĺpci sú jedinečné (unikátne) (tzv. sekundárny kľúč),
- **DEFAULT** priradenie preddefinovanej hodnoty atribútu pri vytvorení riadku,
- **CHECK**  rozsah kontroly domény (kontroluje, či záznam spĺňa určenú podmienku, napr. či sa hodnota nachádza medzi povolenými hodnotami domény).

Tabuľky sa odstraňujú prostredníctvom príkazu **DROP TABLE**, opäť s dvomi možnosťami voľby:

- **CASCADE** zrušenie bez špecifikácií,
- **RESTRICT** zrušenie, len ak tabuľka nemá na nej závislé špecifikácie (pohľady, triggre alebo tabuľku, ktorá je od nej závislá)

Syntax príkazu potom je:

**DROP TABLE** Meno\_tabulky **CASCADE**|**RESTRICT**;

Príkazy na manipuláciu s tabuľkou dopĺňa príkaz **ALTER TABLE**, ktorý sa používa na modifikáciu definície tabuľky. Príkaz umožňuje:

- pridanie a zrušenie stĺpcov,
- zmenu definícií stĺpcov,
- pridanie a zrušenie špecifikácií.

Syntax príkazu je:

```
ALTER TABLE Meno tabulky
(ADD|MODIFY|DROP) meno_stlpca datovy_typ 
[(ADD|MODIFY|DROP) meno_stlpca datovy_typ]);
```
Syntax príkazu na definovanie primárneho kľúča v existujúcej tabuľke je:

```
ALTER TABLE Meno_tabulky 
ADD PRIMARY KEY (meno_stlpca);
```
#### **Vytvorenie a odstránenie domény**

Na vytvorenie domény hodnôt sa používa príkaz **CREATE DOMAIN**. Jeho základná syntax je:

**CREATE DOMAIN** Meno\_domeny **AS** datovy typ;

Preddefinovaná hodnota domény sa nastavuje príkazom **DEFAULT**:

**CREATE DOMAIN** Meno\_domeny **AS** datovy typ **DEFAULT** hodnota;

Ak je potrebné obor hodnôt v rámci dátového typu zúžiť, k základnému príkazu možno pridať ďalšie obmedzenia ako napr. **NOT NULL** alebo **CHECK**:

Na zmenu definície domény je určený príkaz **ALTER DOMAIN** a na jej zrušenie príkaz **DROP DOMAIN**.

**Vytvorenie a odstránenie indexov, pohľadov a triggrov**

Na vytvorenie indexu sa používa príkaz **CREATE INDEX**, na jeho zrušenie príkaz **DROP INDEX**. Na vytvorenie a zrušenie pohľadu sa používajú príkazy **CREATE VIEW** a **DROP VIEW**, na vytvorenie a zrušenie triggra príkazy **CREATE TRIGGER** a **DROP TRIGGER**.

# *2.3 Tvorba jednoduchých dopytov v jazyku SQL*

### **(2. cvičenie)**

Zadanie č. 2.1: V cvičnej modelovej databáze Vlastnictvo\_parciel<sup>[27](#page-49-1)</sup> [\(Obr. 2.4\)](#page-49-0) vytvorte a otestujte dopyty v jazyku SQL (úlohy **A1** – **A33**). Zamerajte sa aj na výsledky dopytov, v ktorých skontrolujte ich súlad so slovným zadaním dopytu.

#### **Osoby** Parcely

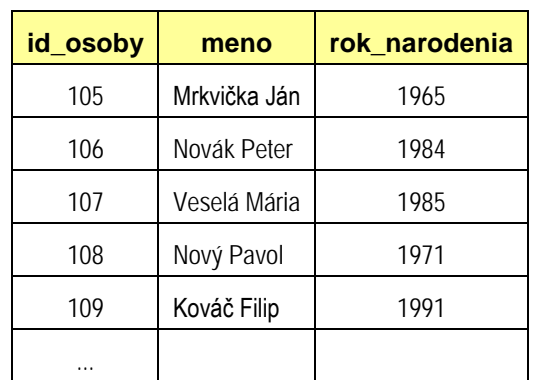

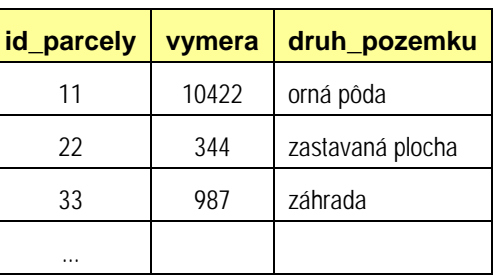

#### **Vlastnictvo Prenajom**

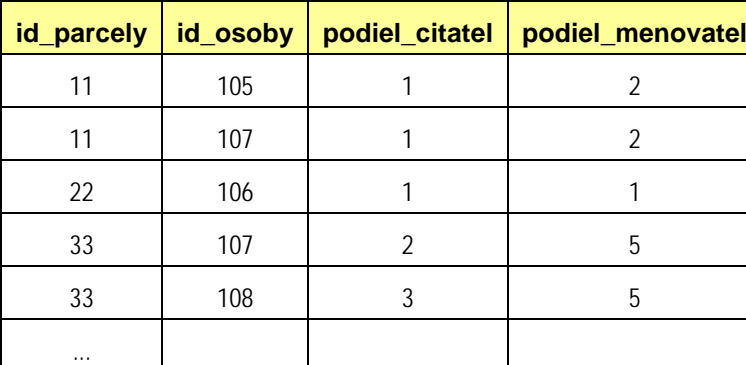

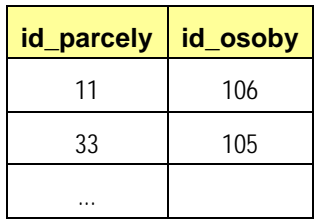

#### Obyvatelia **Najomnici** Najomnici

 $\overline{a}$ 

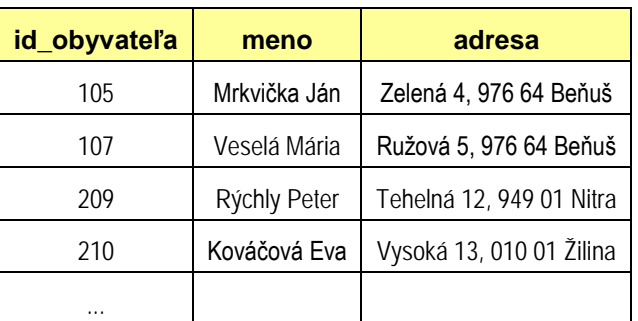

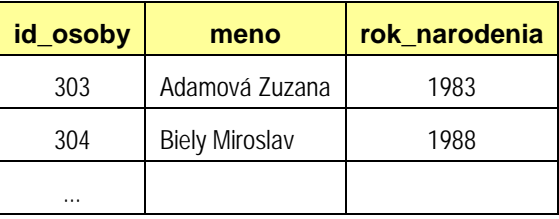

#### <span id="page-49-0"></span>**Obr. 2.4. Modelová databáza** Vlastnictvo\_parciel **reprezentovaná tabuľkami**

<span id="page-49-1"></span><sup>&</sup>lt;sup>27</sup> Súbor s databázou Vlastnictvo\_parciel pre softvérové prostredie MS Access sa nachádza v prílohe

č. 1., pre databázový systém PostgreSQL v prílohe č. 2.

# *Úlohy:*

#### **Selekcia a projekcia**[28](#page-50-0)

**A1:** Zistite mená osôb (projekcia) narodených najneskôr v roku 1985 (selekcia).

#### **Zjednotenie**

**A2:** Nájdite parcely, ktoré vlastní osoba s číslom 105 alebo osoba s číslom 107.

#### **Prienik**

**A3:** Nájdite parcely, ktoré vlastní osoba s číslom 105 a zároveň osoba s číslom 107.

#### **Rozdiel**

**A4:** Nájdite parcely, ktoré vlastní osoba s číslom 107, ale nevlastní ich osoba s číslom 105.

#### **Jednoduché spojenie tabuliek**

**A5: a)** Zistite, kto vlastní ktorú parcelu a do výsledku vypíšte aj všetky dostupné informácie o vlastníkoch jednotlivých parciel.

#### **Eliminácia (duplicitných) stĺpcov a zoradenie výsledku (klauzula ORDER BY)**

 **b)** Vypíšte výsledok predchádzajúceho dopytu tak, aby neobsahoval duplicitné stĺpce a ani informácie o vlastníckych podieloch. Výsledok zoraďte podľa atribútu id\_parcely vzostupne a podľa atribútu rok narodenia zostupne (od najväčšieho po najmenší).

#### **Karteziánsky súčin**

 $\overline{a}$ 

**A6:** Vytvorte karteziánsky súčin Vlastnictvo × Parcely

#### **Projekcia – výpis obsahu vybraných stĺpcov (atribútov)**

**A7: a)** Vypíšte tabuľku mien osôb a rokov ich narodenia.

<span id="page-50-0"></span><sup>&</sup>lt;sup>28</sup> Názvy úloh zodpovedajú pomenovaniu dopytov v (Ďuračiová, 2014) a v (Pokorný, 2000), kde sú analogické príklady aj vysvetlené. Pri samostatnom štúdiu skrípt bez nadväznosti na (Ďuračiová, 2014) je vhodné najprv vypracovať zadanie č. 2.2, v ktorom je postup riešenia čiastočne naznačený, a až potom samostatne vypracovať zadanie č. 2.1, ktoré v tom prípade slúži na upevnenie si vedomostí z jazyka SQL. Zadania je potom vhodné vypracovať v poradí: 2.2, 2.3, 2.4, 2.1.

#### **Projekcia s elimináciou duplicitných riadkov**

**b)** Vypíšte tabuľku mien osôb a rokov ich narodenia s elimináciou duplicitných riadkov.

#### **Projekcia s usporiadaním tabuľky**

 **c)** Vypíšte tabuľku mien osôb a rokov ich narodenia s usporiadaním tabuľky podľa mena zostupne.

#### **Projekcia bez vertikálnej reštrikcie (zahrnutie všetkých stĺpcov vo výsledku)**

**A8:** Vypíšte z tabuľky Osoby všetky dostupné informácie o osobách, ktoré sa narodili pred rokom 1985.

#### **Selekcia s logickými operátormi AND a OR**

**A9:** Vypíšte z tabuľky Osoby informácie o osobách, ktoré sa narodili v rokoch 1980 až 1990.

#### **Selekcia s logickým operátorom NOT (negácia)**

**A10:** Vypíšte z tabuľky Osoby tie osoby, ktoré sa nenarodili v rokoch 1980 až 1990.

#### **Kombinácia spojenia s viacnásobnou reštrikciou**

**A11:** Nájdite tie parcely a mená ich vlastníkov, ktoré vlastnia osoby narodené pred rokom 1970 alebo po roku 1980, ale vlastníkom ktorých nie je Peter Novák a ani osoba s číslom 109.

#### **Vnorené dopyty (poddopyty)**

**A12: a)** Vyberte tie parcely, ich výmery a mená ich vlastníkov, ktoré vlastnia aspoň dve osoby. Výsledok zoraďte podľa čísel parciel.

#### **Lokálne premenovania (aliasy) tabuliek**

 **b)** Napíšte dopyt A12 (s vnoreným dopytom) s využitím lokálnych premenovaní (aliasov).

#### **Klauzula GROUP BY**

**A13:** Zistite pre každú osobu počet parciel, ktoré vlastní.

#### **Klauzula HAVING**

**A14:** Zistite pre každú osobu, ktorá vlastní aspoň dve parcely, počet parciel, ktoré vlastní.

**A15:** Zistite pre každú osobu, ktorá je narodená po roku 1980 a vlastní aspoň dve parcely, počet parciel, ktoré vlastní.

#### **Klauzula ORDER BY**

**A16:** Zoraďte osoby, ktoré sa narodili pred rokom 1990 podľa roku narodenia zostupne.

#### **Predikát LIKE (NOT LIKE)**

**A17***:* Vypíšte mená osôb, ktoré sa začínajú písmenom N.

**A18:** Vypíšte mená osôb, ktoré majú krstné meno Ján.

#### **Aritmetické operácie v príkaze SELECT**

**A19:** Vypíšte pre všetky osoby ich vek, ktorý dosiahli v roku 2014.

#### **Výraz CASE – podmienené hodnotové výrazy**

**A20:** Je druh pozemku niektorej parcely záhrada?

#### **Predikát IN**

**A21: a)** Zistite všetky druhy pozemkov parciel, ktoré vlastní osoba s číslom 107.

**A22:** Zistite všetky osoby, ktoré vlastnia parcely s číslom 22 alebo 33.

#### **Predikáty ALL, SOME a ANY**

**A23:** Zistite čísla a mená osôb, ktoré sú mladšie (t. j. majú neskorší rok narodenia) ako aspoň jedna osoba, ktorej meno sa začína textovým reťazcom 'Nov'.

**A24:** Zistite čísla a mená osôb, ktoré sú mladšie ako ktorákoľvek osoba, ktorej meno sa začína textovým reťazcom 'Nov'.

**A25:** Ktorá z osôb, ktorej meno obsahuje textový reťazec 'ov' je najstaršia?

#### **Operátory relačnej algebry – UNION, INTERSECT, EXCEPT**

**A26:** Zistite čísla osôb, ktoré vlastnia alebo majú prenajatú parcelu číslo 11.

#### **Výraz AS – aliasy stĺpcov**

**A27:** Vytvorte (vyselektujte) tabuľku, ktorá bude obsahovať stĺpec cp obsahujúci čísla parciel a stĺpec vym s výmerami prepočítanými z m<sup>2</sup> na hektáre (ha).

#### **Spojenie tabuľky samej so sebou**

**A28:** Nájdite dvojice osôb (reprezentovaných identifikačnými číslami), ktoré majú rovnaký rok narodenia.

#### **Spojenie tabuliek – SELECT + JOIN**

**A29:** Doplňte adresy z tabuľky Obyvatelia do tabuľky Osoby (vytvor spojenie), ak:

**a)** výsledkom sú len tie záznamy, ktoré spĺňajú podmienku spojenia (uvedenú za klauzulou ON):

**b**) výsledkom sú všetky riadky z pravej tabuľky (Osoby) (aj keď neobsahujú zodpovedajúce dáta v ľavej tabuľke (Obyvatelia)) a k ním zodpovedajúce hodnoty z ľavej tabuľky,

**c)** výsledkom sú všetky riadky z ľavej tabuľky (Obyvatelia) a k nim zodpovedajúce hodnoty z pravej tabuľky (Osoby),

**d)** výsledkom sú spojené riadky, ale aj ostatné hodnoty z obidvoch tabuliek.

#### **Eliminácia duplicity stĺpcov vo výsledku spojenia**

**e)** Napíšte dopyt A29 s elimináciou duplicitných stĺpcov vo výsledku.

#### **Rôzne možnosti formulácie dopytov**

**A21: b)** až **h)** Vytvorte dopyt A21 (Nájdi všetky druhy pozemkov parciel, ktoré vlastní osoba číslo 107) nasledujúcimi rôznymi spôsobmi:

- **b)** variant s operáciou jednoduchého spojenia v zložke WHERE,
- **c)** variant s operáciou prirodzeného spojenia v zložke FROM,
- **d)** variant s operáciou vnútorného spojenia s podmienkou spojenia v klauzule ON,
- **e)** variant s predikátom IN a vnoreným dopytom,
- **f)** variant s predikátom = ANY,
- **g)** variant s predikátom EXISTS,
- **h)** variant s predikátom IN a zložitejším vnoreným dopytom.

#### **Prázdne hodnoty v jazyku SQL**

**A30:** Nájdite osoby, ktoré majú v tabuľke vytvorenej plným spojením tabuliek Osoby a Obyvatelia (podmienkou spojenia je rovnaká hodnota atribútu id\_osoby) v stĺpci adresa prázdnu hodnotu.

#### **Vkladanie záznamov do tabuľky pomocou príkazu SELECT**

**A31:** Vložte do tabuľky Osoby tie záznamy z tabuľky Najomnici, ktoré v nej ešte nie sú uložené.

#### **Modifikácia záznamov v databáze (príkaz UPDATE – SET)**

**A32:** V tabuľke Parcely zmeňte hodnotu výmery parcely č. 33 na hodnotu 989.

#### **Vymazanie záznamov z databázy (príkaz DELETE FROM)**

**A33:** Z tabuľky Osoby vymažte záznamy, ktoré boli do nej vložené v dopyte **A31** (id\_osoby=303 a id\_osoby=304).

# <span id="page-55-2"></span>*2.4 Jazyk SQL v databázovom systéme PostgreSQL* <sup>−</sup> *príkazy jazyka DML*

#### **(3. a 4. cvičenie)**

**Zadanie č. 2.2:** V softvérovom prostredí PostgreSQL vytvorte dopyty (úlohy **B1** – **B42**) v jazyku SQL s využitím príkazov jazyka DML pre modelovú databázu BA  $kraj^{29}$  $kraj^{29}$  $kraj^{29}$  [\(Obr. 2.8\)](#page-67-0).

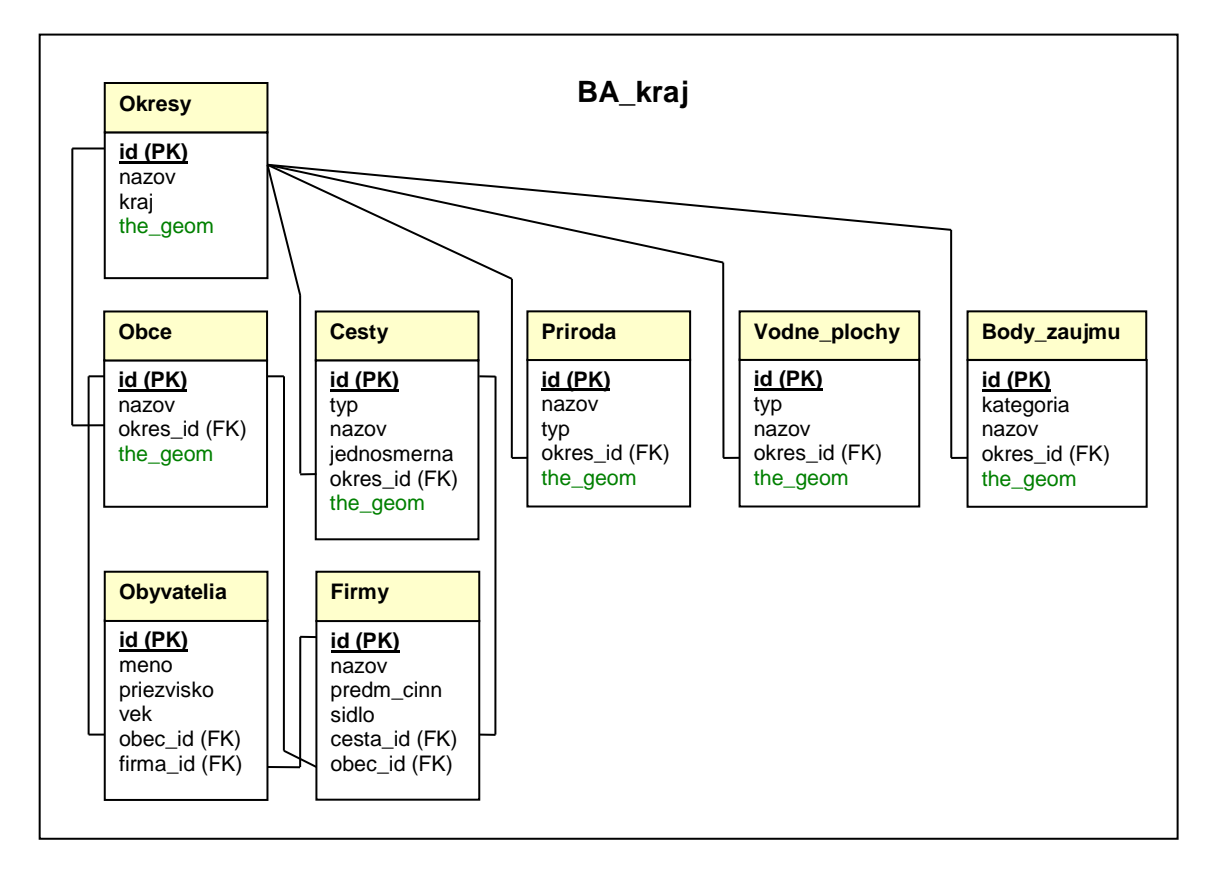

**Obr. 2.5. Schéma modelovej databázy** BA\_kraj[30](#page-55-1) **v prostredí PostgreSQL** 

## *Postup riešenia:*

 $\overline{a}$ 

1. V prostredí PGAdmin otvorte okno "SQL Editor" (pomocou ikony "Execute arbitrary SQL queries" [\(Obr. 2.6\)](#page-56-0).

<span id="page-55-0"></span><sup>&</sup>lt;sup>29</sup> Súbor s kompletnou databázou sa nachádza v prílohe č. 3. Postup tvorby záložnej kópie databázy, exportu a importu dát je uvedený v kapitole **[4](#page-81-0)**.

<span id="page-55-1"></span><sup>&</sup>lt;sup>30</sup> V schéme modelovej databázy je použité nasledujúce označenie: 1. názvy tabuliek sú uvádzané s veľkým začiatočným písmenom; 2. atribúty, ktoré tvoria primárny kľúč relácie sú podčiarknuté a označené skratkou PK *(Primary Key)*; 3. atribúty, ktoré tvoria cudzí kľúč, sú označené skratkou FK *(Foreign Key)*. Podrobnejšie je označeniu schémy databázy venovaná kapitola **[5](#page-87-0)**.

2. Do okna "SQL editor" napíšte dopyt v jazyku SQL (úlohy **B1** – **B42)** a vykonajte ho prostredníctvom ikony "Execute query" [\(Obr. 2.7\)](#page-56-1).

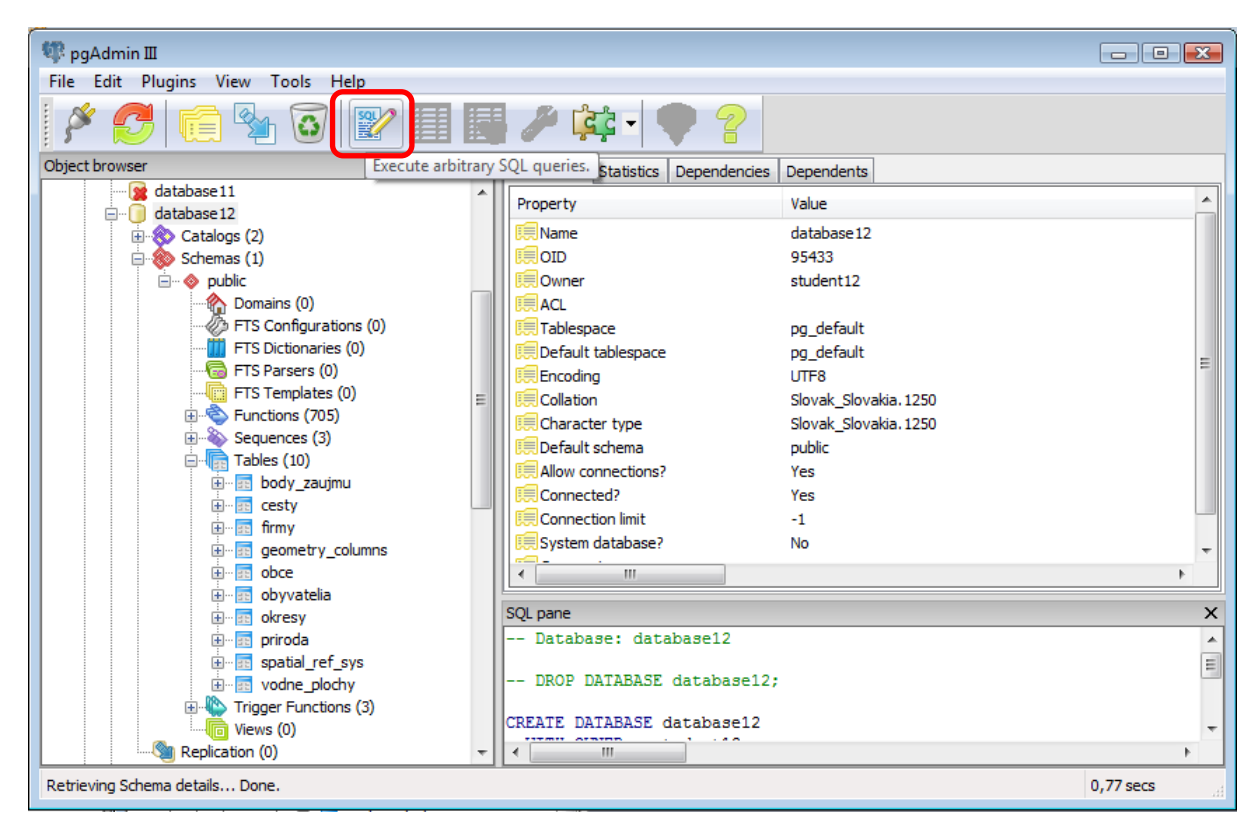

**Obr. 2.6. Otvorenie okna na tvorbu dopytov v jazyku SQL**

<span id="page-56-0"></span>

| pgAdmin III                                                      |                                                   |                |                                                        |                               |             |                                                                                     |                  |                |                          |
|------------------------------------------------------------------|---------------------------------------------------|----------------|--------------------------------------------------------|-------------------------------|-------------|-------------------------------------------------------------------------------------|------------------|----------------|--------------------------|
| Edit Plugins View Tools Help<br>File                             |                                                   |                |                                                        |                               |             |                                                                                     |                  |                |                          |
| 毆<br>4,<br>'ਟ ਟ                                                  |                                                   |                |                                                        |                               |             |                                                                                     |                  |                |                          |
| Object browser<br>$\times$                                       | Properties                                        |                | Statistics Dependencies Dependents                     |                               |             |                                                                                     |                  |                |                          |
| database 10                                                      |                                                   |                |                                                        |                               |             |                                                                                     |                  |                |                          |
| database11                                                       |                                                   |                | 27 Query - database12 on postgres@147.175.19.15:5432 * |                               |             |                                                                                     |                  | $ -$           | $\mathbf{x}$             |
| database 12<br>$\blacksquare$                                    | File<br>Query Favourites Macros View Help<br>Edit |                |                                                        |                               |             |                                                                                     |                  |                |                          |
| <b>E</b> Catalogs (2)                                            | $\mathbf{B}$<br>n                                 | $\blacksquare$ | G<br>自<br>n                                            | <b>RE</b><br>$\triangleright$ | <b>Page</b> | database 12 on postgres@147.175.19.15:54                                            |                  |                |                          |
| $\Box$ 80 Schemas (1)                                            |                                                   |                |                                                        |                               |             |                                                                                     |                  |                |                          |
| <b>E- &lt;&gt;&gt;</b> public<br>Domains (0)                     | <b>SQL Editor</b>                                 |                | <b>Graphical Query Builder</b>                         | Execute query                 |             | jad                                                                                 |                  |                | ×                        |
| FTS Configurations (0)                                           | SELECT *                                          |                |                                                        |                               |             |                                                                                     |                  |                |                          |
| FTS Dictionaries (0)                                             | FROM Firmy;                                       |                |                                                        |                               |             |                                                                                     |                  |                |                          |
| <b>Ra</b> FTS Parsers (0)                                        | $\overline{\phantom{a}}$                          |                |                                                        |                               |             |                                                                                     |                  |                |                          |
| FTS Templates (0)                                                | $\mathbf{m}$<br>$\overline{\phantom{a}}$          |                |                                                        |                               |             |                                                                                     |                  |                |                          |
| Functions (705)                                                  |                                                   |                |                                                        |                               |             |                                                                                     |                  |                |                          |
| $\times$<br>Output pane<br>-85<br>Sequences (3)<br>国一            |                                                   |                |                                                        |                               |             |                                                                                     |                  |                |                          |
| Data Output Explain   Messages  <br>History<br>Tables (10)<br>e- |                                                   |                |                                                        |                               |             |                                                                                     |                  |                |                          |
| 由.<br>se body zaujmu                                             |                                                   | id             | nazov                                                  | predm cinn                    |             | sidlo                                                                               | cesta id obec id |                | A                        |
| 插<br>cesty<br>Œŀ                                                 |                                                   |                |                                                        |                               |             | integer character varying(70) character varying(350) character varying(100) integer |                  | integer        |                          |
| firmy<br>$\overline{12}$<br>由…                                   | 1                                                 | 1              | <b>B&amp;B</b>                                         | predaj nabytku                |             | Sládkovičova 15, Bratislava 4318                                                    |                  | 5              |                          |
| geometry columns<br>国一                                           | 2                                                 | $\overline{2}$ | F-media                                                | reklamna agentúra             |             | Duklianska 68, Modra 15623 12443                                                    |                  | 37             |                          |
| obce<br>中山<br>4B                                                 | з                                                 | 3              | A print                                                | tlačiareň                     |             | M. R. Štefánika 12. Blatné 4 13741                                                  |                  | $\overline{2}$ | Ξ                        |
| obvvatelia<br>田<br>are.<br>okresv                                | 4                                                 | 4              | AS autosúčiastky                                       |                               |             | predaj autosúčiastok, autod Mierové námestie 1, Sence : 13547                       |                  | 49             |                          |
| 田<br>ge.<br>中<br>priroda<br>er.                                  | 5                                                 | 5              | Umyto                                                  | upratovacie práce             |             | Ružová dolina 5, Bratislava i 6497                                                  |                  | 5              |                          |
| spatial ref sys<br>田<br>m                                        | 6                                                 | 8              | Acko                                                   | potraviny                     |             | Nová Pezinská 6, Svätý Jur 9959                                                     |                  | 55             |                          |
| E- E vodne plochy                                                | 7                                                 | 7              | Xcomp                                                  |                               |             | predaj výpočtovej techniky Liptovská 19. Bratislava 813 6458                        |                  | 5              |                          |
| <b>El-K<sup>b</sup></b> Trigger Functions (3)                    | 8                                                 | 6              | <b>Babka</b>                                           | potraviny                     |             | Partizánska, Svätý Jur 1275 9782                                                    |                  | 55             | $\overline{\phantom{a}}$ |
| Views (0)                                                        | OK.                                               |                |                                                        | <b>Unix</b>                   |             | Ln 2 Col 11 Ch 20                                                                   | 8 rows.          | $71$ ms        |                          |
| Replication (0)                                                  |                                                   |                |                                                        |                               |             |                                                                                     |                  |                |                          |

<span id="page-56-1"></span>**Obr. 2.7. Tvorba a vykonanie dopytov v jazyku SQL v prostredí PostgreSQL**

Niektoré dopyty v úlohách **B1** – **B42** , najmä tie, ktoré si vyžadujú aplikáciu nového prístupu, operátora alebo funkcie, majú v rámčeku pri zadaní konkrétnej úlohy uvedenú nápovedu, ostatné je potrebné vytvoriť samostatne.

# *Úlohy:*

**B1:** Vyselektujte všetky údaje z tabuľky Firmy.

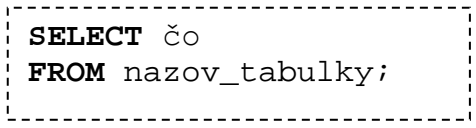

**B2:** Vyselektujte všetky údaje z tabuľky Firmy, kde atribút predm\_cinn je 'upratovacie práce'.

> <u>-------------------</u> **SELECT** čo **FROM** nazov\_tabulky **WHERE** stlpec='hodnota';

**B3:** Vyselektujte meno, priezvisko a vek zo všetkých záznamov z tabuľky Obyvatelia, v ktorých meno je Peter a vek je do 35 rokov.

> **SELECT** stlpec1, stlpec2, stlpec3 **FROM** nazov\_tabulky **WHERE** stlpec='hodnota' **AND** stlpec<'hodnota';

**B4:** Vyselektujte meno, priezvisko a vek všetkých záznamov z tabuľky Obyvatelia, kde meno je Pavol alebo Ivan, s tým, že vo výpise premenujete názov stĺpca meno na krstne\_meno.

> **SELECT** stlpec1 **AS** novy\_nazov, stlpec2, stlpec3 **FROM** nazov\_tabulky **WHERE** stlpec3='hodnota' **OR** stlpec3='hodnota';

**B5:** Vyselektujte všetky záznamy z tabuľky Obyvatelia, kde meno sa začína písmenom  $J$ ".

> \_\_\_\_\_\_\_\_\_\_\_\_\_\_\_\_\_\_\_\_\_\_\_\_\_\_\_ **SELECT** čo **FROM** nazov\_tabulky **WHERE** stlpec **LIKE** 'hodnota%';

**B6:** Vyselektujte všetky záznamy z tabuľky Obyvatelia, kde meno sa začína písmenom "J" a dĺžka mena je 5 znakov.

> ------------------------------**SELECT** čo **FROM** nazov\_tabulky **WHERE** stlpec **LIKE** 'hodnota\_\_\_\_';

**B7:** Vyselektujte priezvisko, meno, id a vek v mesiacoch z tabuľky Obyvatelia, a výpis zoraďte podľa stĺpca priezvisko.

**SELECT** stlpec1, stlpec2, stlpec3\*12 **AS** novy\_nazov **FROM** nazov\_tabulky **ORDER BY** stlpec1; ---------------------------------

**B8:** Vyselektujte priemerný vek z tabuľky Obyvatelia.

**SELECT AVG**(stlpec) **FROM** nazov\_tabulky; .<br>Liisisistoolisest oli saariste ole m

**B9:** Zistite (vyselektujte) nazov obce, v ktorej býva Peter Oravec.

**SELECT** tab1.stlpec **FROM** tab1, tab2 **WHERE** stlpec='Peter' **AND** stlpec2='Oravec' **AND** tab1.kluc=tab2.kluc; 

**B10:** Vyselektujte všetkých obyvatelov, ktorí bývajú v obci Blatné.

**B11:** Vyselektujte záznamy s rovnakým nazvom z tabuliek Priroda a Vodne\_plochy.

(**SELECT** čo **FROM** tabulka1) **INTERSECT** (**SELECT** čo **FROM** tabulka2);

**B12:** Vyselektujte nazvy objektov z tabuľky Priroda, ktoré sa nenachádzajú v tabuľke Vodne\_plochy.

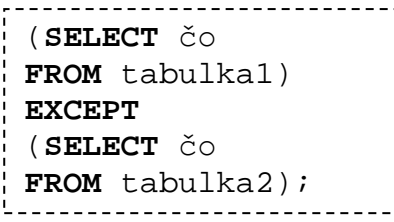

**B13:** Vyselektujte všetky obce, ktoré sú v okrese Pezinok.

```
-------------------------------------
SELECT čo
FROM tabulka1
WHERE kluc1=(SELECT kluc2
                FROM tabulka2
                WHERE atribut='Pezinok');
```
**B14:** Zistite počet riadkov v tabuľke Obyvatelia.

\_\_\_\_\_\_\_\_\_\_\_\_\_\_\_\_\_\_ **SELECT COUNT**(\*) **FROM** tabulka;

**B15:** Vyselektujte mená z tabuľky Obyvatelia tak, aby bolo každé meno vypísané iba raz.

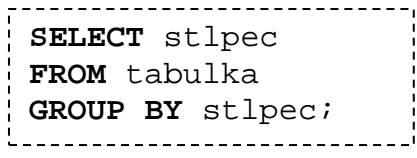

**B16:** Vyselektujte mená a počet ich výskytov z tabuľky Obyvatelia.

**SELECT** stlpec, **COUNT**(stlpec) **FROM** tabulka **GROUP BY** stlpec;

**B17:** Vyselektujte meno, priezvisko a vek troch najstarších obyvateľov.

. . . . . . . . . . . . . . . . . . **SELECT** čo **FROM** tabulka **ORDER BY** stlpec **DESC**; **LIMIT** 3;

**B18:** Vložte do tabuľky Obyvatelia hodnoty meno: Martin, priezvisko: Králik, vek: 37, obec\_id: 34 firma\_id: 7.

**INSERT INTO** tabulka(stlpec1, stl2, stl3, stl4, stl5) **VALUES** ('hodnota','hodn','hodn','hodn','hodn');

**B19:** Vyselektujte všetky údaje z tabuľky Obyvatelia, kde id je väčšie ako 152.

**B20:** Vymažte záznam z tabuľky Obyvatelia s menom Martin Králik.

**DELETE FROM** tabulka **WHERE** stlpec1=hodnota **AND** stlpec2=hodnota;

**B21:** Vložte do tabuľky Firmy ďalší záznam.

**B22:** Aktualizujte záznam v tabuľke Obyvatelia. Obyvateľovi s id=119 zadajte hodnotu firma\_id=5.

> **UPDATE** tabulka **SET** stlpec=hodnota **WHERE** stlpec=hodnota;

**B23:** Vyselektujte záznam z tabuľky Obyvatelia, ktorý ste práve aktualizovali.

**B24:** Vymažte záznamy z tabuľky Obyvatelia, kde id je v intervale od 134 do 137.

**B25:** Vložte do tabuľky Body\_zaujmu hodnoty nazov, okres\_id a the\_geom z tabuľky Obce.

```
INSERT INTO tabulka1 (stlp1, stlp2, stlp3)
SELECT stlp1, stlp2, stlp3
FROM tabulka2;
                -----------------------------
```
**B26:** Vyselektujte všetky záznamy z tabuľky Obyvatelia, ktoré majú rovnaké meno a rovnaký vek.

> **SELECT** \* **FROM** tabulka a, tabulka b **WHERE** a.stlpec=b.stlpec AND .......;

**B27:** Sčítajte vek všetkých obyvateľov z tabuľky obyvatelia.

**B28:** Vyselektujte všetkých obyvateľov pracujúcich vo firme s názvom Xcomp.

**B29:** Pomocou jedného príkazu zistite, v ktorom okrese býva Imrich Struhár.

**B30:** Vyselektujte všetky cesty, ktoré sa nachádzajú v okrese Senec a obsahujú v názve reťazec "ale".

**B31:** Vyselektujte obce a okresy, ktoré majú rovnaký názov.

**B32:** Obyvateľovi Vojtechovi Kováčikovi zvýšte vek o 5 rokov.

**B33:** Do tabuliek Firmy a Obyvatelia vložte po dva nové záznamy.

**B34:** Vyselektujte mená a priezviská obyvateľov zoradené podľa priezviska od Z po A.

**B35:** Vyselektujte mená a priezviská obyvateľov zoradené podľa priezviska od A po Z.

**B36:** Vyselektujte priemerný vek obyvateľov starších ako 18 rokov.

**B37:** Vyselektujte všetky okresy okrem okresu Senec.

**B38:** Vyselektujte 30. až 40. záznam z tabuľky Obyvatelia.

**B39:** Vyselektujte všetky záznamy z tabuľky Obce, s tým že zľava pripojíte tabuľku Okresy na základe rovnajúcich sa kľúčov Obce.okres\_id a okresy.id.

B40: Zistite v ktorých obciach bývajú obyvatelia z tabuľky Obyvatelia.

B41: Zistite v ktorých obciach nebývajú obyvatelia z tabuľky Obyvatelia.

**B42:** Zistite vek najmladšieho obyvateľa.

# *2.5 Jazyk SQL v databázovom systéme PostgreSQL* <sup>−</sup> *príkazy jazyka DDL*

#### **(5. cvičenie)**

**Zadanie č. 2.3:** V softvérovom prostredí PostgreSQL vytvorte dopyty (úlohy **B43** – **B71**) v jazyku SQL s využitím príkazov jazyka DDL do modelovej databázy BA\_kraj definovanej v predchádzajúcom zadaní ( [\)](#page-55-2).

# *Úlohy:*

**B43:** Vytvorte tabuľku Zamestnanci, ktorá bude obsahovať stĺpce id, meno, priezvisko, pohlavie, dat\_nar, firma\_id. Primárny kľuč bude stĺpec id.

Základné dátové typy v PostgreSQL sú:

- INT celé číslo,
- VARCHAR(d) reťazec do dĺžky d,
- **CREATE TABLE** nazov( stlpec1 dat typ1, stlpec2 dat\_typ2, stlpec3 dat\_typ3, stlpec4 dat typ4, **PRIMARY KEY** (stlpec1) );

- CHAR $(d)$  reťazec dĺžky d,
- FLOAT číslo s pohyblivou desatinnou čiarkou,

• DECIMAL $(d, n)$  – reálne číslo s dĺžkou d a s n desatinnými miestami,

- DATE dátum,
- $\bullet$  TIME čas,

**B44:** Vytvorte tabuľku Tovar, ktorá bude obsahovať stĺpce nazov, popis, sklad, cena. Primárny kľúč budú stĺpce nazov a popis.

> **CREATE TABLE** nazov( stlpec1 dat\_typ1, stlpec2 dat\_typ2, stlpec3 dat\_typ3, stlpec4 dat typ4, **PRIMARY KEY** (stlpec1,stlpec2) );

**B45:** Do tabuľky Tovar pridajte stĺpec pocet s dátovým typom INT.

**ALTER TABLE** tabulka **ADD** stlpec dat\_typ;

**B46:** Z tabuľky Tovar vymažte stĺpec sklad.

------------------------------------**ALTER TABLE** tabulka **DROP** stlpec;

**B47:** Vymažte tabuľku Tovar.

----------------------------**DROP TABLE** tabulka;

**B48:** Vytvorte tabuľku Produkty, ktorá bude obsahovať stĺpce id, nazov, typ, popis, cena. Stĺpcu typ nastavte preddefinovanú hodnotu "základný".

```
CREATE TABLE nazov(
stlpec1 dat typ1,
stlpec2 dat_typ2 DEFAULT 'základný',
stlpec3 dat_typ3,
stlpec4 dat_typ4,
PRIMARY KEY (stlpec1)
);
```
**B49:** Do tabuľky Produkty vložte aspoň 3 záznamy tak, že stĺpec typ necháte prázdny.

**B50:** Vyselektujte všetko z tabuľky produkty.

**B51:** Vytvorte tabuľku Objednavky so stĺpcami cislo\_ob, datum, produkt\_id, doprava, pocet, cena. Stĺpec doprava môže obsahovať iba 3 hodnoty: "osobny odber", "posta" a "kurier".

```
CREATE TABLE nazov (
stlpec1 dat_typ1,
stlpec2 dat_typ2,
stlpec3 dat_typ3,
PRIMARY KEY (stlpec1),
CHECK (stlpec2 IN ('hodn1','hodn2','hodn3'))
);
```
**B52:** Stĺpec produkt\_id z tabuľky Objednavky nastavte ako cudzí kľúč pre referenčnú tabuľku Produkty a jej stĺpec id.

```
ALTER TABLE nazov
ADD CONSTRAINT nazov_kluca
FOREIGN KEY (lokal_stl) REFERENCES ref_tab (ref_stl);
```
**B53:** Vložením údajov do tabuľky Objednavky si overte, že cudzí kľúč je zadaný správne.

**B54:** Vytvorte doménu s názvom Pohlavie\_dom, použiteľnú pri definovaní novej tabuľky, ktorá bude obsahovať stĺpec pohlavie. Takýto stĺpec v našom prípade bude môcť obsahovať tri hodnoty (neznáme, muž, žena) z toho predvolená hodnota bude neznáme.

> **CREATE DOMAIN** nazov\_domeny **AS** dat\_typ **DEFAULT** 'predvolena\_hodn' **CHECK** (**VALUE IN** ('hodn1','hodn2','hodn3'));

**B55:** Vytvorte tabuľku, v ktorej použijete vytvorenú doménu Pohlavie\_dom pre stĺpec pohlavie.

> -----------------------**CREATE TABLE** nazov( stlpec1 dat typ1, stlpec2 dat\_typ2, stlpec3 domena, stlpec4 dat\_typ4, **PRIMARY KEY** (stlpec1) );

**B56:** Vkladaním údajov do vytvorenej tabuľky sa presvedčte, že hodnoty pre stĺpec pohlavie môžu byť iba tri a prednastavená hodnota býva taká, ako sme ju definovali.

**B57:** Vytvorte doménu PSC\_dom, ktorá bude môcť byť použitá pri definícii stĺpca s dátovým typom INT dĺžky 5.

**B58:** Pridajte doméne PSC\_dom také obmedzenie, aby údaje v stĺpcoch mali dĺžku práve 5.

**ALTER DOMAIN** nazov\_dom **ADD CONSTRAINT** nazov\_obmedz **CHECK** (char\_length(**VALUE**) = 5); 

**B59:** Vytvorte dve nové ľubovoľné tabuľky, ktoré budú obsahovať minimálne 5 stĺpcov. Pri ich definícii použite doménu PSC\_dom. Tabuľky prepojte pomocou cudzieho kľúča.

**B60:** Do každej tabuľky vložte minimálne 3 záznamy.

**B61:** Vytvorte ľubovoľnú doménu.

**B62:** Vymažte doménu vytvorenú v rámci úlohy **B61**.

**DROP DOMAIN** nazov\_domeny;

**B63:** Vytvorte pohľad z tabuľky Produkty, ktorý bude obsahovať stĺpce id, nazov a cena.

> **CREATE VIEW** nazov\_pohl **AS SELECT** čo **FROM** tabulka;

**B64:** Vytvorte pohľad, ktorého obsahom budú obyvatelia starší ako 17 rokov.

**B65:** Modifikujte pohľad vytvorený v rámci úlohy **B64**, tak, aby obsahoval obyvateľov starších ako 17 a mladších ako 65 rokov.

> **CREATE OR REPLACE VIEW** nazov\_pohl **AS SELECT** čo **FROM** tabulka **WHERE** podmienky... ; --------------------

**B66:** Vymažte pohľad vytvorený v rámci úlohy **B63**.

**DROP VIEW** nazov\_pohladu;

**B67:** Vytvorte pohľad, ktorý bude obsahovať obyvateľov z obce Most pri Bratislave.

**B68:** Vytvorte pohľad, ktorý bude obsahovať 2 stĺpce Obce.nazov a Okresy.nazov.

**B69:** Aktualizujte pohľad vytvorený v rámci úlohy **B68** tak, že v ňom zoradíte záznamy podľa názvu okresu a potom podľa názvu obce.

**B70:** Aktualizujte pohľad zmenený v rámci úlohy **B69** tak, že v ňom zoradíte záznamy podľa dĺžky názvu obce od najkratšieho po najdlhší. Funkcia určujúca dĺžku reťazca je char\_length().

**B71:** Vymažte tabuľku Objednavky.

## *2.6 Vytvorenie modelovej databázy v PostgreSQL*

#### **(6. cvičenie)**

**Zadanie č. 2.4:** Vytvorte a potom postupne modifikujte (podľa príkazov v úlohách **A34** – **A42**) modelovú databázu Vlastnictvo\_parciel zo zadania č. 2.1 v softvérovom prostredí databázového systému PostgreSQL. Schéma databázy je:

```
Osoby (id_osoby, meno, rok_narodenia)
                        {údaje o osobách vlastniacich parcely}
Parcely (id_parcely, vymera, druh_pozemku)
                        {údaje o parcelách}
Vlastnictvo (id_parcely, id_osoby, podiel_citatel, podiel_menovatel)
                        {údaje o vlastníctve parciel}
Prenajom (id_parcely, id_osoby)
                        {údaje o prenájme parciel}
Obyvatelia (id_obyvatela, meno_obyvatela, adresa)
                        {údaje o obyvateľoch}
Najomnici (id_osoby, meno, rok_narodenia)
                        {údaje o nájomníkoch}
```
### *Postup riešenia:*

- 1. Vytvorte databázu (schému) Vlastnictvo\_parciel pomocou príkazu CREATE DATABASE / CREATE SCHEMA).
- 2. Vytvorte všetky tabuľky s uvedenými atribútmi (s vhodnými dátovými typmi) a definujte v nich primárne kľúče. Výsledná databáza vytvorená v prostredí PostgreSQL je zobrazená na [Obr. 2.8.](#page-67-0)

# *Úlohy:*

#### **Vytvorenie tabuľky (príkaz CREATE TABLE)**

**A34:** Vytvorte tabuľku Osoby s atribútmi id\_osoby, meno a rok\_narodenia, ktorej primárny kľúč bude atribút id\_osoby.

Podobným spôsobom je potrebné vytvoriť všetky tabuľky modelovej databázy.

#### **Modifikácia tabuľky (príkaz ALTER TABLE)**

**A35:** Pridajte do tabuľky Parcely stĺpec bonita, ktorého hodnoty budú celočíselné (dátový typ INT).

**A36:** Zrušte v tabuľke Parcely stĺpec bonita.

**A37:** Vytvorte tabuľku Budovy s atribútmi id\_budovy a vymera a potom definujte jej primárny kľúč id\_budovy.

#### **Domény hodnôt (príkaz CREATE DOMAIN)**

**A38:** Vytvorte doménu Druh\_pozemku, ktorá bude obsahovať len hodnoty kódov druhov pozemkov: 2, 3, 4, 5, 6, 7, 10, 11, 13, 14.

**A39:** Vytvorte doménu Vymera, ktorá bude obsahovať len kladné čísla.

**A40:** Vytvorte doménu Druh\_stavby, ktorá bude obsahovať len celé čísla z intervalu  $\langle 1, 23 \rangle$ .

#### **Indexy (príkaz CREATE INDEX)**

**A41:** Vytvorte zložený index obsahujúci meno a rok narodenia v tabuľke Osoby.

#### **Pohľady (príkaz CREATE VIEW)**

**A42:** Vytvorte pohľad Obyvatelia\_BA z tabuľky Obyvatelia, ktorý bude obsahovať len dáta o obyvateľoch Bratislavy.

<span id="page-67-0"></span>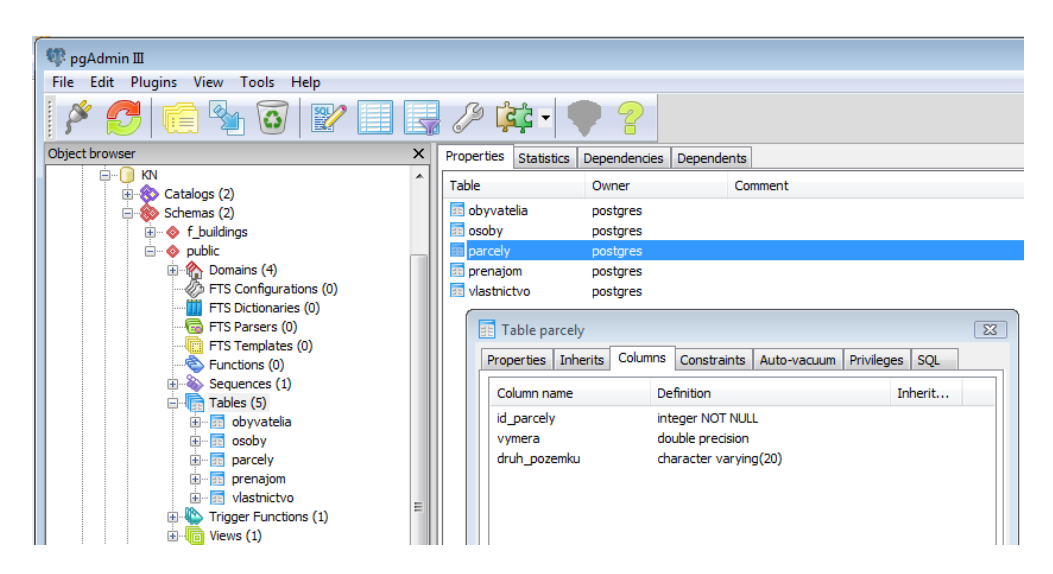

**Obr. 2.8. Modelová databáza** Vlastnictvo\_parciel **v prostredí PostgreSQL**

# **3 Priestorové databázy**

#### **(7. a 8. cvičenie)**

#### *Teoretické minimum:*

 $\overline{a}$ 

#### <span id="page-68-0"></span>*3.1 Priestorové a geografické dáta*

**Priestorové dáta** *(spatial data)* sú dáta, ktoré poskytujú informácie a poznatky vzťahujúce sa k určitým miestam v priestore (miestam ich vzniku alebo miestam ich použitia) a pre ktoré sú zároveň na potrebnej úrovni rozlíšenia známe lokalizácie týchto miest. Obsahujú formálnu priestorovú referenciu a spravidla bývajú vyjadrené pomocou geometrickej a topologickej informácie. **Priestorové databázy** sú databázy, v ktorých sú uložené aj priestorové dáta (resp. informácie o objektoch reálneho sveta reprezentované priestorovými dátami). Ak sú priestorové dáta vztiahnuté k Zemi, nazývajú sa **geografické dáta** alebo **geodáta** a priestorové databázy sa potom označujú ako **geografické databázy**[31](#page-68-1) alebo **geodatabázy**.

V súčasnosti sa vyvíjajú a postupne implementujú do objektovo relačných databázových systémov (kapitola **[2.1](#page-37-0)**) aj štandardy definujúce priestorové a geografické dáta. OGC definuje priestorové objekty v štandarde SFA *(Simple Feature Access)* (OGC 06-103r4, 2011), (OGC06-104r4, 2010), ktorý sa stal základom noriem STN EN ISO 19125-1<sup>[32](#page-68-2)</sup> a STN EN ISO 19125-2<sup>[33](#page-68-3)</sup>. Základné priestorové dátové typy spolu s ich stručným opisom sú uvedené v [Tabuľka](#page-69-0) 3.1.

<span id="page-68-1"></span><sup>31</sup> Niekedy sa výraz **geografické databázy** používa ako synonymum pojmu priestorové databázy, ale z vyššie uvedeného vyplýva, že pojem priestorové databázy má všeobecnejší význam.

<span id="page-68-2"></span><sup>&</sup>lt;sup>32</sup>STN EN ISO 19125-1 Geografická informácia. Prístup k jednoduchým objektom. Časť 1: Všeobecná architektúra (ISO 19125-1:2004 Geographic information — Simple feature access — Part 1: Common architecture)

<span id="page-68-3"></span><sup>33</sup>STN EN ISO 19125-2 Geografická informácia. Prístup k jednoduchým objektom. Časť 2: SQL alternatíva (ISO 19125-2:2004 Geographic information — Simple feature access — Part 2: SQL option)

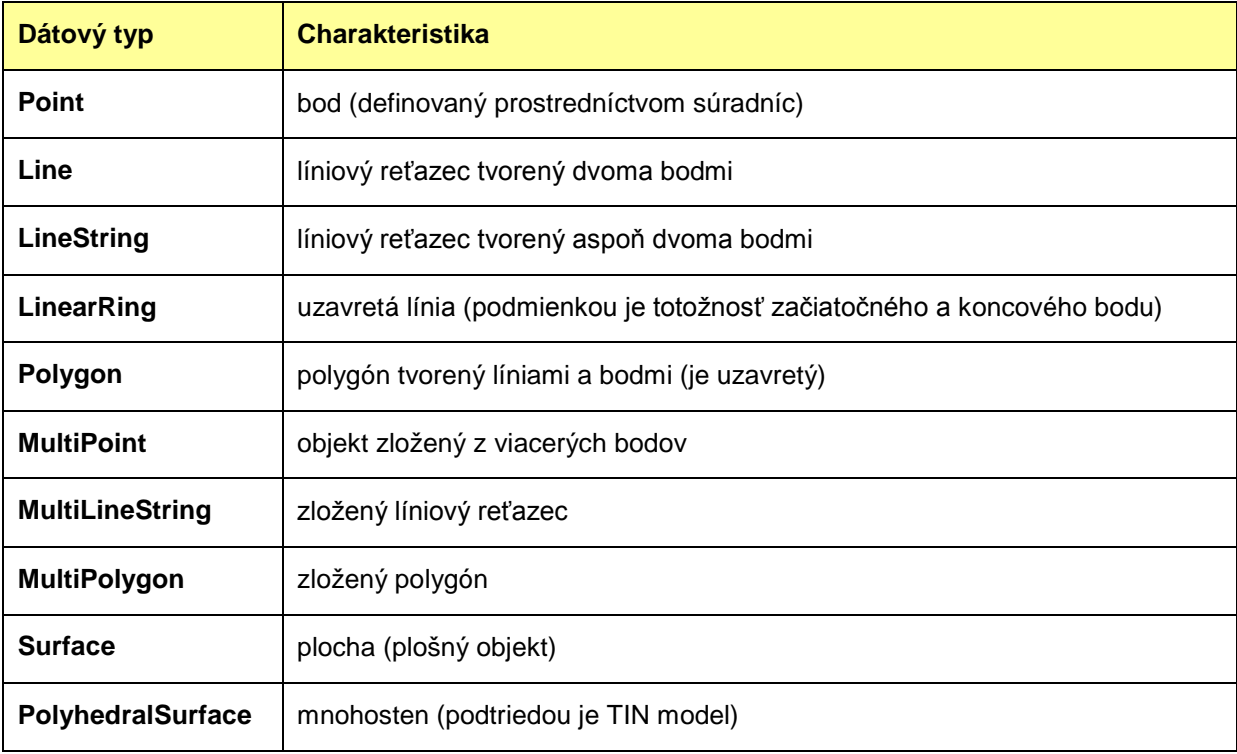

<span id="page-69-0"></span>![](_page_69_Picture_196.jpeg)

Niektoré objektovo relačné databázové systémy (napr. PostgreSQL s nadstavbou PostGIS (kapitola **[1.2.1](#page-14-0)**), SQL Server (od verzie SQL Server 2008) (kapitola **[1.2.4](#page-19-0)**), Oracle (Oracle Spatial and Graph) (kapitola **[1.2.3](#page-18-0)**) a IBM DB2 (DB2 Spatial Extender)) podporujú priestorové dátové typy a poskytujú voliteľné rozšírenia a nadstavby určené na spracovanie priestorových dát. Priestorové dátové typy sa môžu v jednotlivých databázových systémoch značne odlišovať[34,](#page-69-1) avšak dátové typy ako napr. *Point*, *Line* a *Polygon* obsahujú všetky databázové systémy (alebo ich rozšírenia) podporujúce priestorové dáta.

V súčasných databázových systémoch sa priestorové dátové typy rozdeľujú do dvoch základných kategórií, ktorými sú skupiny dátových typov *Geometry* a *Geography*. Geometrické dátové typy *(Geometry)* umožňujú pracovať s priestorovými objektmi len v rámci pravouhlých súradníc v rovine. Novšie (neskôr implementované) dátové typy kategórie *Geography* už podporujú aj ukladanie a spracovávanie priestorových dát v zemepisných súradniciach.

 $\overline{a}$ 

<span id="page-69-1"></span><sup>34</sup> Keďže vývoj prostriedkov na správu a spracovanie priestorových dát v databázach sa veľmi rýchlym tempom vyvíja, podporu dátových typov a ich podrobnú charakteristiku je vhodné si vždy overiť v dokumentácii aktuálnej verzie databázového systému.

Z voľne dostupných open source databázových systémov poskytuje v súčasnosti najširšiu podporu priestorových dátových typov práve databázový systém PostgreSQL. Na prácu s priestorovými a geografickými dátami je určený voľne dostupný modul PostGIS (kapitola **[1.2.1](#page-14-0)**), ktorý podporuje vektorové dátové typy definované podľa špecifikácie OGC a tiež normy ISO 19125-1 (napr. bod, línia, polygón alebo súbor geometrických elementov). Vybrané priestorové dátové typy podporované v PostgreSQL spolu s ich opisom sú uvedené v [Tabuľka](#page-70-0) 3.2. Podrobnejšie sú priestorové dáta a priestorové databázy opísané v (Koreň, 2009) alebo v (Ďuračiová, 2014).

| <b>Meno</b>   | <b>Veľkosť</b> | <b>Charakteristika</b>                                               | Reprezentácia             |
|---------------|----------------|----------------------------------------------------------------------|---------------------------|
| <b>Point</b>  | 16 bajtov      | bod v rovine                                                         | (x,y)                     |
| Line          | 32 bajtov      | línia                                                                | ((x1,y1),(x2,y2))         |
| Lseg          | 32 bajtov      | líniový segment                                                      | ((x1,y1),(x2,y2))         |
| <b>Box</b>    | 32 bajtov      | obdĺžnik (ktorého osi sú rovnobežné<br>s osami súradnicového systému | ((x1,y1),(x2,y2))         |
| Path          | 16+16n bajtov  | uzavretá "cesta"                                                     | ((x1,y1),)                |
| Path          | 16+16n bajtov  | otvorená "cesta"                                                     | [(x1,y1),]                |
| Polygon       | 40+16n bajtov  | polygón                                                              | ((x1,y1),)                |
| <b>Circle</b> | 24 bajtov      | kružnica (stred a polomer)                                           | $\langle (x,y),r \rangle$ |

<span id="page-70-0"></span>**Tabuľka 3.2. Geometrické dátové typy v PostgreSQL (podľa: http://www.postgresql.org)**

# *3.2 Priestorové dopyty a priestorové funkcie v databázových systémoch*

Pre všetky triedy priestorových dát sú okrem dátových typov špecifikované v štandarde SFA aj metódy (funkcie), ktoré možno s nimi vykonávať. Patria medzi ne napr. základné funkcie na manipuláciu s priestorovými dátami (kapitola **[3.2.1](#page-71-0)**), funkcie na realizáciu priestorových analýz (kapitola **[3.2.2](#page-72-0)**), funkcie na zistenie topologických vzťahov priestorových objektov (kapitola **[3.2.3](#page-73-0)**) a funkcie na konverziu a vytváranie priestorových dát (kapitola **[3.2.4](#page-74-0)**).

### <span id="page-71-0"></span>**3.2.1 Základné funkcie na manipuláciu s priestorovými dátami**

Základné funkcie slúžia na zistenie vlastností objektov (napr. či je objekt uzavretý) alebo ich číselných charakteristík (napr. počet bodov v objekte). Patria medzi ne funkcie uvedené v [Tabuľka](#page-71-1) 3.3.

![](_page_71_Picture_184.jpeg)

<span id="page-71-1"></span>![](_page_71_Picture_185.jpeg)

<span id="page-71-2"></span><sup>35</sup> V rozšírení PostGIS databázového systému PostgreSQL je od verzie 1.2.2 preferované označenie priestorových funkcií s prefixom ST\_. Pôvodné funkcie (bez prefixu) sú aj naďalej platné a s novými funkciami sú si rovnocenné (t. j. preferovaná je funkcia *ST\_Centroid*, ale možno použiť aj funkciu *Centroid*).  $\overline{a}$
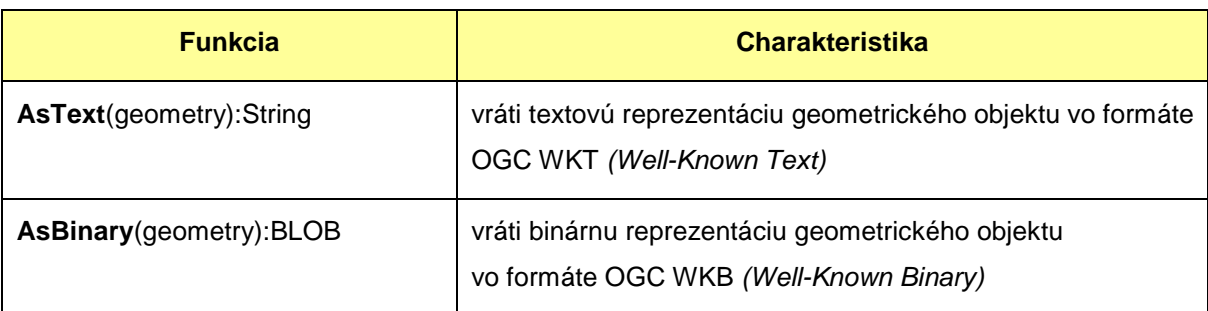

## **Tabuľka 3.3. Základné funkcie na manipuláciu s priestorovými dátami (pokračovanie)**

## **3.2.2 Funkcie na realizáciu priestorových analýz**

Výsledkom funkcií na realizáciu priestorových analýz sú väčšinou nové priestorové objekty, ktoré vznikli na základe pôvodných objektov. Patria medzi ne funkcie uvedené v [Tabuľka](#page-72-0) 3.4.

## <span id="page-72-0"></span>**Tabuľka 3.4. Funkcie na realizáciu priestorových analýz**

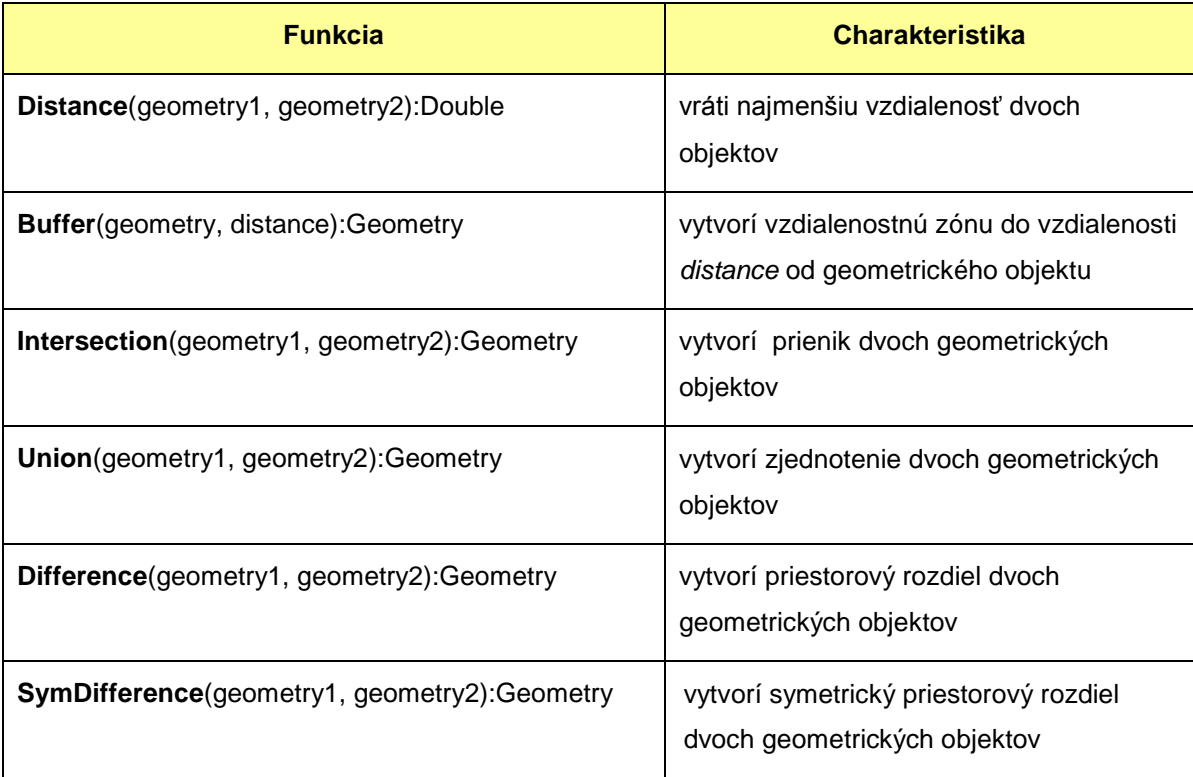

## **3.2.3 Funkcie na zistenie topologických vzťahov priestorových objektov**

Funkcie na zistenie topologických vzťahov priestorových objektov (funkcie, ktoré testujú vzájomnú polohu geometrických objektov) podporované v rozšírení jazyka SQL sú uvedené v [Tabuľka](#page-73-0) 3.5.

Výsledkom napr. funkcie *Intersects* na rozdiel od funkcie *Intersection* nie je vytvorenie nového priestorového objektu (prieniku existujúcich objektov), ale zistenie, či prienik daných objektov existuje (TRUE) alebo je ním prázdna množina (FALSE).

| <b>Funkcia</b>                           | <b>Charakteristika</b>                                                                                                    |
|------------------------------------------|----------------------------------------------------------------------------------------------------|
| Equals(geometry1, geometry2): Integer    | vráti hodnotu 1 (TRUE), ak sú geometrické objekty<br>priestorovo zhodné                                                                                                    |
| Disjoint(geometry1, geometry2): Integer  | vráti hodnotu 1 (TRUE), ak sa priestorové objekty<br>nepretínajú (nemajú ani jeden spoločný bod)                                                                              |
| Intersects(geometry1, geometry2):Integer | vráti hodnotu 1 (TRUE), ak sa geometrické objekty<br>pretínajú (majú spoločný priestorový prienik (aspoň<br>jeden bod))                                                       |
| Touches (geometry 1, geometry2): Integer | vráti hodnotu 1 (TRUE), ak sa geometrické objekty<br>priestorovo dotýkajú                                                                                                    |
| Crosses (geometry 1, geometry2): Integer | vráti hodnotu 1 (TRUE), ak sa geometrické objekty<br>priestorovo križujú (majú spoločný priestorový prienik,<br>ale jeden objekt nezahŕňa celý druhý objekt)                  |
| Within(geometry1, geometry2):Integer     | vráti hodnotu1 (TRUE), ak sa jeden geometrický<br>objekt nachádza celý vo vnútri druhého objektu                                                                              |
| Contains(geometry1, geometry2): Integer  | vráti hodnotu1 (TRUE), ak jeden geometrický objekt<br>(geometry1) obsahuje celý druhý objekt (geometry2)                                                                      |
| Overlaps(geometry1, geometry2): Integer  | vráti hodnotu 1 (TRUE), ak jeden geometrický objekt<br>(geometry1) prekrýva druhý objekt (geometry2) a ich<br>prienik má rovnakú dimenziu, ako pôvodné<br>geometrické objekty |

<span id="page-73-0"></span>**Tabuľka 3.5. Funkcie na zistenie topologických vzťahov priestorových objektov**

Topologické vzťahy priestorových objektov sú definované a podrobne opísané napr. v (Shekhar a Xiong, 2008).

## **3.2.4 Funkcie na konverziu a vytváranie priestorových dát**

Funkcie na konverziu a vytváranie priestorových dát v jazyku SQL sa využívajú napr. pri konverzii priestorových objektov z textovej formy do binárnej a naopak. Sú definované aj ako samostatné funkcie pre bodové, líniové a polygónové objekty. Patria medzi ne funkcie uvedené v [Tabuľka](#page-74-0) 3.6.

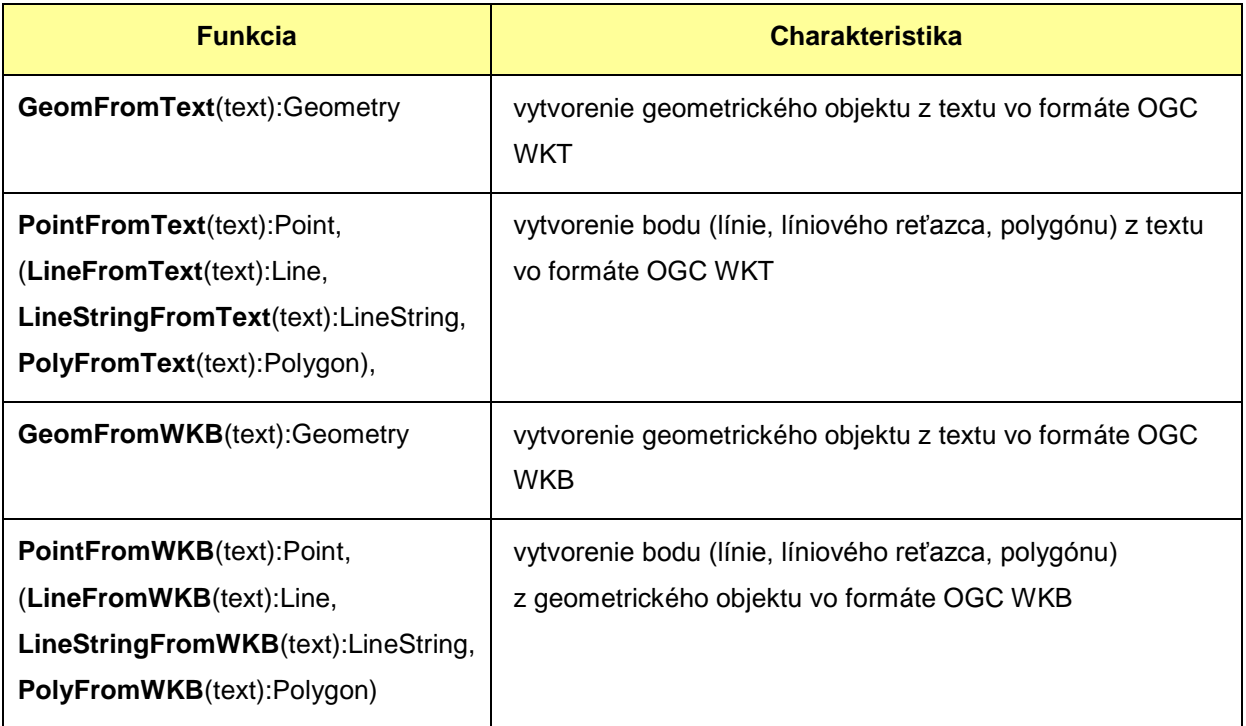

## <span id="page-74-0"></span>**Tabuľka 3.6. Funkcie na konverziu a vytváranie priestorových dát**

# *3.3 Priestorové dopyty v jazyku SQL v databázovom systéme PostgreSQL s rozšírením PostGIS*

## **(7. a 8. cvičenie)**

**Zadanie č. 3:** V softvérovom prostredí PostgreSQL s rozšírením PostGIS vytvorte nasledujúce dopyty (úlohy **B72** – **B111**) v jazyku SQL s využitím implementovaných funkcií pre priestorové dáta do modelovej databázy BA\_kraj ( [\)](#page-55-0).

# *Úlohy*

**B72:** Vyselektujte id, nazov a stĺpec the\_geom s geometriou z tabuľky Body\_zaujmu a prezrite si výsledok stĺpca the qeom.

**B73:** Vyselektujte id, nazov a stĺpec the\_geom ako text z tabuľky Body\_zaujmu a prezrite si výsledok stĺpca the\_geom. Klauzula SELECT bude mať nasledovný tvar:

**SELECT** id, nazov, **AsText**(the\_geom);

**B74:** Dopyt B73. opakujte pre tabuľky Vodne plochy a Cesty.

**B75:** Vytvorte tabuľku Body, ktorá bude obsahovať stĺpce id (INT), oznacenie (VARCHAR  $(5)$ ) a typ (VARCHAR  $(30)$ ).

**B76:** Do tabuľky Body pridajte stĺpec the\_geom, ktorý bude obsahovať geometriu typu POINT. Hodnoty v úvodzovkách v zátvorke sú postupne: schéma, názov tabuľky, názov stĺpca s geometriou, číslo súradnicového systému, typ geometrie, počet dimenzií.

**SELECT AddGeometryColumn**('','Body','the\_geom','-1','POINT',2);

**B77:** Do tabuľky Body vložte nasledovné údaje:  $id = 1$ , oznacenie = MOPI, typ = perm. stanica, the  $qeom = 17.30655 48.334538$ .

**INSERT INTO** body **VALUES** ('', ... ,**GeomFromText**('POINT(17.30655 48.334538)'));

**B78:** Spôsobom uvedeným v úlohe **B77**. vložte do tabuľky Body ďalšie 2 záznamy, a prezrite ich dvoma spôsobmi. Vyselektovaním geometrie ako textu a v programe QGIS. **B79:** Vytvorte tabuľku Linie, ktorej pridáte stĺpec s geometriou typu LINESTRING.

```
SELECT AddGeometryColumn('','Linie','the_geom','-1','LINESTRING',2);
```
**B80:** Do tabuľky Linie vložte záznam ktorý bude v stĺpci the\_geom obsahovať líniu 17.27 48.33, 17.28 48.34

```
INSERT INTO linie
VALUES ('',...,GeomFromText('LINESTRING(17.27 48.33, 17.28 48.34)'));
```
**B81:** V programe QGIS si prezrite tabuľku Linie a pomocou tohto programu do nej vložte ďalšie 3 záznamy (ľubovoľné línie).

**B82:** Vyselektujte všetky údaje z tabuľky Linie a presvedčte sa či sa v nej nachádzajú údaje vložené pomocou programu QGIS.

**B83:** Vytvorte tabuľku Budovy a pridajte jej stĺpec s geometriou typu POLYGON, ktorý bude mať definovaný súradnicový systém WGS 84 (s kódom EPSG<sup>[36](#page-76-0)</sup>: 4326).

```
SELECT AddGeometryColumn('','Budovy','the_geom','4326','POLYGON',2);
```
**B84:** Do tabuľky Budovy vložte záznam, ktorý bude obsahovať nasledovnú geometriu: 17.25 48.31, 17.24 48.32, 17.25 48.33, 17.26 48.32, 17.25 48.31

```
INSERT INTO Budovy
VALUES ('', ... ,GeomFromText('POLYGON((17.25 48.31, 17.24 48.32, 
17.25 48.33, 17.26 48.32, 17.25 48.31))',4326));
Litron control con control control control control control control control control control control control con
```
**B85:** V programe QGIS si prezrite tabuľku Budovy a pomocou tohto programu do nej vložte ďalšie 3 záznamy.

**B86:** Vyselektujte všetky údaje z tabuľky Budovy a presvedčte sa, či sa v nej nachádzajú údaje vložené pomocou programu QGIS.

 $\overline{a}$ 

<span id="page-76-0"></span><sup>36</sup> Databáza EPSG kódov obsahuje identifikátory referenčných súradnicových systémov a transformácií medzi nimi. Číselné kódy alebo názvy príslušných súradnicových systémov možno vyhľadať na stránke *www.epsg-registry.org*.

**B87:** V tabuľke Body v zázname s id = 1 aktualizujte geometriu na hodnotu 17.3021 48.3349.

> **UPDATE** nazov\_tabulky **SET** the\_geom=**GeomFromText**('POINT(17.3021 48.3349)') **WHERE** .....;

**B88:** Vyselektujte všetky obce, ktoré svojou geometriou ležia v ploche okresu Senec.

```
SELECT čo
FROM z akých tabuliek
WHERE intersects(Obce.the_geom,Okresy.the_geom) AND
Okresy.nazov='...';
```
**B89:** Zistite vzdialenosť medzi obcami Malacky a Pernek.

```
SELECT ST_Distance(a.the_geom,b.the_geom)
FROM Obce a, Obce b
WHERE a.nazov='Malacky' AND b.nazov='Pernek';
```
**B90:** Vyselektujte obalové zóny so vzdialenosťou<sup>[37](#page-77-0)</sup> 0.005 okolo geometrie tabuľky Vodne\_plochy.

> **SELECT** id, nazov, **ST\_Buffer**(the\_geom,vzdialenost) **FROM** nazov\_tabulky; de la construcción de la construcción de la construcción de la construcción de la construcción de la construcción de la construcción de la construcción de la construcción de la construcción de la construcción de la constru

**B91:** Vytvorte pohľad z vyselektovaných hodnôt z úlohy **B90**.

 $\overline{a}$ 

**B92:** Vytvorený pohľad a tabuľku Vodne\_plochy si prezrite v programe QGIS a skontrolujte či je obalová zóna vytvorená správne.

**B93:** Vyselektujte názvy 10 obcí, ktoré majú najkratšiu vzdialenosť k niektorej (ľubovoľnej) vodnej ploche.

```
...
...
ORDER BY ST_Distance( ... )
LIMIT 10;
```
<span id="page-77-0"></span><sup>37</sup> Jednotky, v ktorých sú uvádzané vzdialenosti, závisia od zvoleného súradnicového systému. Pre súradnicový systém WGS 84 sú vzdialenosti uvádzané v stupňoch.

**B94:** Vyselektujte id, nazov a dĺžku ciest z tabuľky Cesty kde id je menšie ako 15.

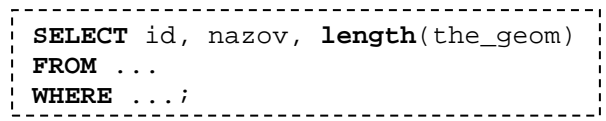

**B95:** Vyselektujte 3 najdlhšie Cesty, ktoré majú zadaný nazov.

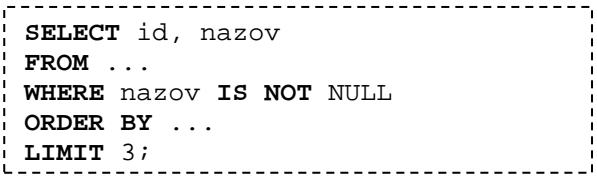

**B96:** Vyselektujte prienik geometrií dvoch tabuliek. Celej tabuľky Cesty a tabuľky Priroda kde nazov objektu je "Bažantnica".

```
SELECT Cesty.id, ST Intersection(cesty.the_geom,priroda.the_geom)
FROM Cesty,Priroda
WHERE Priroda.nazov='Bažantnica';
```
**B97:** Vytvorte tabuľku zo selekcie v úlohe **B96**.

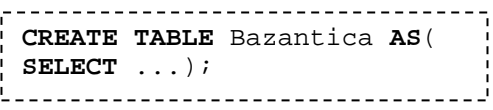

**B98:** Tabuľku vytvorenú v úlohe **B97** si prezrite v programe QGIS a porovnajte jej obsah s obsahom tabuliek Cesty a Priroda.

B99: Zistite výmeru vodnej plochy s názvom "Slnečné jazerá".

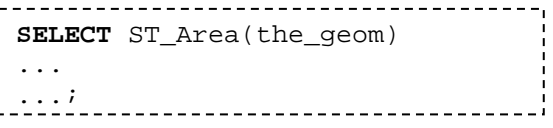

**B100:** Vyselektujte id a the\_geom záznamov z tabuľky Cesty, ktoré sa priestorovo dotýkajú záznamov v tabuľke Priroda.

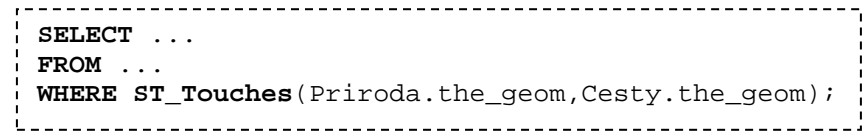

**B101:** Zo selekcie z úlohy **B100** vytvorte tabuľku.

```
CREATE TABLE nazov AS (
SELECT ...
FROM ...
WHERE ST_Touches(Priroda.the_geom,Cesty.the_geom));
```
**B102:** Tabuľku vytvorenú v úlohe **B103** si prezrite v programe QGIS a presvedčte sa, že obsahuje cesty, ktoré sa priestorovo dotýkajú záznamov z tabuľky Priroda. **B103:** Vyselektujte id, nazov a the\_geom záznamov z tabuľky Cesty, ktoré sa priestorovo nachádzajú v geometrii záznamov z tabuľky Priroda.

```
SELECT ...
FROM ...
WHERE ST_Within(Cesty.the_geom,Priroda.the_geom);
```
**B104:** Zo selekcie z úlohy **B103** vytvorte tabuľku.

```
-----------------------------------
CREATE TABLE nazov AS (
SELECT ...
FROM ...
WHERE ST_Within(Cesty.the_geom,Priroda.the_geom));
```
**B105:** Tabuľku vytvorenú v úlohe **B104** si prezrite v programe QGIS a presvedčte sa, že obsahuje cesty, ktoré priestorovo ležia v záznamoch tabuľky Priroda.

**B106:** Vyselektujte zjednotenú geometriu objektov s id 166 a 169 z tabuľky Vodne\_plochy.

```
SELECT ST Union(the geom) AS the geom
FROM ...
WHERE ... ;
```
**B107:** Vytvorte tabuľku zo selekcie v úlohe **B106**.

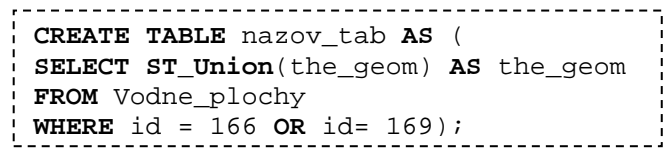

**B108:** Do tabuľky vytvorenej v rámci úlohy **B107** pridajte stĺpec id s dátovým typom INT.

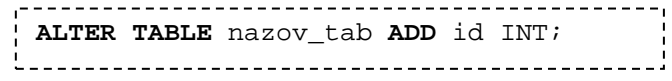

**B109:** Do stĺpca id vložte údaj 1.

**UPDATE** nazov\_tab **SET** id=1;

**B110:** Stĺpec id v tabuľke zadefinujte ako primárny kľúč.

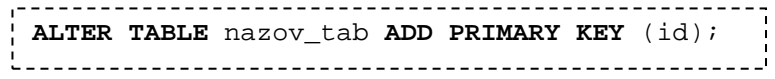

**B111:** Tabuľku si prezrite v programe QGIS a porovnajte jej obsah s obsahom tabuľky Vodne\_plochy. Vzniknutý objekt by mal obsahovať multipolygón dvoch jazier.

# **4 Export, import, zálohovanie a vizualizácia priestorových dát**

**(9. cvičenie)**

## *Teoretické minimum:*

# *4.1 Export/Import dát z a do databázy*

Databázové systémy (konkrétne SRDB) väčšinou ponúkajú rovnako ako iné softvéry niekoľko spôsobov importu a exportu dát (Zadanie č. 4) z a do rôznych súborov, prípadne aj rôznych formátov.

**Export dát** (resp. výstup dát) z databázy sa využíva najmä pri zálohovaní databázy (alebo jej časti), pri prenose databázy od jedného poskytovateľa dát k inému, pri prenose databázy do iného softvérového prostredia alebo z jedného média na iné.

**Import dát** (resp. vstup dát) do databázy sa využíva pri obnove existujúcej databázy z jej zálohy alebo pri načítavaní databázy z iného pôvodného zdroja (tzv. databázy tretej strany).

Pri spracovaní a analýze priestorových dát je často potrebné exportovať priestorové dáta z databázového systému v požadovanom formáte príslušného GIS, v ktorom budú dáta analyzované, alebo naopak, priestorové dáta z GIS importovať do databázového systému, kde budú potom spoločne spravované s dátami z iných zdrojov. V súčasnosti sa v GIS na správu a ukladanie priestorových dát využíva napríklad formát *Shapefile*[38](#page-81-0), preto je užitočné poznať rôzne spôsoby výmeny dát medzi softvérovými prostrediami databázových systémov a GIS.

## *4.2 Vizualizácia dát*

 $\overline{a}$ 

**Vizualizácia** dát umožňuje prezentovať alebo aj analyzovať objekty, javy a vzájomné vzťahy prostredníctvom ich grafického zobrazenia. V prípade priestorových dát v databázach má vizualizácia špeciálne postavenie, pretože priestorové dáta poskytované v textovom alebo

<span id="page-81-0"></span><sup>38</sup> **Shapefile** je pôvodne proprietárny formát spoločnosti ESRI (*ESRI Shapefile*), ktorý sa v súčasnosti využíva aj v iných softvérových prostrediach GIS na správu a ukladanie vektorových priestorových dát.

binárnom tvare nepredstavujú pre používateľa takú zrozumiteľnú formu reprezentácie, ako informácie zobrazené napr. na mape alebo v digitálnej forme na monitore počítača. Niektoré informácie o priestorových objektoch, akými sú napr. tvar, veľkosť alebo topologické vzťahy objektov, sú síce v databáze implicitne zahrnuté, ale pomocou grafickej vizualizácie ich možno jednoduchou formou prezentovať používateľovi. Topologické vzťahy, v rámci ktorých je napr. budova umiestnená vo vnútri parcely alebo líniový objekt reprezentujúci rieku nepretína objekt budovy, vyplývajú potom pre používateľa priamo z grafického zobrazenia predmetnej situácie.

Výhodou vizualizácie priestorových dát je aj možnosť voľby rôznych mapových znakov (ich vlastností) a mapových kompozícií na zvýraznenie alebo odlíšenie významných objektov, javov a ich vlastností. Na vizualizáciu priestorových dát z open source databázového systému PostgreSQL s rozšírením PostGIS je vhodné využiť open source softvéry, napr. QGIS [\(http://www.qgis.org/en/site/\)](http://www.qgis.org/en/site/) [\(Obr. 4.1\)](#page-82-0) alebo uDig [\(http://udig.refractions.net/\)](http://udig.refractions.net/) [\(Obr.](#page-83-0)  [4.2\)](#page-83-0). Podobným spôsobom možno ale využiť aj niektorý z proprietárnych softvérov GIS (napr. softvérové prostredia ArcGIS alebo GeoMedia).

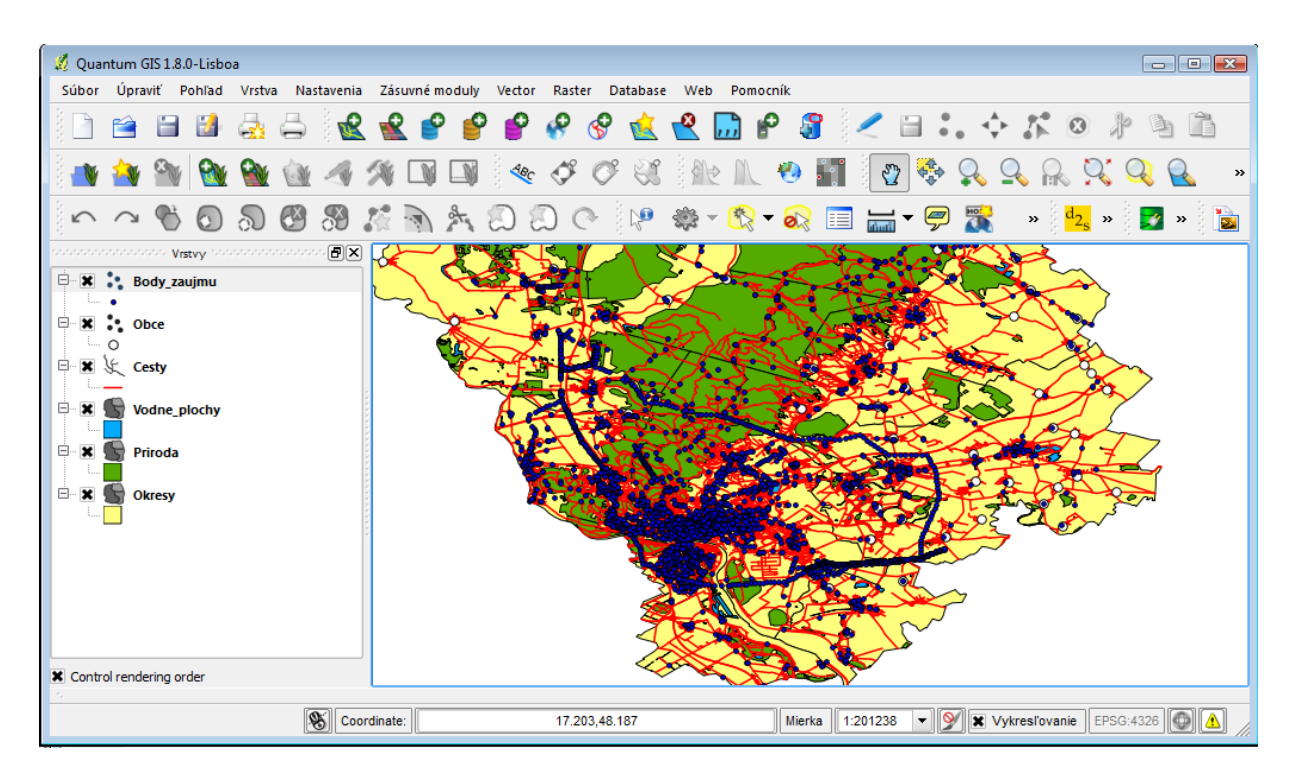

<span id="page-82-0"></span>**Obr. 4.1. Vizualizácia priestorových dát v prostredí QGIS**

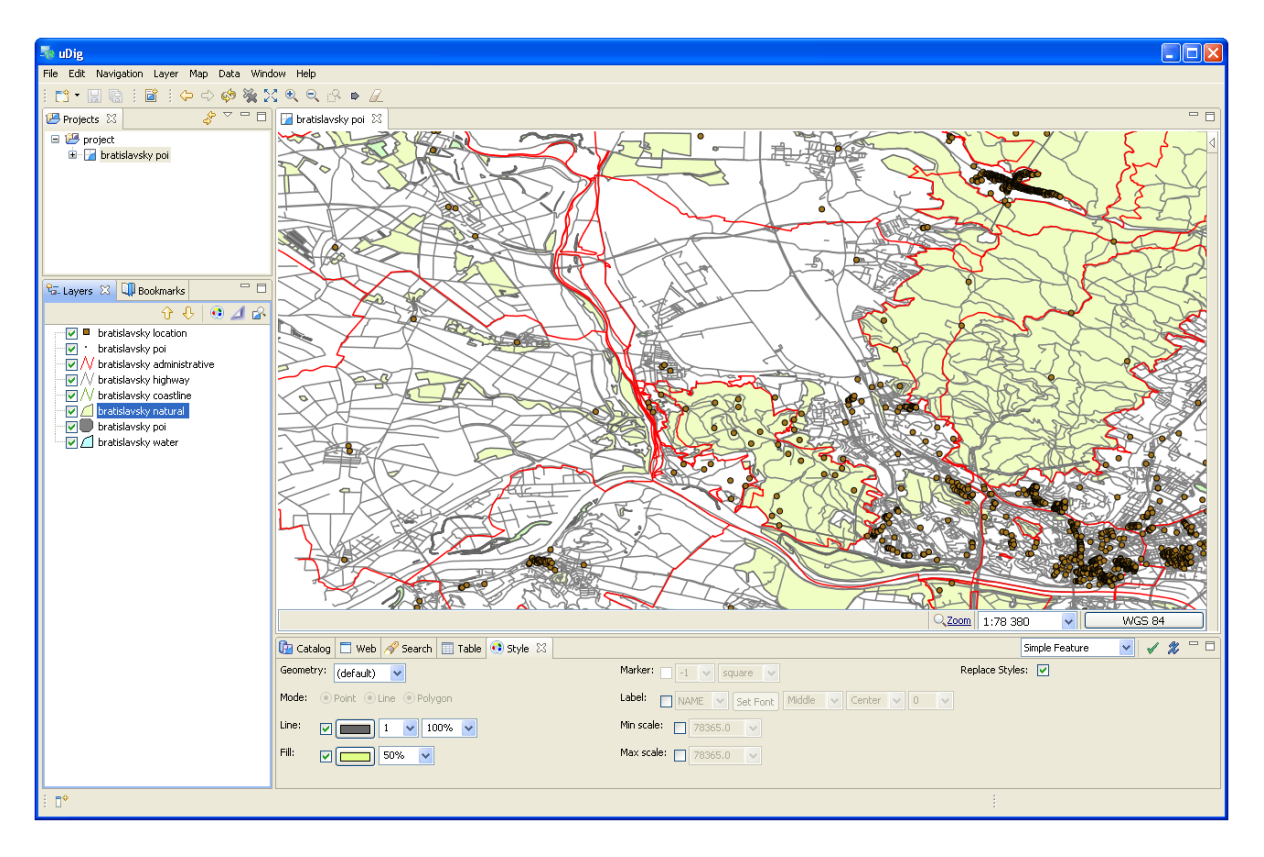

**Obr. 4.2. Vizualizácia priestorových dát v prostredí uDig**

<span id="page-83-0"></span>QGIS (QuantumGIS) je používateľsky prívetivý open source GIS softvér licencovaný pod licenciou GNU GPL ([\(http://www.gnu.org/copyleft/gpl.html\)](http://www.gnu.org/copyleft/gpl.html). Podporuje množstvo vektorových, rastrových a databázových formátov a tiež rôznych funkcií na spracovanie, analýzu a prezentáciu priestorových dát. QGIS možno využívať v operačných systémoch Linux, Unix, Mac OS X, Windows a Android.

Softvér uDig je tiež open source desktopová GIS aplikácia, ktorá je zameraná na zobrazovanie a editovanie priestorových dát z databáz alebo z webových zdrojov. Softvér uDig je poskytovaný pod licenciami EPL *(Eclipse Public Licence)* [\(https://www.eclipse.org/legal/epl-v10.html\)](https://www.eclipse.org/legal/epl-v10.html) a BSD *(Berkeley Software Distribution)* [\(http://opensource.org/licenses/BSD-3-Clause\)](http://opensource.org/licenses/BSD-3-Clause). uDig je spustiteľný ako hrubý klient *(thick klient)*[39](#page-83-1) v operačných systémoch Linux, Mac OS X a Windows.

 $\overline{a}$ 

<span id="page-83-1"></span><sup>&</sup>lt;sup>39</sup> Hrubý klient je v niektorých zdrojoch označovaný aj ako tučný klient alebo silný klient. Predstavuje riešenie, v rámci ktorého je na strane klienta celá prezentačná a aplikačná vrstva, ale aj časť dátovej vrstvy v zmysle označenia architektúry klient/server. V zmysle GIS to znamená, že celá funkcionalita GIS softvéru je umiestnená na klientskom počítači a môže byť na ňom umiestnená aj časť dát, s ktorým softvérová aplikácia pracuje.

# *4.3 Export/import a zálohovanie databázy v PostgreSQL a vizualizácia priestorových dát v softvérovom prostredí QGIS*

# **(9. cvičenie)**

# *Zadanie č. 4:*

- a) Importujte do databázy v PostgreSQL pripravené súbory priestorových dát<sup>[40](#page-84-0)</sup> vo formáte *Shapefile*. Výsledok importu overte prostredníctvom vizualizácie priestorových dát v softvérovom prostredí QGIS.
- b) Exportujte vybrané súbory z PostgreSQL vo formáte *Shapefile*.
- c) Z pripravených priestorových dát vytvorte v softvérovom prostredí QGIS a uDig aspoň dva rôzne mapové výstupy.
- d) Vytvorte zálohu celej databázy v PostgreSQL.

# *Postup riešenia:*

- 1. Do pracovného adresára si pripravte všetky súbory vo formáte *Shapefile*, ktoré budete importovať do databázy.
- 2. Zo súborov vo formáte *Shapefile* vytvorte SQL skripty pomocou nasledujúceho príkazu, ktorý zadáte do príkazového riadku (otvorenie príkazového riadku: Start → Run → "cmd" → Enter). (Podčiarknuté údaje je potrebné zmeniť podľa konkrétnej situácie. V príkaze sa postupne nachádzajú: názov programu, ktorý preloženie vykoná, cesta k prekladanému súboru vo formáte *Shapefile*, schéma a názov tabuľky v databáze a cesta k vytvorenému SQL skriptu.)

"C:\Program Files\pgAdmin III\1.10\shp2pgsql" D:\USER\...\shapefile public.nazov\_tabulky > D:\USER\...\nazov.sql 

Pre jeden súbor vytvorte skript, v ktorom bude geometria uložená vo forme textu:

<span id="page-84-0"></span><sup>40</sup> Súbory sú v prílohe č. 4.  $\overline{a}$ 

"C:\Program Files\pgAdmin III\1.10\shp2pgsql" -w D:\USER\...\shapefile public.nazov\_tabulky > D:\USER\...\nazov.sql

Skripty vytvorte postupne pre všetky súbory vo formáte *Shapefile*.

- 3. Vytvorené SQL skripty si prezrite v textovom editore.
- 4. Vytvorené skripty aplikujte do databázy s vašimi parametrami pripojenia. Štruktúra príkazu bude nasledujúca:

"C:\Program Files\pgAdmin III\1.10\psql" -f D:\USER\.. ..\nazov.sql -U user -d database -h host -p port

V uvedenom príkaze po názve programu nasleduje umiestnenie skriptu, používateľ, databáza, hostiteľ (URL *(Uniform Resource Locator)* alebo IP *(Internet Protocol)*  adresa) a port. Postupne aplikujte všetky skripty.

- 5. V programe QGIS sa presvedčte, že súbory vo formáte *Shapefile* boli importované do databázy.
- 6. Ako druhú možnosť importovania súborov do databázy si vyskúšajte nástroj SPIT *(Shapefile to PostGIS Import Tool)* programu QGIS, ktorý nájdete v položke "Zásuvné moduly". Pri importovaní zmeňte "Názov relácie v databáze" tak, aby sa začínal textovým reťazcom "spit\_".
- 7. Exportujte tabuľky (tie, ktorých názov sa nezačína textovým reťazcom "spit\_") z používanej databázy do formátu *Shapefile*. Za parametrom –f sa nachádza cesta k exportovanému súboru.

"C:\Program Files\pgAdmin III\1.10\pgsql2shp" -f D:\USER\.. ..\nazov -h host -p port -u user -P password database public.nazov\_tabulky

8. Ako jednoduchšiu variantu exportovania si vyskúšajte možnosť načítania vrstvy do programu QGIS, potom kliknite na vrstvu pravým tlačidlom myši a zvoľte "Uložiť ako *Shapefile*..." (alebo označte časť vrstvy a potom zvoľte možnosť "Uložiť výber ako *Shapefile* ...").

- 9. Načítajte vrstvy z používanej databázy do programu QGIS. Definujte súradnicový systém s kódom (EPSG:102067) a povoľte priamy prevod medzi súradnicovými systémami (Nastavenia – Vlastnosti projektu). Zoraďte vrstvy (vertikálne) do vhodného poradia, objektom vo vrstvách definujte mapové znaky a ich vlastnosti (farba, hrúbka, typ čiary, transparentnosť a pod.). Zvoleným vrstvám definujte popis s jeho parametrami.
- 10. Z takto a podobne nastavených vrstiev vytvorte aspoň dve rozdielne mapy vo formátoch PNG, JPEG, TIFF alebo PDF. Použite na to nástroj "Skladateľ tlačových výstupov" *(Composer Manager)* programu QGIS. Pre mapy zostavte ich kompozície (nadpis, legendu, mierku, prípadne doplňte aj iné dôležité informácie) [\(Obr. 4.3\)](#page-86-0).

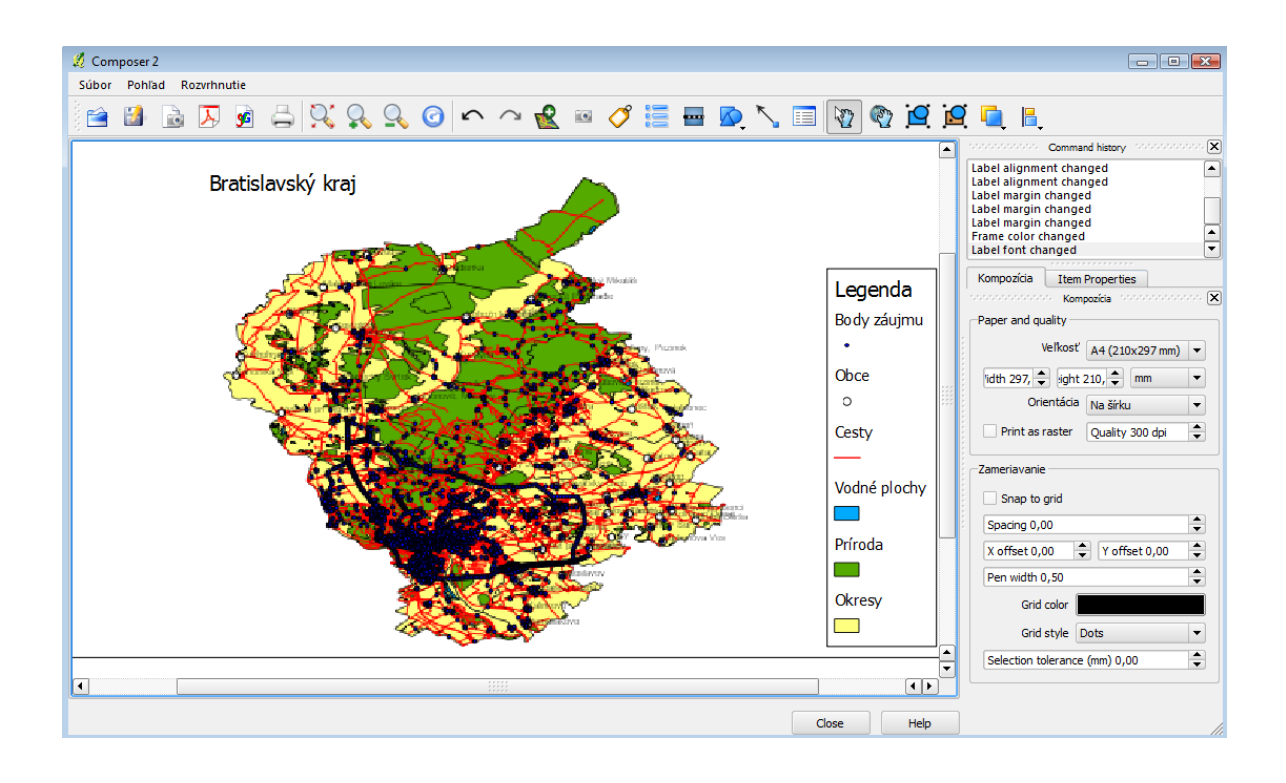

**Obr. 4.3. Tvorba mapového výstupu v prostredí QGIS**

- <span id="page-86-0"></span>11. Do programu uDig si načítajte tabuľky z pracovnej databázy (Layer – Add – PostGIS). Vhodne zvoľte štýlovanie a kompozíciu vrstiev, pridajte legendu (Layer – Legend), mierku (Layer – Scalebar) a exportujte mapu ako rastrový súbor (obrázok) (File – Export – Map to Image).
- 12. Zálohujte si pracovnú databázu.

"C:\Program Files\pgAdmin III\1.10\pg\_dump.exe" --host host --port port --username user --format custom --blobs --verbose --file | TC:\USERS\.. ..\nieco.backup" database<br>|

- 13. To isté vykonajte prostredníctvom programu pgAdmin III, kde po kliknutí pravým tlačidlom myši na názov databázy, ktorú chcete zálohovať, zvoľte "Backup..." Zadajte názov súboru, jeho umiestnenie a potvrďte pomocou voľby "OK".
- 14. Obdobnými spôsobmi možno databázu obnoviť. Slúži na to nasledujúci príkaz. (Na obnovu databázy zo zálohy je potrebné mať používateľské konto s dostatočnými právami zápisu.)

"C:\Program Files\pgAdmin III\1.10\pg\_restore.exe" --host 147.175.19.15 --port 5432 --username user --dbname database --list "C:\USER\.. ..\nieco.backup"

# **5 Návrh a tvorba databázy**

## **(10. – 12. cvičenie)**

## *Teoretické minimum:*

# *5.1 Entitno-relačné diagramy – modelovanie entít a relácií*

Základ konceptuálneho modelovania relačných databáz je vyjadrenie modelov databáz pomocou grafických symbolov. Entitno-relačné diagramy (E-R diagramy) sa využívajú na modelovanie entít *(Entities)* a vzťahov *(Relationships)* pomocou príslušných grafických symbolov. K uvedeným dvom základným konštrukciám sa často pridáva tretia – atribút *(Attribute)*. V tom prípade sa používa aj pomenovanie **ERA diagram**.

V E-R diagramoch entity vyjadrujú množiny entít (ich názvy sa uvádzajú v pluráli), atribúty vyjadrujú vlastnosti entít a relácie ich vzájomné vzťahy (spojenia). E-R diagramy opisujú entity, ktoré v modeli vystupujú a tiež ako spolu súvisia, avšak neobsahujú žiadne operácie, t. j. neopisujú, ako sa veci menia (napr. ako vznikajú a zanikajú).

Nevýhoda E-R diagramov je, že na ich vytváranie neexistuje jednotná (štandardná) notácia. Jedným z najznámejších a v súčasnosti ešte stále používaným formátom E-R diagramov je Chenov formát, ktorý zaviedol Peter Chen v roku 1976 so snahou o zjednotenie dovtedy používaných formátov (kapitola **[5.1.1](#page-88-0)**). Jeho nevýhody eliminuje tzv. relačný formát diagramov, avšak ani jeho notácia nie je jednotná (kapitola **[5.1.2](#page-90-0)**).

## <span id="page-88-0"></span>**5.1.1 Chenov formát E-R diagramov**

V Chenovom formáte (Chenovej notácii) E-R diagramov sa označujú entity (alebo entitné množiny) symbolom obdĺžnik, na označenie ich atribútov sa používa symbol elipsa a na znázornenie vzájomných vzťahov symbol kosoštvorec [\(Obr. 5.1](#page-89-0) a [Obr. 5.2\)](#page-89-1). Podčiarknuté názvy atribútov v E-R diagrame zodpovedajú primárnym kľúčom.

Pri znázorňovaní relácií medzi entitami možno zobraziť aj počet výskytov jednej entity voči druhej v rámci ich vzájomného vzťahu, t. j. násobnosť (kardinalitu relácie *(multiplicity)*). Napríklad na diagrame na [Obr. 5.2](#page-89-1) je znázornený vzťah, v rámci ktorého osoba môže vlastniť M parciel, ale aj parcela môže mať N vlastníkov (vzťah typu M:N).

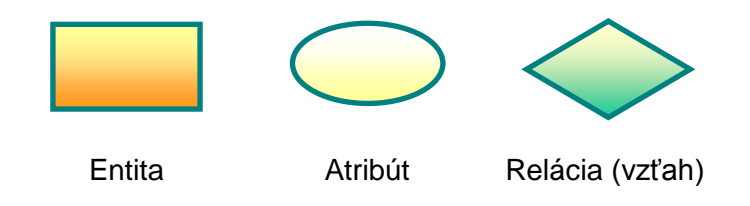

**Obr. 5.1. E-R diagramy – grafické symboly (Chenov formát)**

<span id="page-89-0"></span>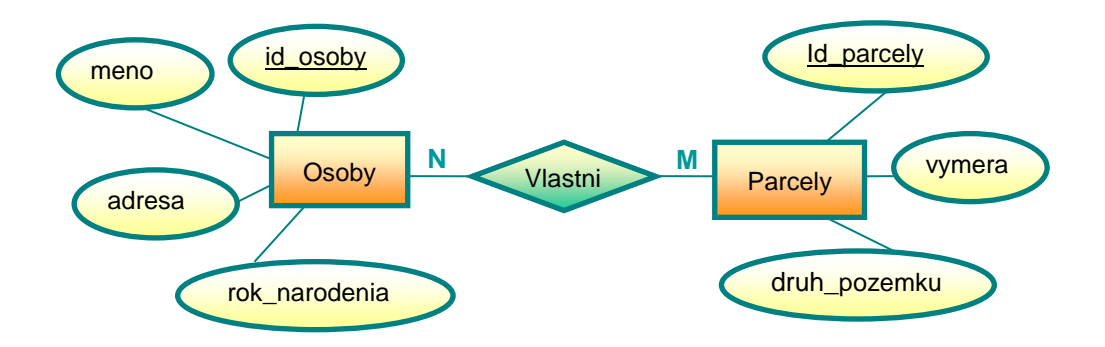

**Obr. 5.2. E-R diagram**

<span id="page-89-1"></span>Násobnosť vzťahov najčastejšie vyjadruje jednu z nasledujúcich situácií [\(Obr. 5.3\)](#page-89-2):

- MANY MANY (M M); napr. osoba môže vlastniť viac parciel, ale aj parcela môže mať viac vlastníkov, vzťah M:N,
- MANY ONE (M O); napr. katastrálne územie obsahuje viac parciel, ale parcela patrí len do jedného katastrálneho územia, vzťah 1:N,
- ONE ONE (O O); napr. fyzická osoba má práve jedno rodné číslo a zároveň rodné číslo patrí práve jednej fyzickej osobe, vzťah 1:1.

<span id="page-89-2"></span>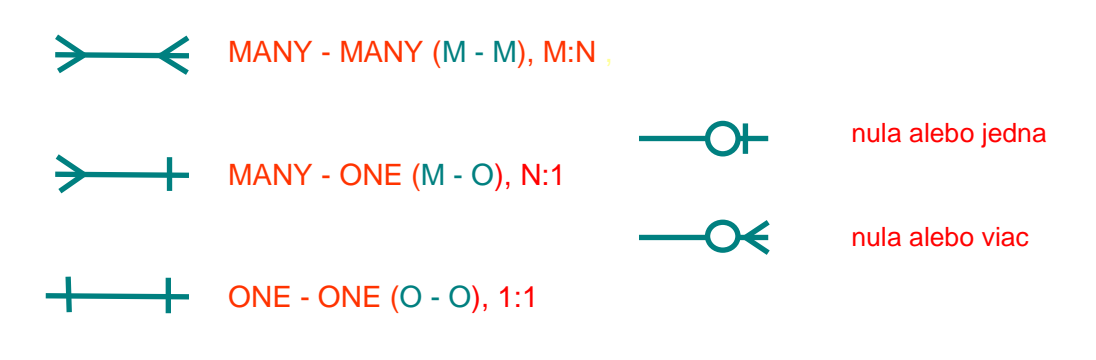

**Obr. 5.3. Násobnosť relácií**

Ďalšie možnosti znázornenia násobnosti relácií znázornené na [Obr. 5.3](#page-89-2) odpovedajú situáciám, v ktorých relácia môže, ale nemusí mať zastúpenie vo vzťahu (napr. osoba vlastní nula alebo viac budov). Ide o tzv. povinné alebo nepovinné členstvo vo vzťahu.

## <span id="page-90-0"></span>**5.1.2 Relačný formát diagramov**

Chenov formát diagramov je pri zložitých modeloch nevyhovujúci, pretože jeho grafické symboly sú priestorovo veľmi rozsiahle. Množstvo atribútov potom robí model nečitateľným a z pohľadu priestoru neefektívnym. Z uvedeného dôvodu bol neskôr vyvinutý tzv. **relačný formát diagramov**. Upravené E-R diagramy (relačný formát) využívajú zápis atribútov priamo do symbolov entít a tým zároveň umožňujú presnejšie špecifikovať ich atribúty napr. označením primárnych a cudzích kľúčov a definovaním ich dátového typu alebo domény. Nevýhodou relačného formátu znázornenia je, že syntax symbolov sa v jednotlivých spôsoboch vyjadrenia diagramov líši, čo platí aj o softvéroch na ich vytváranie. Príklad relačného formátu diagramu vytvoreného v rôznych softvérových prostrediach je uvedený na [Obr. 5.4.](#page-91-0)

Všeobecné vlastnosti E-R diagramov v relačnom formáte možno charakterizovať nasledovne:

- **entity** (entitné množiny) reprezentujú obdĺžniky a ich atribúty sú textovo opísané vo vnútri týchto obdĺžnikov,
- **násobnosť (kardinalita) vzťahov** môže byť vyjadrená symbolmi prevzatými z E-R diagramov [\(Obr. 5.4a](#page-91-0)), ale napr. aj symbolmi 1 a  $\infty$  [\(Obr. 5.4b](#page-91-0)) alebo šípkami, ktoré smerujú od entitnej množiny s hodnotou MANY *(viac)* k entitnej množine s hodnotou ONE *(jeden)* [\(Obr. 5.4c](#page-91-0)).
- **primárny kľúč** je označený skratkou "PK" *(Primary Key)* pri názve atribútu, prípadne tučným alebo podčiarknutým písmom,
- **cudzí kľúč** je označený skratkou "FK" *(Foreign Key)* pri názve atribútu.

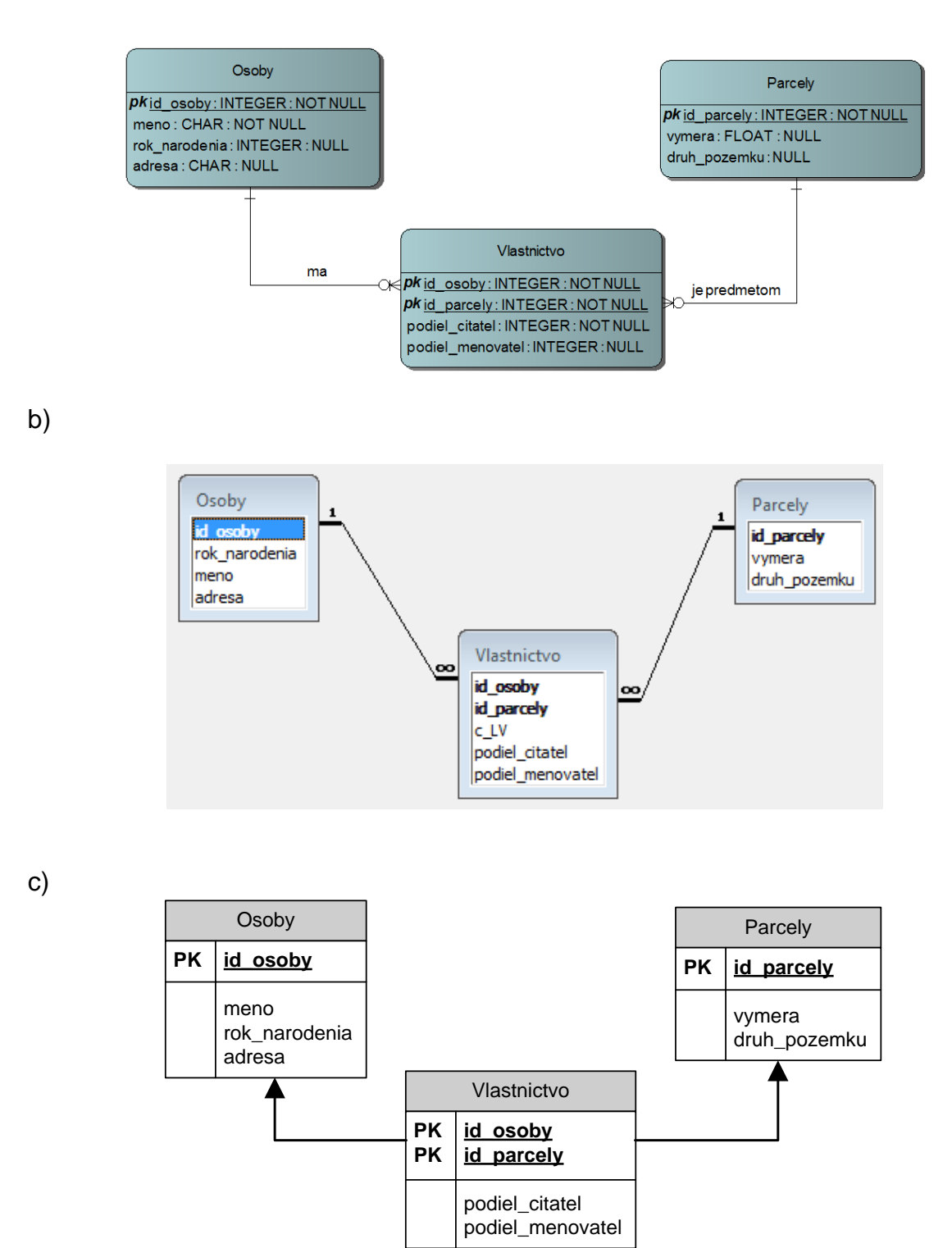

<span id="page-91-0"></span>**Obr. 5.4. Relačný formát diagramov v softvérovom prostredí: a)** *Select Architect (Entity Relationships Diagram)***, b)** *Microsoft Access***, c)** *Microsoft Visio*

## **5.1.3 Lineárny textový zápis**

Skrátenú formu zápisu konceptuálneho modelu databázy predstavuje tzv. **lineárny textový zápis**, v ktorom sa zapíše len názov entity a v okrúhlych zátvorkách jej atribúty. Primárny kľúč sa vyznačuje tučným alebo podčiarknutým písmom. Príkladom lineárneho textového zápisu konceptuálneho modelu databázy obsahujúcej dve entitné množiny (Osoby a Parcely) a vzťah medzi nimi je:

1. entity:

E: Osoby (id\_osoby, meno, rok narodenia)

E: Parcely (id\_parcely, vymera, druh\_pozemku)

2. vzťah:

R: vlastni (Osoby, Parcely)

## **5.1.4 Diagram tried v jazyku UML**

**UML** *(Unified Modeling Language)* je modelovací jazyk, ktorý sa stal štandardom na vizuálne modelovanie systémov. Pri návrhu databáz sa využíva z jazyka UML predovšetkým **diagram tried** *(Class diagram)*, ktorý opisuje štruktúru systému (alebo aj databázy) zobrazením tried a vzťahov medzi nimi.

**Trieda** *(class)* je deskriptorom objektov, t. j. združuje objekty s rovnakým typom vlastností a funkcií a zároveň tvorí šablónu na ich vytváranie. Vyjadrenie, že objekt je inštanciou triedy, znamená, že bol vytvorený na základe opisu (atribútov a metód), ktorý trieda obsahuje. Názvy tried sa v jazyku UML píšu s veľkým začiatočným písmenom, názvy objektov s malým začiatočným písmenom. Napr. inštanciou triedy Parcela môže byť konkrétny objekt "parcela číslo 123" s konkrétnymi hodnotami atribútov.

V jazyku UML je trieda zobrazená pomocou obdĺžnikového symbolu, zloženého z troch častí (oddiel názvu triedy, oddiel atribútov a oddiel operácií) [\(Obr. 5.5\)](#page-93-0). Povinnou zložkou symbolu triedy je len oddiel jej názvu. Okrem názvu môže obsahovať svoje vlastnosti (atribúty) v oddieli atribútov. Každý atribút je označený svojim menom, pri ktorom môžu byť uvedené aj jeho parametre (napr. dátový typ alebo preddefinovaná hodnota) a typ návratovej hodnoty. V tretej časti symbolu triedy môžu byť zobrazené metódy, v jazyku UML nazývané v štádiu modelovania aj operácie. Triedou možno v modelovaní databáz nahradiť entitnú množinu. Keďže jazyk UML je určený na objektovo orientované modelovanie celých systémov (na rozdiel od E-R diagramov, ktoré sú určené konkrétne na modelovanie relačných databáz), rozdiel medzi triedou a entitnou množinou je napr. práve možnosť definovania metód pre triedy.

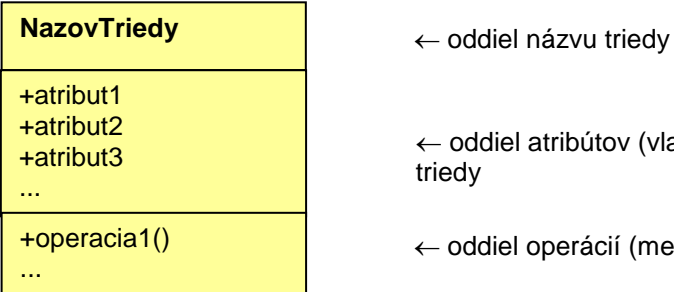

el atribútov (vlastností)

el operácií (metód) triedy

**Obr. 5.5. Notácia jazyka UML – trieda v diagrame tried**

<span id="page-93-0"></span>Vzájomné väzby (vzťahy) medzi triedami sa v jazyku UML nazývajú **relácie**[41.](#page-93-1) Medzi základné relácie využívané na modelovanie v diagrame tried patria vzťahy asociácia, závislosť, dedičnosť, agregácia a kompozícia. Grafické symboly na ich vyjadrenie v jazyku UML sú uvedené na [Obr. 5.6a](#page-94-0).

**Asociácia** vyjadruje všeobecný vzťah medzi triedami.

 $\overline{a}$ 

Závislosť je typ relácie, v ktorej sa zmena jedného elementu automaticky premietne do druhého elementu, ktorý je na ňom závislý.

**Generalizácia** (resp. špecializácia) je vzťah typu nadtrieda a podtrieda, ktorý úzko súvisí s vytváraním hierarchie tried. Hierarchiou sa nepriamo vytvorí dedičná väzba (**dedičnosť**) medzi nadradenými a podradenými triedami (nadtriedami a podtriedami). Vo vzťahu dedičnosti potomkovia (podtriedy) dedia všetky charakteristické vlastnosti svojho predka (nadtriedy), t. j. všetky atribúty má zároveň aj každá jej podtrieda, pričom podtriedy môžu obsahovať aj niektoré ďalšie atribúty, ktorými sa navzájom odlišujú. Predmetom dedenia sú všetky atribúty, operácie, relácie a obmedzenia nadtriedy.

<span id="page-93-1"></span><sup>41</sup> Pojmy *relation* (relácia) a *relationship* (vzťah) sa často prekladajú do slovenského jazyka rovnako – ako *relácia*. Preto sa aj v jazyku UML používa na označenie vzťahov pojem *relácia.* V kontexte problematiky relačných databáz je ale vhodné pojmy relácia (*relation*) a vzťah (*relationship*) rozlišovať a pojem *relácia* chápať aj vo všeobecnejšom význame (kapitola **[2.1](#page-37-0)**).

**Agregácia** a **kompozícia** sú vzťahy typu celok a jeho súčasti. Agregácia vyjadruje voľnú väzbu (t. j. celok a jeho oddeliteľné súčasti), kompozícia je jej špeciálnym prípadom a predstavuje veľmi pevnú väzbu (celok a jeho neoddeliteľné súčasti).

Relácie, podobne ako v entitno-relačných diagramoch, môžu obsahovať aj vyjadrenie násobnosti príslušného vzťahu. Notácia násobnosti vzťahov v diagrame tried v jazyku UML je znázornená na [Obr. 5.6b](#page-94-0)).

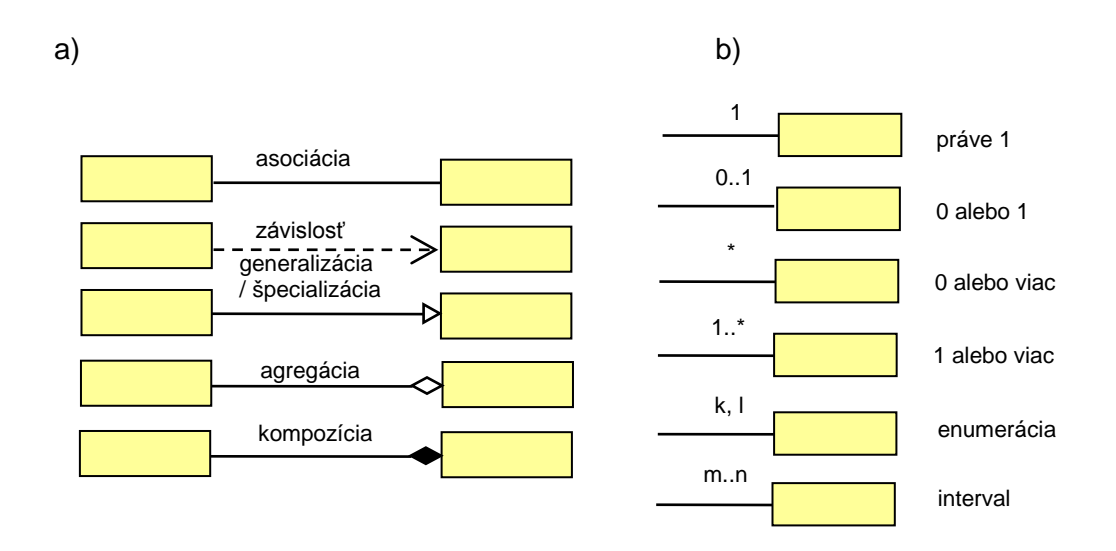

<span id="page-94-0"></span>**Obr. 5.6. a) Vzťahy (relácie) medzi triedami v diagrame tried, b) násobnosť vzťahov v diagrame tried v jazyku UML**

Podrobne sa modelovaniu v jazyku UML a charakteristike jednotlivých diagramov venujú publikácie (Page-Jones, 2001), (Kanisová a Műller, 2006) a (Arlow a Neustadt, 2003).

## *5.2 Pravidlá a konvencie návrhu relačných databáz*

Základné a najdôležitejšie pravidlo pri návrhu databázy je snaha o elimináciu redundancie dát. Nežiaduca redundancia dát znamená plytvanie pamäte, nadmerný obsah prázdnych hodnôt (hodnôt NULL), ale hlavne spôsobuje nekonzistenciu databázy, čo je v databázových systémoch zásadný problém. Medzi ďalšie dôležité pravidlá návrhu databáz patria nasledujúce (Plachetka, 2012):

- nepoužívať entitné množiny tam, kde sa dajú nahradiť atribútom,
- nesnažiť sa zviazať každú entitu s každou inou, väzba má zmysel len vtedy, keď celý primárny kľúč prvej entity tvorí cudzí kľúč v druhej,
- názvy primárnych a cudzích kľúčov sa odporúča voliť tak, aby cudzí kľúč mal rovnaký názov ako príslušný primárny kľúč,
- názvy relácií majú byť výstižné, nie všeobecné, ako napr.: "je", "má", "patrí do", "je spojený s" a pod.,
- vytvoriť si vhodnú konvenciu pomenovania entít a atribútov a dodržiavať ju počas celého procesu návrhu databázy (pomôže to udržať konzistentnosť modelu).

Pravidlá na pomenovanie tabuliek a atribútov sú rôzne a líšia sa v závislosti od použitého databázového systému. Zavedenie a dodržiavanie jednotného systému označovania a pomenovania je dôležité najmä pri rozsiahlych databázach s väčším množstvom tabuliek. Pomenovanie by malo byť vecné, jednoduché a prehľadné, aby z názvu bolo možné čiastočne odvodiť obsah tabuľky a jej účel. Názvy tabuliek a atribútov majú byť (Dobešová, 2004):

- výstižné,
- čo najkratšie (najlepšie do 25 znakov),
- bez medzier (namiesto medzier sa používajú podčiarkovníky),
- bez diakritiky (aj keď to systém umožňuje) (napr. vhodné názvy pre dátum narodenia sú: datum\_narodenia, DatNar, Dat\_nar a pod.),
- bez zakázaných znakov (!,., [,]) a nesmú sa začínať medzerou alebo znakmi % a ?,
- názvy objektov (tabuliek) musia byť v rámci databázy jedinečné a zároveň nesmú byť kľúčovými slovami jazyka SQL alebo inými rezervovanými slovami používaného databázového prostredia.

Postup tvorby konceptuálneho modelu relačnej databázy prostredníctvom E-R diagramov môže byť potom napr. nasledujúci:

- 1. identifikácia entitných množín,
- 2. definovanie kľúčov,
- 3. identifikácia vzťahov, do ktorých vstupujú príslušné entitné množiny,
- 4. stanovenie atribútov,

 $\overline{a}$ 

5. formulácia integritných obmedzení $^{42}$  $^{42}$  $^{42}$ .

<span id="page-95-0"></span><sup>42</sup> **Integritné obmedzenia** sú pravidlá, ktoré zavádzajú do databázy logické obmedzenia typov a hodnôt atribútov, entít a vzťahov tak, aby databáza čo najpresnejšie zodpovedala zobrazovanej realite. K schéme databázy sa napr. pridávajú pravidlá, ktoré obmedzujú široké možnosti vstupu záznamov do relácií (napr. že hodnoty atribútu rok môžu byť len z intervalu 〈2000, 2014〉, kód druhu pozemku môže byť len z príslušnej domény alebo výmera parcely musí byť kladné číslo).

# *5.3 Tvorba štruktúry tabuliek databázy v PostgreSQL*

## **(10. cvičenie)**

*Zadanie č. 5.1:* Vytvorte štruktúru tabuliek v prostredí PostgreSQL podľa E-R diagramu databázy "Predajňa výpočtovej techniky" (Predajna\_VT) [\(Obr. 5.7\)](#page-96-0).

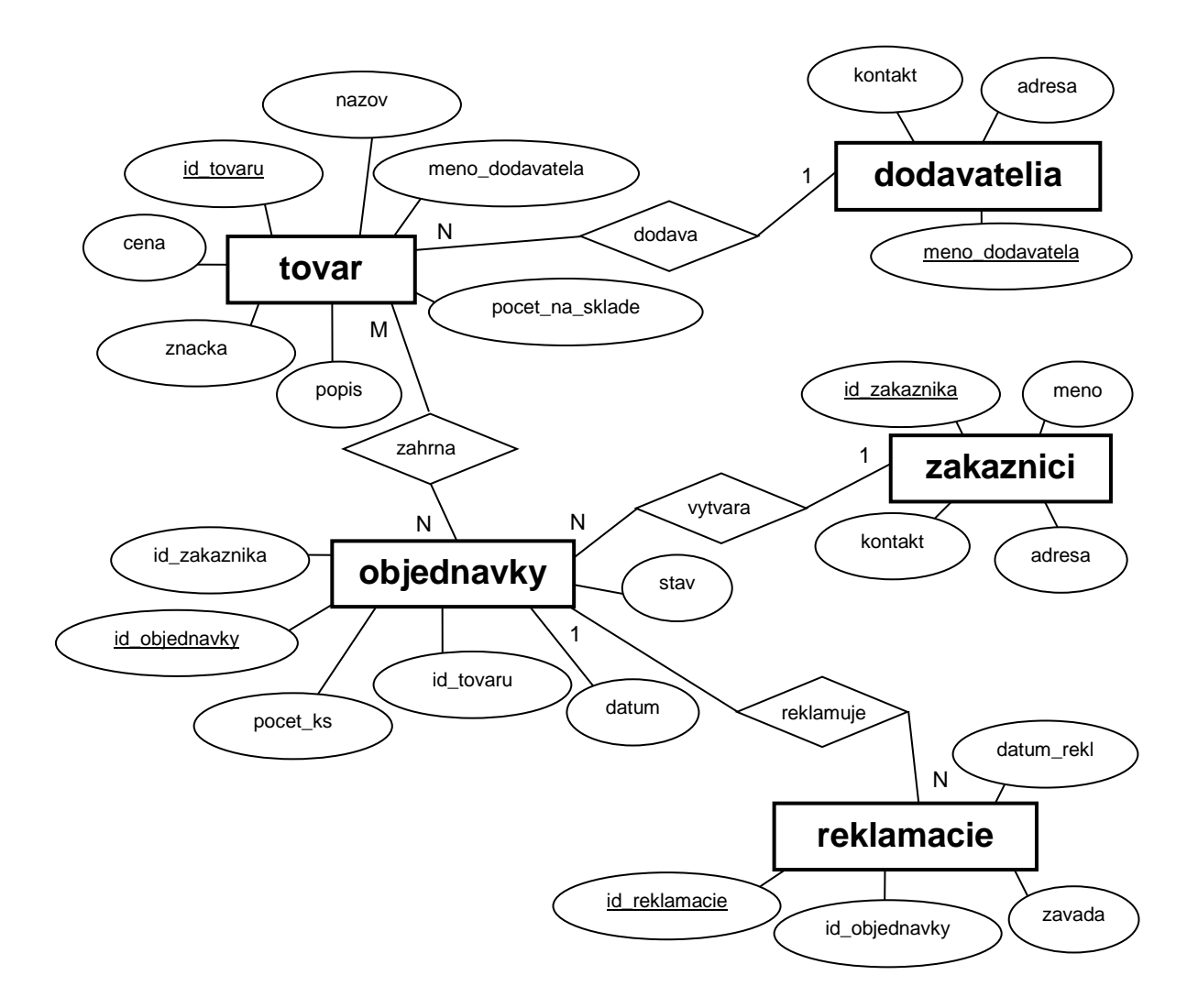

<span id="page-96-0"></span>**Obr. 5.7. E-R diagram databázy** Predajna\_VT

# *5.4 Návrh projektu v databázovom systéme PostgreSQL*

## **(11. a 12. cvičenie)**

## *Zadanie č. 5.2:*

a) Navrhnite a potom v prostredí PostgreSQL vytvorte vlastný projekt databázy.

Projekt bude obsahovať:

- **-** E-R diagram (alebo diagram tried v jazyku UML) pre navrhnutú databázovú štruktúru,
- **-** technickú správa s opisom projektu, použitých entít, atribútov a ich dátových typov,
- **-** súbor so zálohou celej databázy (súbor \*.backup), najmä v tom prípade, ak projekt nebude realizovaný na určenom serveri.

Databáza bude obsahovať:

- **-** minimálne päť tabuliek, ktoré budú navzájom previazané kľúčmi,
- **-** minimálne dve tabuľky, ktoré obsahujú aj priestorové dáta (t. j. také, ktoré zahŕňajú aspoň geometriu objektov reprezentovanú priestorovými dátovými typmi ako napr. bod, línia alebo polygón),
- **-** minimálne jednu doménu hodnôt,
- **-** minimálne päť záznamov v každej tabuľke, pričom v týchto vzorových záznamoch budú vyplnené všetky hodnoty atribútov,
- **-** minimálne dva pohľady, ktoré vzniknú kombináciou vytvorených tabuliek.

b) Vytvorte minimálne päť dopytov do databázy, prostredníctvom ktorých budú realizované výbery vždy aspoň z dvoch tabuliek.

# **Výsledky**

# *Dopyty zo zadania č. 2.1*

### A1.

**SELECT** meno **FROM** Osoby WHERE rok narodenia <= 1985;

### A2.

(**SELECT** id\_parcely **FROM** Vlastnictvo **WHERE** id\_osoby=105) **UNION** (**SELECT** id\_parcely **FROM** Vlastnictvo **WHERE** id\_osoby=107)**;**

### A3.

(**SELECT** id\_parcely **FROM** Vlastnictvo **WHERE** id\_osoby=105) **INTERSECT (SELECT** id\_parcely **FROM** Vlastnictvo **WHERE** id\_osoby=107)**;**

### A4.

(**SELECT** id\_parcely **FROM** Vlastnictvo **WHERE** id\_osoby=105) **EXCEPT (SELECT** id\_parcely **FROM** Vlastnictvo **WHERE** id\_osoby=107)**;**

### A5.

a)

**SELECT** Vlastnictvo.\*, Osoby.\* **FROM** Vlastnictvo, Osoby **WHERE** Vlastnictvo**.**id\_osoby=Osoby.id\_osoby;

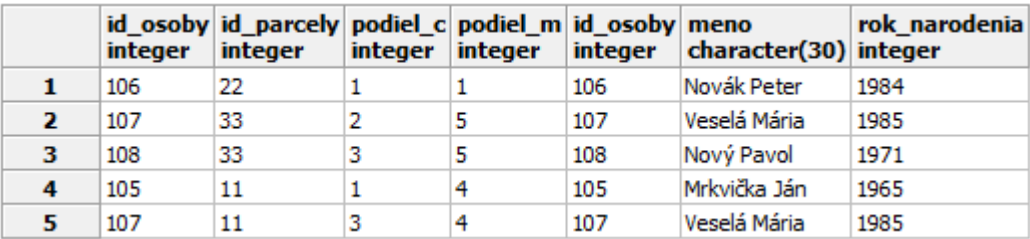

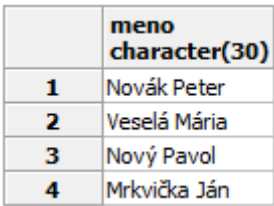

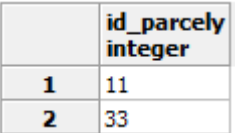

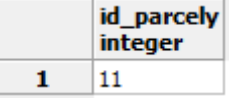

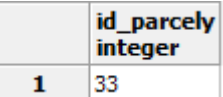

```
alebo:
```

```
SELECT V.*, O.*
FROM Vlastnictvo V, Osoby O
WHERE V.id_osoby=O.id_osoby;
```
**b)**

```
SELECT Vlastnictvo.id_parcely, Osoby.*
FROM Vlastnictvo, Osoby
WHERE Vlastnictvo.id_osoby=Osoby.id_osoby
ORDER BY Vlastnictvo.id_parcely ASC, Osoby.rok_narodenia DESC;
```
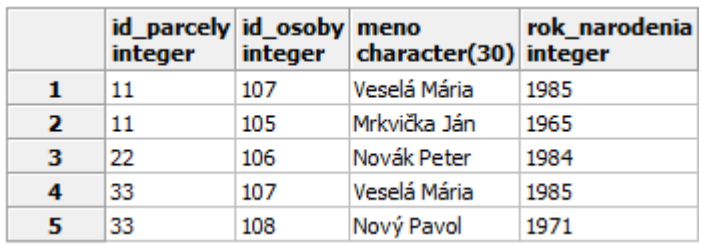

A6.

### **SELECT** \* **FROM** Vlastnictvo, Parcely;

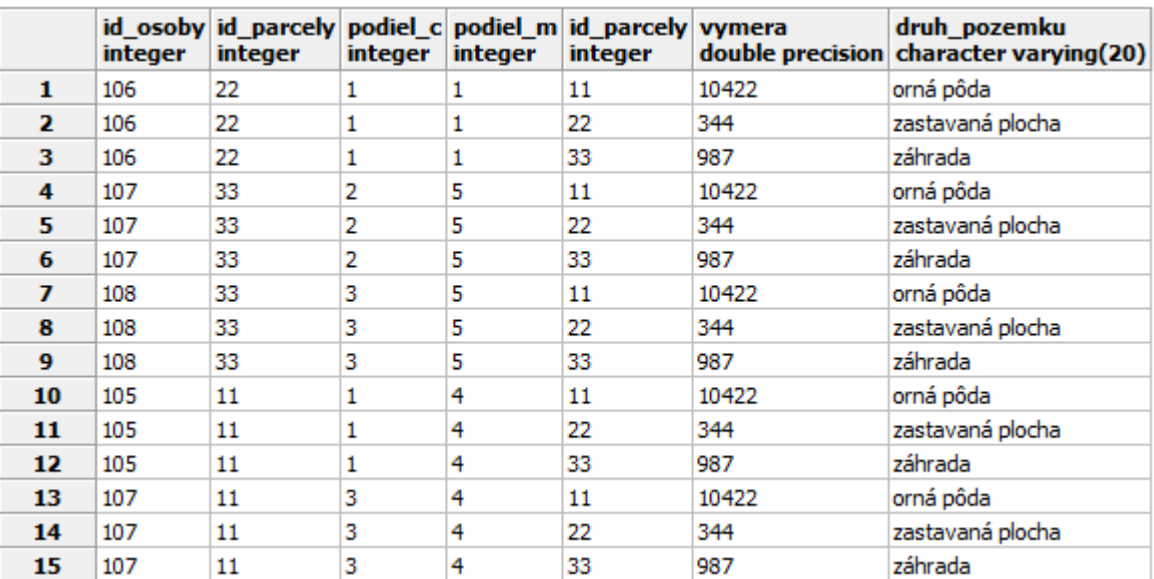

A7.

a)

**SELECT** meno, rok\_narodenia **FROM** Osoby;

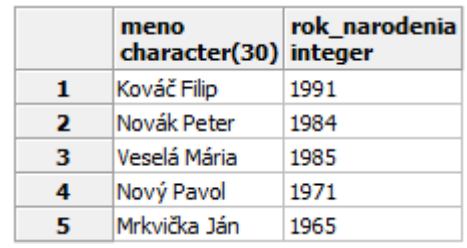

```
b)
```
**SELECT DISTINCT** meno, rok\_narodenia **FROM** Osoby;

c)

**SELECT DISTINCT** meno, rok\_narodenia **FROM** Osoby **ORDER BY** meno **DESC**;

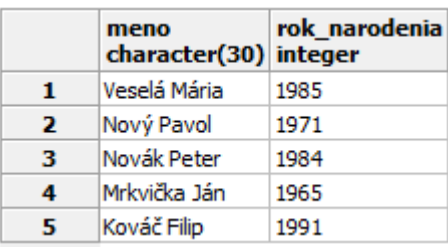

A8.

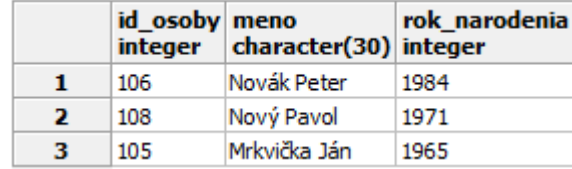

### A9.

a)

**SELECT** \* **FROM** Osoby

**WHERE** rok\_narodenia<1985;

```
SELECT * 
FROM Osoby
WHERE rok_narodenia>=1980 AND rok_narodenia<=1990;
```
### b)

```
SELECT *
FROM Osoby
WHERE rok_narodenia BETWEEN 1980 AND 1990;
```
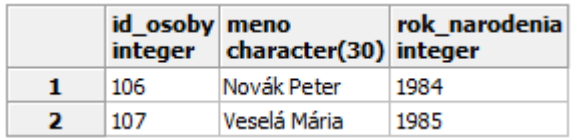

A10.

**SELECT** \* **FROM** Osoby **WHERE** rok\_narodenia **NOT BETWEEN** 1980 **AND** 1990;

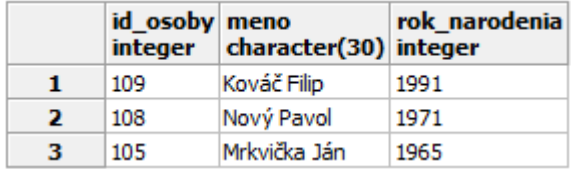

A11.

```
SELECT Vlastnictvo.id_parcely, Osoby.meno
FROM Vlastnictvo, Osoby
WHERE Vlastnictvo.id_osoby=Osoby.id_osoby
AND (Osoby.rok_narodenia<1970 OR Osoby.rok_narodenia>1980) 
AND NOT (Osoby.meno='Novák Peter' OR Osoby.id_osoby=109)
ORDER BY Vlastnictvo.id_parcely;
```
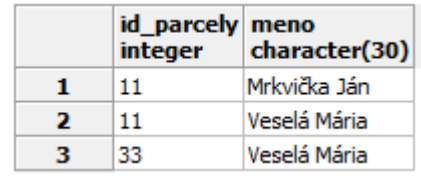

A12.

a)

```
SELECT DISTINCT Parcely.id_parcely, Parcely.vymera, Osoby.meno
FROM Parcely, Vlastnictvo, Osoby
WHERE Parcely.id_parcely=Vlastnictvo.id_parcely 
AND Osoby.id_osoby=Vlastnictvo.id_osoby 
AND 1<(SELECT COUNT(id_osoby) 
      FROM Vlastnictvo
      WHERE Parcely.id_parcely=Vlastnictvo.id_parcely)
ORDER BY Parcely.id_parcely;
```
b)

```
SELECT DISTINCT P.id_parcely, P.vymera, O.meno
FROM Parcely P,Vlastnictvo V,Osoby O
WHERE P.id_parcely=V.id_parcely 
AND O.id_osoby=V.id_osoby 
AND 1<(SELECT COUNT(id_osoby) 
      FROM Vlastnictvo V
      WHERE P.id_parcely=V.id_parcely)
ORDER BY P.id_parcely;
```
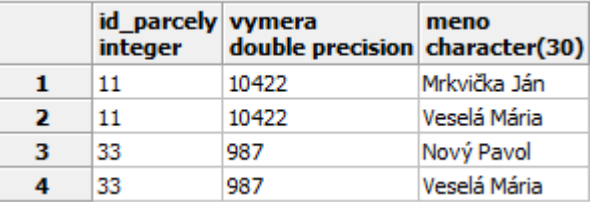

A13.

```
SELECT id_osoby, COUNT(id_parcely) AS pocet_parciel
FROM Vlastnictvo
GROUP BY id_osoby
ORDER BY id_osoby;
```
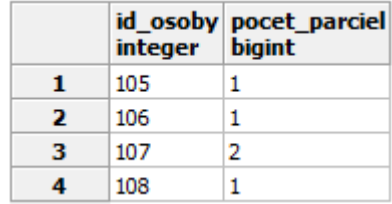

### A14.

```
SELECT id_osoby, COUNT(id_parcely)AS pocet_parciel
FROM Vlastnictvo
GROUP BY id_osoby
HAVING 1<COUNT(id_parcely)
ORDER BY id_osoby;
```
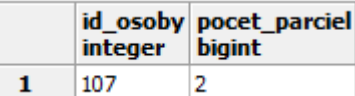

### A15.

**SELECT** Osoby.id\_osoby, **COUNT**(id\_parcely)**AS** pocet\_parciel **FROM** Vlastnictvo, Osoby **WHERE** Vlastnictvo.id\_osoby=Osoby.id\_osoby **AND** Osoby.rok\_narodenia>1980 id\_osoby pocet\_parciel **GROUP BY** Osoby.id\_osoby integer bigint **HAVING** 1<**COUNT**(id\_parcely)  $\mathbf{1}$ 107  $\overline{\mathbf{2}}$ **ORDER BY** id\_osoby;

#### A16.

```
SELECT *
FROM Osoby
WHERE rok_narodenia<1990 ORDER BY rok_narodenia DESC;
```
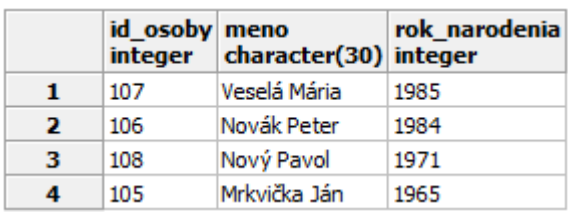

### A17.

**SELECT** meno **FROM** Osoby **WHERE** meno **LIKE** 'N%'

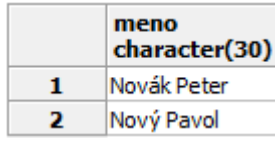

meno

 $\mathbf{1}$ 

character(30) Mrkvička Ján

## A18.

**SELECT** meno **FROM** Osoby **WHERE** meno **LIKE** '%Ján%';

### A19.

**SELECT** id\_osoby, 2014-rok\_narodenia **AS** vek\_2014 **FROM** Osoby;

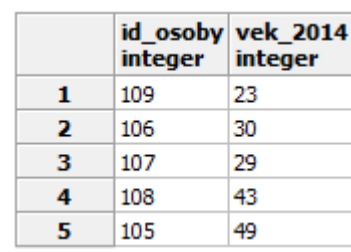

### A20.

```
SELECT CASE COUNT(*) WHEN 0 THEN 'NIE' ELSE 'ÁNO' END
FROM Parcely
WHERE druh_pozemku='záhrada';
```
### A21.

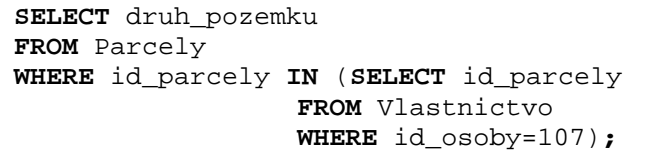

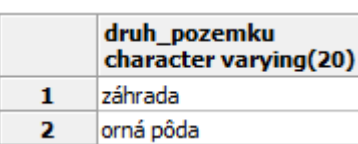

### A22.

**SELECT DISTINCT** id\_osoby **FROM** Vlastnictvo **WHERE** id\_parcely **IN**  ('22','33');

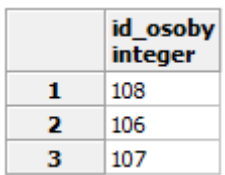

case text

ÁNO

 $\mathbf{1}$ 

### A23.

**SELECT** id\_osoby, meno **FROM** Osoby **WHERE** rok\_narodenia > **ANY** (**SELECT** rok\_narodenia **FROM** Osoby **WHERE** meno **LIKE** 'Nov%');

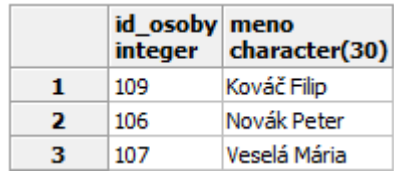

A24.

**SELECT** id\_osoby, meno **FROM** Osoby **WHERE** rok\_narodenia > **ALL** (**SELECT** rok\_narodenia **FROM** Osoby **WHERE** meno **LIKE** 'Nov%');

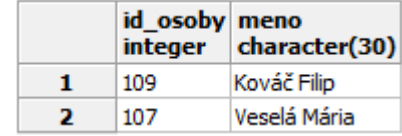

A25.

**SELECT** id\_osoby, meno **FROM** Osoby **WHERE** meno **LIKE** '%ov%' **AND** rok\_narodenia <= **ALL** (**SELECT** rok\_narodenia **FROM** Osoby **WHERE** meno **LIKE** '%ov%');

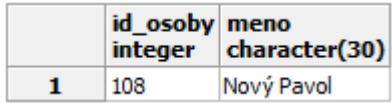

A26.

```
SELECT id_osoby 
FROM Vlastnictvo
WHERE id_parcely = 11
UNION
SELECT id_osoby 
FROM Prenajom
WHERE id_parcely = 11;
```
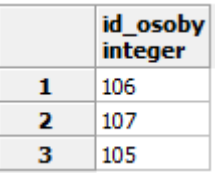

### A27.

**SELECT** id\_parcely **AS** cp, vymera/10000 **AS** vym **FROM** Parcely;

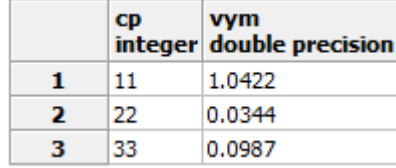

### A28.

**SELECT** X.id\_osoby **AS** prva, Y.id\_osoby **AS** druha **FROM** Osoby X, Osoby Y **WHERE** X.rok\_narodenia=Y.rok\_narodenia **AND** X.id\_osoby<Y.id\_osoby;

## A29.

prva druha integer integer

#### a)

**SELECT** id\_osoby, meno, rok\_narodenia, adresa **FROM** Osoby **INNER JOIN** Obyvatelia **ON** Osoby.id\_osoby=Obyvatelia.id\_obyvatela**;**

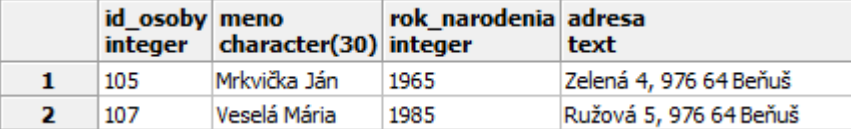

b)

### **SELECT** \*

**FROM** Osoby **RIGHT OUTER JOIN** Obyvatelia **ON** Osoby.id\_osoby=Obyvatelia.id\_obyvatela**;**

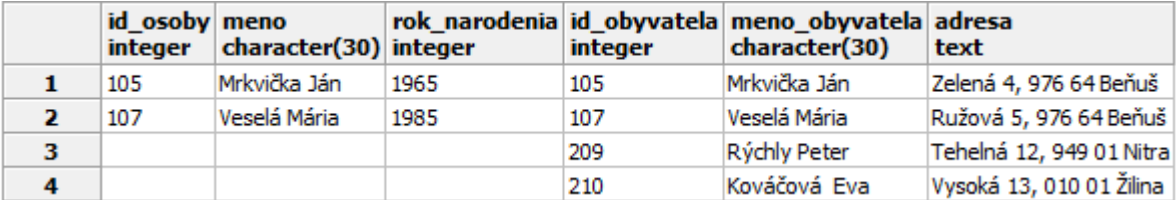

### c)

```
SELECT *
FROM Osoby LEFT OUTER JOIN Obyvatelia
ON Osoby.id_osoby=Obyvatelia.id_obyvatela;
```
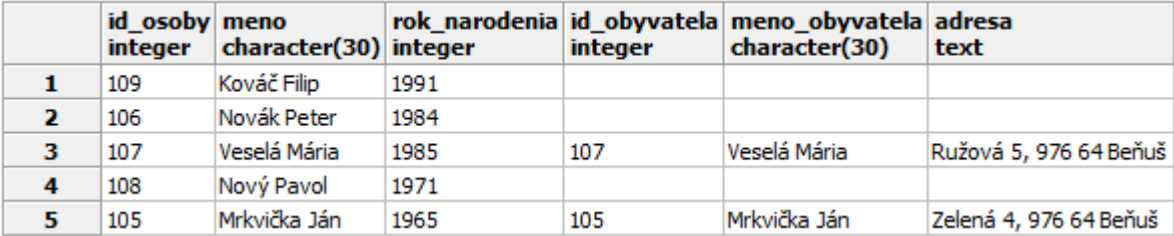

d)

## **SELECT \***

**FROM** Osoby **FULL OUTER JOIN** Obyvatelia **ON** Osoby.id\_osoby=Obyvatelia.id\_obyvatela**;**

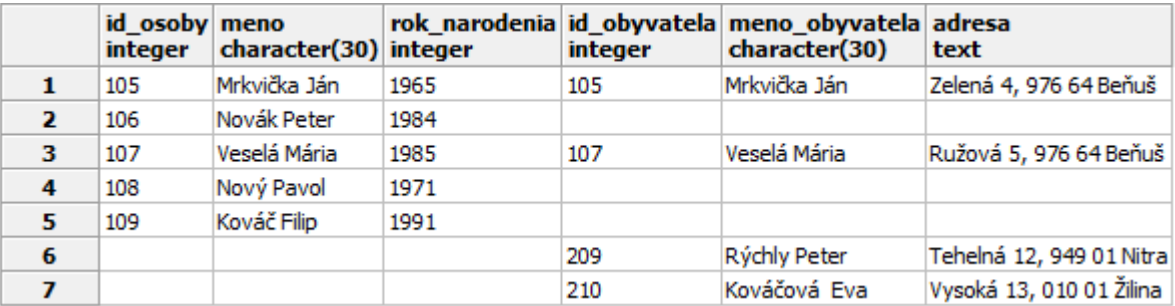

e)

**SELECT** id\_osoby, meno, rok\_narodenia, adresa **FROM** Osoby **LEFT OUTER JOIN** Obyvatelia **ON** Osoby.id\_osoby=Obyvatelia.id\_obyvatela**;**

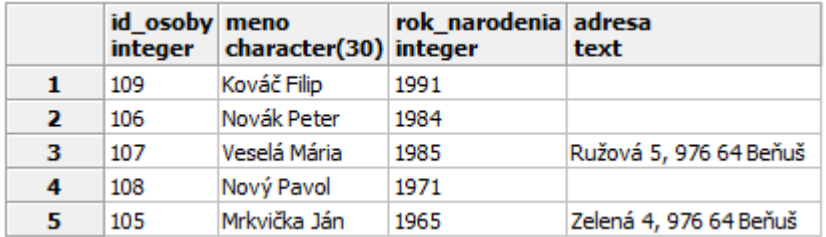

A21.

b)

**SELECT** P.druh\_pozemku **FROM** Parcely P, Vlastnictvo V **WHERE** P.id\_parcely=V.id\_parcely **AND** V.id\_osoby=107;

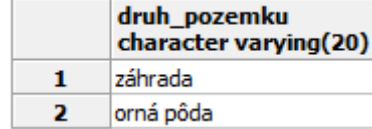

c)

```
SELECT P.druh_pozemku 
FROM Parcely P NATURAL JOIN Vlastnictvo V
WHERE V.id_osoby=107;
```
d)

```
SELECT P.druh_pozemku 
FROM Parcely P INNER JOIN Vlastnictvo V ON P.id_parcely=V.id_parcely
WHERE V.id_osoby=107;
```

```
e) 
      SELECT druh_pozemku
      FROM Parcely
      WHERE id_parcely IN (SELECT id_parcely
                         FROM Vlastnictvo
                         WHERE id_osoby=107);
      f) 
      SELECT druh_pozemku
      FROM Parcely
      WHERE id_parcely = ANY (SELECT id_parcely
                         FROM Vlastnictvo
                         WHERE id_osoby=107);
      g) 
      SELECT druh_pozemku
      FROM Parcely P
      WHERE EXISTS (SELECT id_parcely
                   FROM Vlastnictvo V
                   WHERE P.id_parcely=V.id_parcely AND V.id_osoby=107);
      h) 
      SELECT druh_pozemku 
      FROM Parcely P
      WHERE 107 IN (SELECT id_osoby
                   FROM Vlastnictvo V
                   WHERE V.id_parcely=P.id_parcely);
A30. 
      SELECT Osoby.id_osoby, Osoby.meno
      FROM Obyvatelia FULL JOIN Osoby ON Obyvatelia.id_osoby=Osoby.id_osoby
      WHERE adresa IS NULL;
                                                                id_osoby meno
                                                                integer
                                                                       character(30)
                                                               106
                                                                       Novák Peter
                                                           \mathbf{1}\overline{\mathbf{2}}108
                                                                       Nový Pavol
```
 $\overline{\mathbf{3}}$ 

109

Kováč Filip

A31.

```
INSERT INTO Osoby (id_osoby, meno, rok_narodenia)
SELECT id_osoby, meno, rok_narodenia
FROM Najomnici
WHERE meno NOT IN (SELECT meno
                 FROM Osoby);
```
A32.

```
UPDATE Parcely
SET vymera=989
WHERE id_parcely=33;
```
A33.

**DELETE FROM** Osoby **WHERE** id\_osoby **IN** (303, 304);
## *Dopyty zo zadania č. 2.2*

B1. **SELECT** \* **FROM** Firmy; B2. **SELECT** \* **FROM** Firmy **WHERE** predm\_cinn='upratovacie práce'; B3. **SELECT** meno, priezvisko, vek **FROM** Obyvatelia **WHERE** meno='Peter' **AND** vek < 35; B4. **SELECT** meno **AS** krstne\_meno, priezvisko, vek **FROM** Obyvatelia **WHERE** meno='Peter' **OR** meno = 'Ivan'; B5. **SELECT** \* **FROM** Obyvatelia **WHERE** meno **LIKE** 'J%'; B6. **SELECT** \* **FROM** Obyvatelia **WHERE** meno **LIKE** 'J\_\_\_\_'; B7. SELECT priezvisko, meno, id, vek\*12 as vek v mesiacoch **FROM** Obyvatelia **ORDER BY** priezvisko; B8. **SELECT** avg(vek) **FROM** Obyvatelia; B9. **SELECT** obce.nazov

**FROM** Obyvatelia, Obce **WHERE** meno='Peter' **AND** priezvisko='Oravec' **AND** Obce.id=Obyvatelia.obec\_id; B10.

```
SELECT *
FROM Obyvatelia, Obce
WHERE nazov='Blatné' AND Obce.id=Obyvatelia.obec_id;
B11.
(SELECT nazov
FROM Priroda)
INTERSECT
(SELECT nazov
FROM Vodne_plochy);
B12.
(SELECT nazov
FROM Priroda)
EXCEPT
(SELECT nazov
FROM Vodne_plochy);
B13.
SELECT *
FROM Obce
WHERE okres_id=(SELECT id
            FROM Okresy
            WHERE nazov='Pezinok');
B14.
SELECT count(*)
FROM Obyvatelia;
B15.
SELECT meno
FROM Obyvatelia
GROUP BY meno;
B16.
SELECT meno, count(meno)
FROM Obyvatelia
GROUP BY meno;
B17.
SELECT meno, priezvisko, vek
FROM Obyvatelia
ORDER BY vek DESC
LIMIT 3;
B18.
INSERT INTO Obyvatelia(meno, priezvisko, vek, obec_id, firma_id)
VALUES ('Martin','Králik',37,34,7);
```

```
B19.
SELECT *
FROM Obyvatelia
WHERE id > 152;
B20.
DELETE
FROM Obyvatelia
WHERE meno='Martin' AND priezvisko='Králik';
B21.
INSERT INTO Firmy(nazov, predm_cinn, sidlo, cesta_id, obec_id)
VALUES ('Solid','pravnicka kancelaria','Sládkovičova 15, Bratislava 
81364',4318,5);
B22.
UPDATE Obyvatelia
SET firma_id=5
WHERE id=119;
B23.
SELECT *
FROM Obyvatelia
WHERE id=119;
B24.
DELETE
FROM Obyvatelia
WHERE id > 134 AND id < 137;
B25.
INSERT INTO Body_zaujmu (nazov, okres_id, the_geom)
SELECT nazov, okres_id, the_geom
FROM Obce;
B26.
SELECT *
FROM Obyvatelia a, Obyvatelia b
WHERE a.meno = b.meno AND a.vek = b.vek AND a.id > b.id;
B27.
SELECT SUM(vek)
FROM Obyvatelia;
B28.
SELECT *
FROM Obyvatelia
WHERE firma_id=(SELECT id
            FROM Firmy
            WHERE nazov='Xcomp');
```
B29.

```
SELECT nazov
FROM Okresy
WHERE id=(SELECT okres_id
      FROM Obce
      WHERE id=(SELECT obec_id
            FROM Obyvatelia
            WHERE meno='Imrich' AND priezvisko='Struhár'));
B30.
SELECT *
FROM Cesty
WHERE nazov LIKE '%ale%' AND okres_id=(SELECT id
                              FROM Okresy
                              WHERE nazov='Senec');
B31.
SELECT *
FROM Okresy, Obce
WHERE Okresy.nazov = Obce.nazov;
B32.
UPDATE Obyvatelia SET vek=vek+5
WHERE meno='Vojtech' AND priezvisko='Kováčik';
B33.
INSERT INTO Firmy(nazov, predm_cinn, sidlo, cesta_id, obec_id)
VALUES ('Fix','cestovna kancelaria','Sládkovičova 15, Bratislava 
81364',4318,5);
INSERT INTO Firmy(nazov, predm_cinn, sidlo, cesta_id, obec_id)
VALUES ('Job','pracvona agentura','Sládkovičova 15, Bratislava 
81364',4318,5);
INSERT INTO Obyvatelia(meno, priezvisko, vek, obec_id, firma_id)
VALUES ('Peter','Malý',25,14,7);
INSERT INTO Obyvatelia(meno, priezvisko, vek, obec_id, firma_id)
VALUES ('František','Lacko',45,35,7);
B34.
SELECT meno, priezvisko
FROM Obyvatelia
ORDER BY priezvisko DESC;
B35.
SELECT meno, priezvisko
FROM Obyvatelia
ORDER BY priezvisko ASC;
B36.
SELECT avg(vek)
FROM Obyvatelia
WHERE vek > 18;
```

```
B37.
SELECT *
FROM Okresy
WHERE nazov <> 'Senec';
B38.
SELECT *
FROM Obyvatelia
OFFSET 30
LIMIT 10;
B39.
SELECT *
FROM Obce LEFT JOIN Okresy ON Obce.okres_id=Okresy.id;
B40.
SELECT nazov
FROM Obce
WHERE id IN (SELECT obec_id
              FROM obyvatelia);
B41.
SELECT nazov
FROM Obce
WHERE id NOT IN (SELECT obec_id
               FROM Obyvatelia);
B42.
SELECT vek
FROM Obyvatelia
ORDER BY vek ASC
LIMIT 1;
```
## *Dopyty zo zadania č. 2.3*

B43.

```
CREATE TABLE Zamestnanci(
id INT,
meno VARCHAR(50),
priezvisko VARCHAR(50),
pohlavie CHAR(1),
dat nar DATE,
firma_id INT,
PRIMARY KEY (id)
);
B44.
CREATE TABLE Tovar(
nazov VARCHAR(30),
popis VARCHAR(200),
sklad VARCHAR(30),
cena DECIMAL(7,2),
PRIMARY KEY (nazov,popis)
);
B45.
ALTER TABLE Tovar ADD pocet INT;
B46.
ALTER TABLE Tovar DROP sklad;
B47.
DROP TABLE Tovar;
B48.
CREATE TABLE Produkty(
id INT,
nazov VARCHAR(20),
typ VARCHAR(30) DEFAULT 'základný',
popis VARCHAR (200),
cena DECIMAL(7,2),
PRIMARY KEY (id)
);
B49.
INSERT INTO Produkty(id, nazov, popis, cena)
VALUES (1, 'tanier - biely', 'priemer 15 cm', 2.50);
INSERT INTO Produkty(id, nazov, popis, cena)
VALUES (2, 'váza', 'výška 17 cm, polomer 5cm', 3.50);
INSERT INTO Produkty(id, nazov, popis, cena)
VALUES (3, 'hrnček', 'objem 0,2 l', 2.50);
```

```
B50.
```
**SELECT** \* **FROM** Produkty;

B51.

```
CREATE TABLE Objednavky (
cislo_ob INT,
prijata DATE,
produkt_id INT,
doprava VARCHAR(15),
pocet VARCHAR(15),
cena DECIMAL(7,2),
PRIMARY KEY (cislo_ob),
CHECK (doprava IN ('osobný odber','pošta','kuriér'))
);
B52.
ALTER TABLE Objednavky
ADD CONSTRAINT obj_fk
FOREIGN KEY (produkt_id) REFERENCES Produkty (id);
B53.
INSERT INTO Objednavky(cislo_ob, prijata, produkt_id, doprava, pocet, cena)
VALUES (1, '2012-5-16', 2, 'pošta', 6, 15.00);
INSERT INTO Objednavky(cislo_ob, prijata, produkt_id, doprava, pocet, cena)
VALUES (2, '2012-5-16', 23, 'pošta', 6, 15.00);
B54.
CREATE DOMAIN pohlavie_dom AS VARCHAR(7)
DEFAULT 'neznáme'
CHECK (VALUE IN ('neznáme','muž','žena'));
B55.
CREATE TABLE Studenti(
id INT,
meno VARCHAR(100),
pohlavie pohlavie_dom,
skupina VARCHAR(50),
PRIMARY KEY (id)
);
B56.
INSERT INTO Studenti VALUES (1, 'Peter Mak', 'muž', '2-3');
INSERT INTO Studenti VALUES (2, 'Jana Malá', 'žena', '3-1');
INSERT INTO Studenti VALUES (3, 'Dušan Benko', '1', '3-2');
INSERT INTO Studenti(id, meno) VALUES (3, 'Dušan Benko');
B57.
```

```
CREATE DOMAIN psc_dom AS INT(5);
```
B58. **ALTER DOMAIN** psc\_dom **ADD CONSTRAINT** obmedz\_dlzky **CHECK** (char\_length(VALUE)  $= 5$ ; B59. **CREATE TABLE** Adresy( id INT, supis\_cislo VARCHAR(20), orient\_cislo VARCHAR(20), ulica\_id INT, psc psc\_dom, **PRIMARY KEY** (id) ); **CREATE TABLE** Ulice( id INT, nazov VARCHAR(100), obec\_id int, psc psc\_dom, lokalita VARCHAR(500), **PRIMARY KEY** (id) ); **ALTER TABLE** Adresy **ADD CONSTRAINT** adresy\_ulica\_id\_fkey **FOREIGN KEY** (ulica\_id) **REFERENCES** Ulice (id); B60. **INSERT INTO** Ulice **VALUES** (1, 'Prvá', 1, 54689, 'Pod lesom'); **INSERT INTO** Ulice **VALUES** (2, 'Druhá', 1, 54689, 'Pod lesom'); **INSERT INTO** Ulice **VALUES** (3, 'Tretia', 1, 54689, 'Pod lesom'); **INSERT INTO** Adresy **VALUES** (1, 155, 1, 1, 54689); **INSERT INTO** Adresy **VALUES** (2, 156, 3, 1, 54689); **INSERT INTO** Adresy **VALUES** (3, 157, 7, 1, 54689); B61. **CREATE DOMAIN** test **AS** CHAR(15); B62. **DROP DOMAIN** test; B63. **CREATE VIEW** w\_produkty **AS SELECT** id, nazov, cena **FROM** Produkty; B64. **CREATE VIEW** Obyv\_18 **AS SELECT** \* **FROM** Obyvatelia **WHERE**  $vek \ge 18$ ;

B65.

```
CREATE OR REPLACE VIEW Obyv_18 AS
SELECT *
FROM Obyvatelia
WHERE vek >= 18 AND vek < 65;
```
B66.

**DROP VIEW** Obyv\_18;

B67.

```
CREATE VIEW Most_obyv AS 
SELECT *
FROM Obyvatelia
WHERE obec_id=(SELECT id
            FROM Obce
            WHERE nazov='Most pri Bratislave');
```
B68.

**CREATE VIEW** Obce\_okresy **AS SELECT** Obce.nazov **AS** obce\_nazov, Okresy.nazov **AS** okresy\_nazov FROM Obce LEFT JOIN Okresy ON Obce.okres\_id=Okresy.id;

B69.

**CREATE OR REPLACE VIEW** Obce\_okresy **AS SELECT** Obce.nazov **AS** obce\_nazov, Okresy.nazov **AS** okresy\_nazov **FROM** Obce **LEFT JOIN** Okresy **ON** Obce.okres\_id=Okresy.id **ORDER BY** Okresy.nazov, Obce.nazov;

B70.

**CREATE OR REPLACE VIEW** Obce\_okresy **AS SELECT** Obce.nazov **AS** obce\_nazov, Okresy.nazov **AS** okresy\_nazov **FROM** Obce **LEFT JOIN** Okresy **ON** Obce.okres\_id=Okresy.id **ORDER BY** char\_length(obce.nazov);

B71.

**DROP TABLE** Objednavky;

## *Dopyty zo zadania č. 2.4*

A34.

**CREATE TABLE** Osoby ( id\_osoby INT, meno CHAR (30), rok\_narodenia DATE, **PRIMARY KEY** (id\_osoby) );

### A35.

**ALTER TABLE** Parcely **ADD** bonita INT**;**

#### A36.

**ALTER TABLE** Parcely **DROP** bonita**;**

### A37.

**CREATE TABLE** Budovy ( id\_budovy INT, vymera FLOAT ); **ALTER TABLE** Budovy **ADD PRIMARY KEY** (id\_budovy)**;**

#### A38.

**CREATE DOMAIN** Druh\_pozemku **AS** SMALLINT **CHECK** (**VALUE IN** (2,3,4,5,6,7,10,11,13,14));

### A39.

**CREATE DOMAIN** Vymera **AS** REAL **CHECK** (**VALUE** >=0);

### A40.

**CREATE DOMAIN** Druh\_stavby **AS** SMALLINT **CHECK** (**VALUE**  $>=1$  **AND VALUE**  $<=23$ );

### A41.

**CREATE INDEX** Meno\_rok\_narodenia **ON** Osoby (meno, rok\_narodenia)**;**

### A42.

**CREATE VIEW** Obyvatelia\_BA **AS SELECT** id\_osoby, meno, adresa **FROM** Osoby **WHERE** adresa **LIKE** '%Bratislava%';

### *Dopyty zo zadania č. 3*

B72.

**SELECT** id, nazov, the\_geom **FROM** Body\_zaujmu;

B73.

**SELECT** id, nazov, **AsText**(the\_geom) **FROM** Body\_zaujmu;

B74.

```
SELECT id, nazov, AsText(the_geom)
FROM Vodne_plochy;
```
**SELECT** id, nazov, **AsText**(the\_geom) **FROM** Cesty;

B75.

```
CREATE TABLE Body (
id INT PRIMARY KEY,
oznacenie VARCHAR(10),
typ VARCHAR(10));
```
B76.

```
SELECT AddGeometryColumn('','Body','the_geom','-1','POINT',2);
```
B77.

```
INSERT INTO Body
VALUES (1,'MOPI','p. s.',GeomFromText('POINT(17.30655 48.334538)'));
```
B78.

```
INSERT INTO Body
VALUES (2,'bod2','p. s.',GeomFromText('POINT(17.40655 48.434538)'));
INSERT INTO Body
VALUES (3,'bod3','p. s.',GeomFromText('POINT(17.20655 48.434538)'));
```
B79.

```
CREATE TABLE Linie (
id INT PRIMARY KEY,
oznacenie VARCHAR(10),
typ VARCHAR(10));
```

```
SELECT AddGeometryColumn('','Linie','the_geom','-1','LINESTRING',2);
```
B80.

```
INSERT INTO Linie
VALUES (1,'prva','A',GeomFromText('LINESTRING(17.25 48.31, 17.26 48.32)'));
```

```
B82.
SELECT *
FROM Linie;
B83.
CREATE TABLE budovy (
id INT PRIMARY KEY,
oznacenie VARCHAR(10),
typ VARCHAR(10));
SELECT AddGeometryColumn('','Budovy','the_geom','4326','POLYGON',2);
B84.
INSERT INTO Budovy
VALUES (1,'prva','A',GeomFromText('POLYGON((17.25 48.31, 17.24 48.32, 17.25 
48.33, 17.26 48.32, 17.25 48.31))',4326));
B86.
SELECT *
FROM Budovy;
B87.
UPDATE Body
SET the_geom=GeomFromText('POINT(17.3021 48.3349)')
WHERE id=1;
B88.
SELECT Obce.nazov
FROM Obce, Okresy
WHERE ST_Intersects(Obce.the_geom,Okresy.the_geom) 
AND Okresy.nazov='Senec';
B89.
SELECT ST_Distance(a.the_geom,b.the_geom)
FROM Obce a, Obce b
WHERE a.nazov='Malacky' AND b.nazov='Pernek';
B90.
SELECT id, nazov, ST_Buffer(the_geom,0.005)
FROM Vodne_plochy;
B91.
CREATE OR REPLACE VIEW Vodn_buff AS(
SELECT id, nazov, ST_Buffer(the_geom,0.005) 
FROM Vodne_plochy);
B93.
SELECT Obce.nazov, ST_Distance(Obce.the_geom,Vodne_plochy.the_geom)
FROM Obce, Vodne_plochy
ORDER BY Distance(Obce.the_geom,Vodne_plochy.the_geom)
LIMIT 10;
```

```
B94.
SELECT id, nazov, ST_Length(the_geom)
FROM Cesty
WHERE id < 15;
B95.
SELECT id, nazov, ST_Length(the_geom)
FROM Cesty
WHERE nazov IS NOT NULL
ORDER BY ST_Length(the_geom) DESC
LIMIT 3;
B96.
SELECT Cesty.id, ST_Intersection(Cesty.the_geom,Priroda.the_geom)
FROM Cesty, Priroda
WHERE Priroda.nazov='Bažantnica';
B97.
CREATE TABLE Bazantica AS(
SELECT Cesty.id, ST_Intersection(cesty.the_geom,priroda.the_geom)
FROM Cesty, Priroda
WHERE Priroda.nazov='Bažantnica');
B99.
SELECT ST_Area(the_geom)
FROM Vodne_plochy
WHERE nazov='Slnečné jazerá';
B100.
SELECT Cesty.id, Cesty.the_geom
FROM Priroda, Cesty
WHERE ST_Touches(Priroda.the_geom,Cesty.the_geom);
B101.
CREATE TABLE Dotyky AS (
SELECT Cesty.id, Cesty.the_geom
FROM Priroda, Cesty
WHERE ST_Touches(Priroda.the_geom,Cesty.the_geom));
B103.
SELECT Cesty.id, Cesty.nazov, Cesty.the_geom
FROM Priroda, Cesty
WHERE ST_Within(Cesty.the_geom,Priroda.the_geom);
B104.
CREATE TABLE Cesty_v_lesoch AS (
SELECT Cesty.id, Cesty.nazov, Cesty.the_geom
FROM Priroda, Cesty
WHERE ST_Within(Cesty.the_geom,Priroda.the_geom));
```
B106.

**SELECT ST\_Union**(the\_geom) **AS** the\_geom **FROM** Vodne\_plochy **WHERE** id = 166 OR id= 169;

B107.

**CREATE TABLE** Nazov\_tab **AS** ( **SELECT ST\_Union**(the\_geom) **AS** the\_geom **FROM** Vodne\_plochy **WHERE** id = 166 OR id= 169);

# **Zoznam obrázkov**

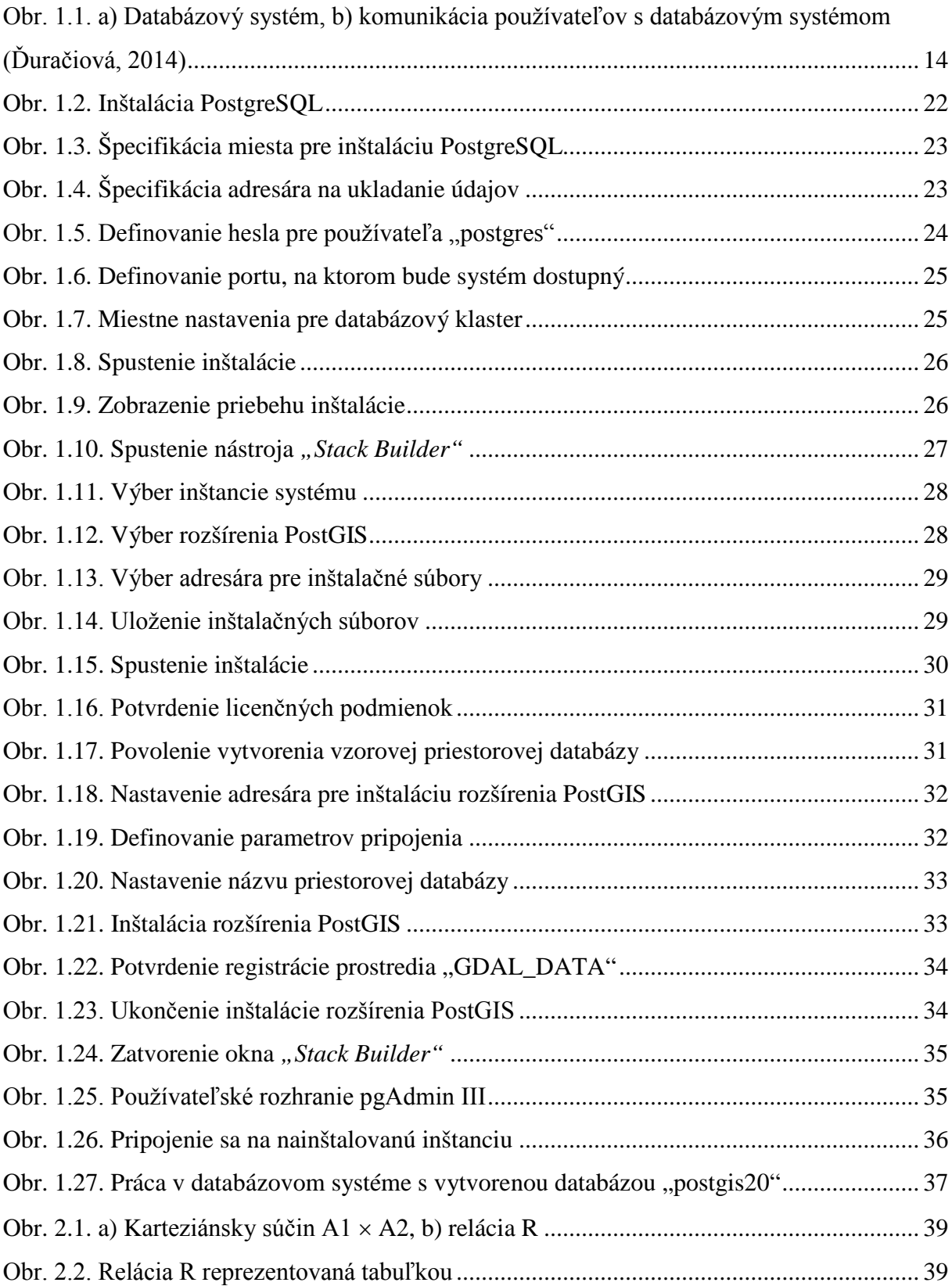

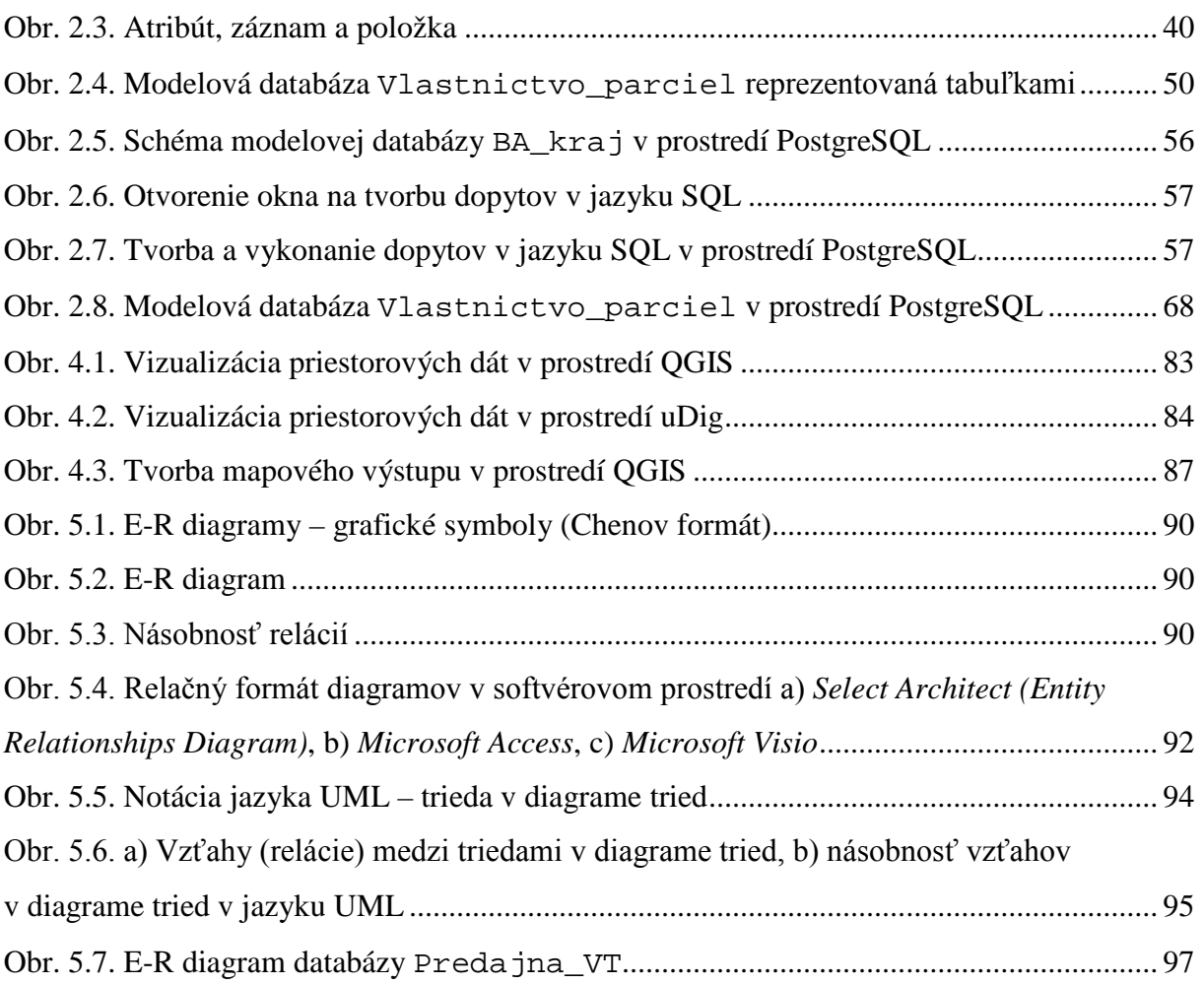

# **Zoznam tabuliek**

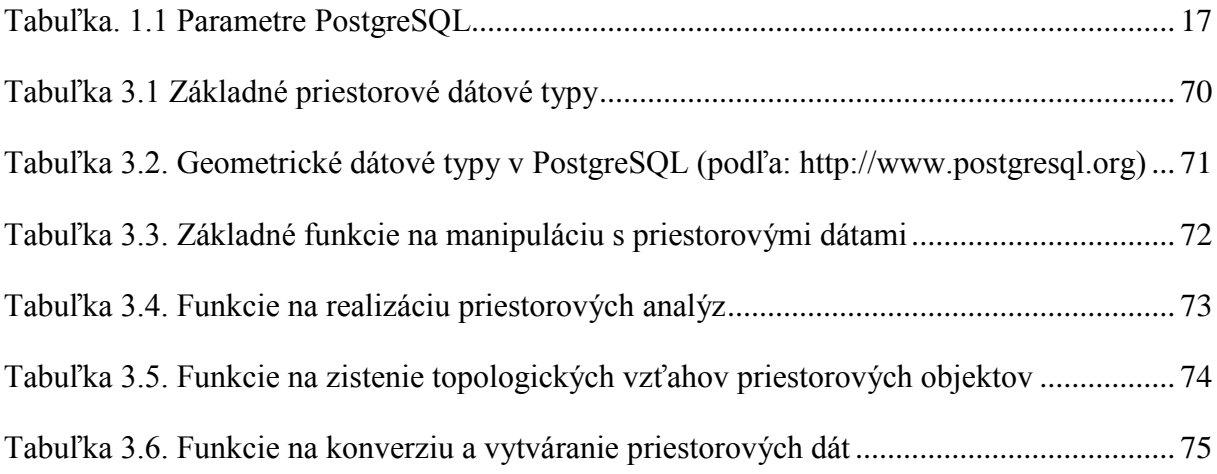

## **Zoznam príloh**

- Príloha č. 1: Databáza Vlastnictvo\_parciel v softvérovom prostredí MS Access.
- Príloha č. 2: Databáza Vlastnictvo\_parciel v databázovom systéme PostgreSQL.
- Príloha č. 3: Databáza BA\_kraj.
- Príloha č. 4: Súbory priestorových dát vo formáte *Shapefile*.

## **Použitá literatúra**

- ARLOW, J. NEUSTADT, I.: UML a unifikovaný proces vývoje aplikací: průvodce analýzou a návrhem objektově orientovaného softwaru. 1. vyd. Brno: Computer Press, 2003. 568 s. ISBN 80-7226-947-X
- CONNOLLY, T. BEGG, C. HOLOWCZAK, R.: Mistrovství Databáze. Profesionální průvodce tvorbou efektivních databází. Brno: Computer Press, 2009. 584 s. ISBN 978-80-251-2328-7
- DELIKÁT, T.: Základy databázových systémov. Bratislava: DELINT, 2006. 210 s. ISBN 80-969484-4-X
- DOBEŠOVÁ, Z.: Databázové systémy v GIS. Olomouc: Vydavatelství UP, 2004. 76 s. ISBN 80-244-0891-0
- ĎURAČIOVÁ, R.: Databázové systémy v GIS. Bratislava: Slovenská technická univerzita v Bratislave v Nakladateľstve STU, 2014. 178 s. ISBN: 978-80-227-4292-4
- KANISOVÁ, H. MÜLLER, M.: UML srozumitelně. 2. aktualiz. vyd. Brno: Computer Press, 2006. 176 s. ISBN 80-251-1083-4
- KOREŇ, M.: Databázové systémy. Zvolen: Technická univerzita vo Zvolene Lesnícka fakulta, 2009. 90 s. ISBN 978-80-228-2084-4
- LACKO, Ľ.: 1001 tipů a triků pro SQL. Brno: Commputer Press, 2011. 416 s. ISBN 978-80-251-3010-0
- PAGE-JONES, M.: Základy objektově orientovaného návrhu v UML. Praha: Grada, 2001. 368 s. ISBN 80-247-0210-X
- PLACHETKA, T.: Úvod do databázových systémov 2011/2012. [online]. [cit. 2012-07-26]. Dostupné z URL: <http://www.dcs.fmph.uniba.sk/~plachetk/TEACHING/DB2011/ index.html>.
- POKORNÝ, J.: SQL ve třech lekcích. *GeoInfo*, 7, 2000, č. 2-4, príloha Škola, ISSN 1212-4311
- SHEAKER, S. XIONG, H.: Encyklopedia of GIS. New York: Springer-Verlag, 2008. 1370 s. ISBN 978-0-378-30858-6
- STN 73 0401-3 Terminológia v geodézii a kartografii. Časť 3: Terminológia kartografie a geografických informačných systémov. Bratislava: SÚTN. 2009. 92 s.

### **Internetové zdroje**

Eclipse Public Licence. [online]. [cit. 2014-08-19] Dostupné z URL: <https://www.eclipse.org/legal/epl-v10.html>.

EPSG. [online]. [cit. 2014-11-20]. Dostupné z URL: <http://www.epsg.org>.

GeoServer. [online]. [cit. 2014-09-24]. Dostupné z URL: <http://geoserver.org>.

GNU General Public. License. [online]. [cit. 2014-08-19] Dostupné z URL: <http://www.gnu.org/copyleft/gpl.html>.

MapServer. [online]. [cit. 2014-09-24]. Dostupné z URL: <http://mapserver.org>.

Microsoft. [online]. [cit. 2013-10-08]. Dostupné z URL: <http://www.microsoft.com>.

Microsoft Developer Network. [online]. [cit. 2013-08-15]. Dostupné z URL: <http://msdn.microsoft.com>.

MySQL [online]. [cit. 2013-10-02]. Dostupné z URL: <http://www.mysql.com>.

OGC 06-103r4: OpenGIS® Implementation Standard for Geographic information - Simple feature access - Part 1: Common architecture. 2011 [online]. [cit. 2014-08-19]. Dostupné z URL: <http://www.opengeospatial.org/standards/sfa>.

OGC 06-104r4: OpenGIS® Implementation Standard for Geographic information - Simple feature access - Part 2: SQL option. 2010 [online]. [cit. 2014-08-19]. Dostupné z URL: <http://www.opengeospatial.org/standards/sfs>.

Open Geospatial Consortium. [online]. [cit. 2014-01-16] Dostupné z URL: <http://www.opengeospatial.org>.

Oracle. [online]. [cit. 2013-10-03]. Dostupné z URL: < http://www.oracle.com>.

PostgreSQL. [online]. [cit. 2013-08-11] Dostupné z URL: <http://www.postgresql.org>.

QGIS. [online]. [cit. 2014-08-18] Dostupné z URL: <http://www.qgis.org/en/site/>.

StarUML, The Open Source UML/MDA Platform. [online]. [cit. 2013-08-11] Dostupné z URL: <http://staruml.sourceforge.net>.

# **Prílohy**

Všetky súbory sú dostupné na:

<ftp://147.175.19.15/dsgis/>

## **Príloha č. 1** (súbor Vlastnictvo\_parciel\_MSA.zip)

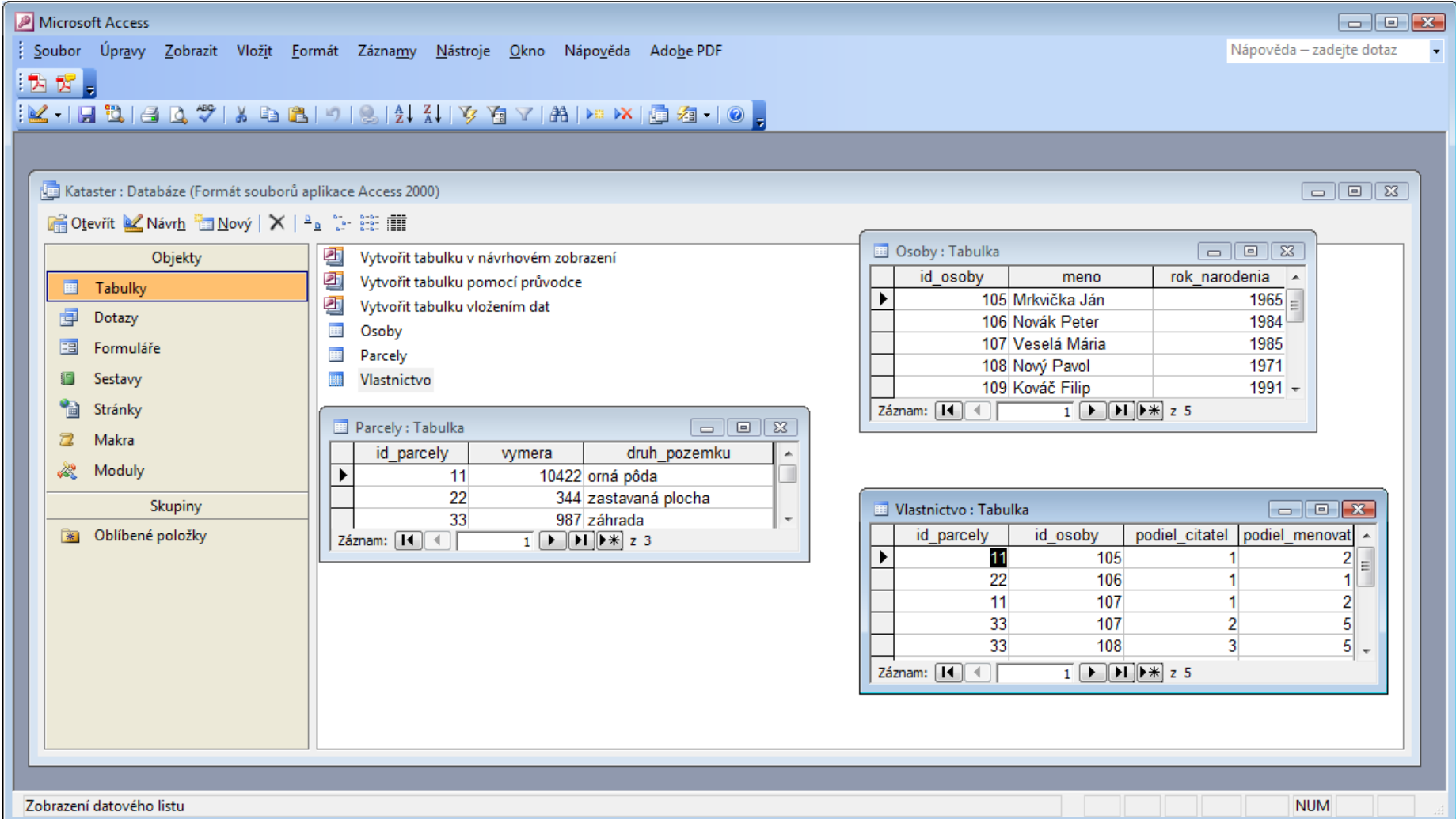

# **Príloha č. 2**

(súbor Vlastnictvo\_parciel\_PSQL.zip)

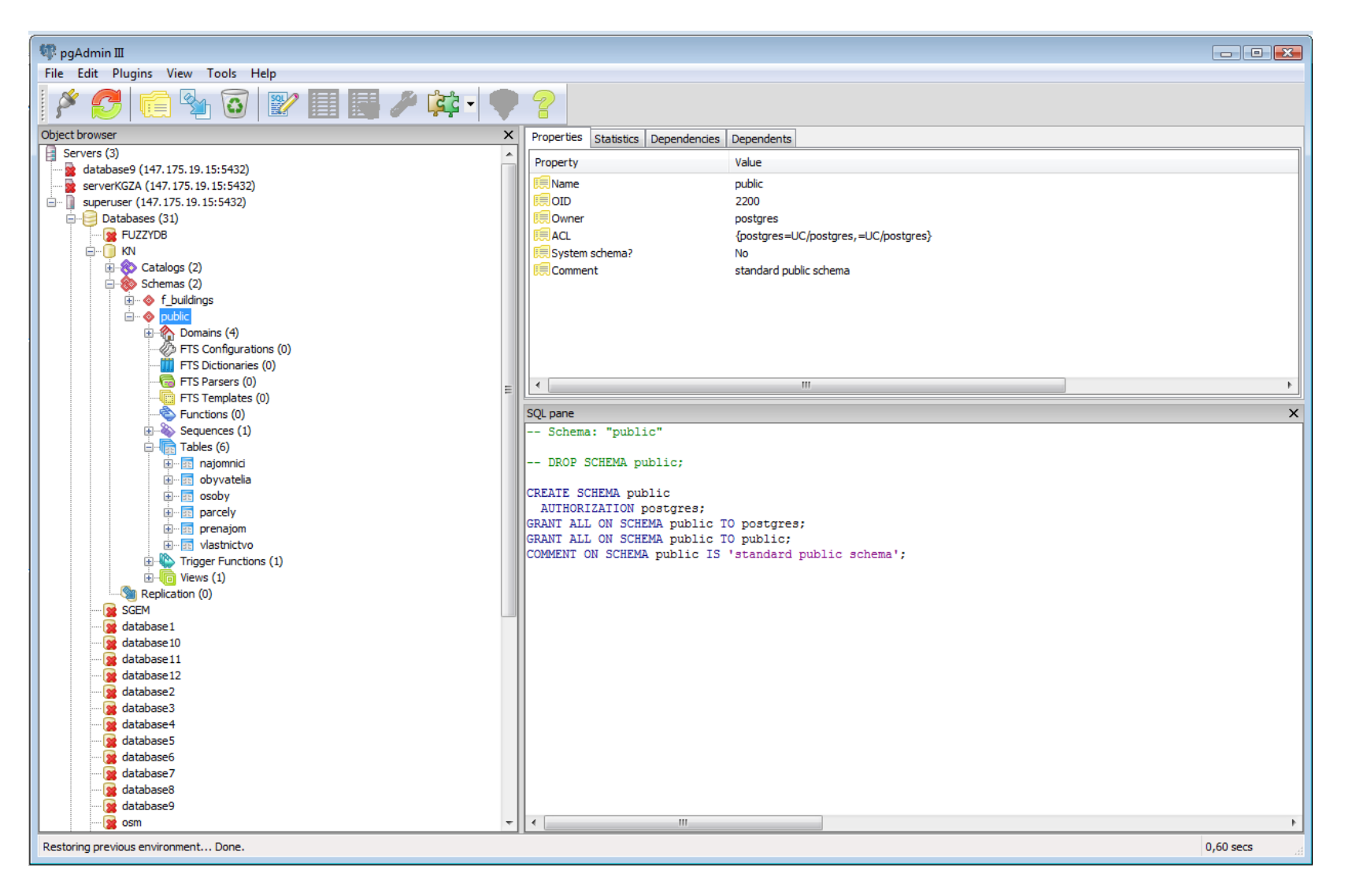

## **Príloha č. 3** (súbor BA\_kraj.zip)

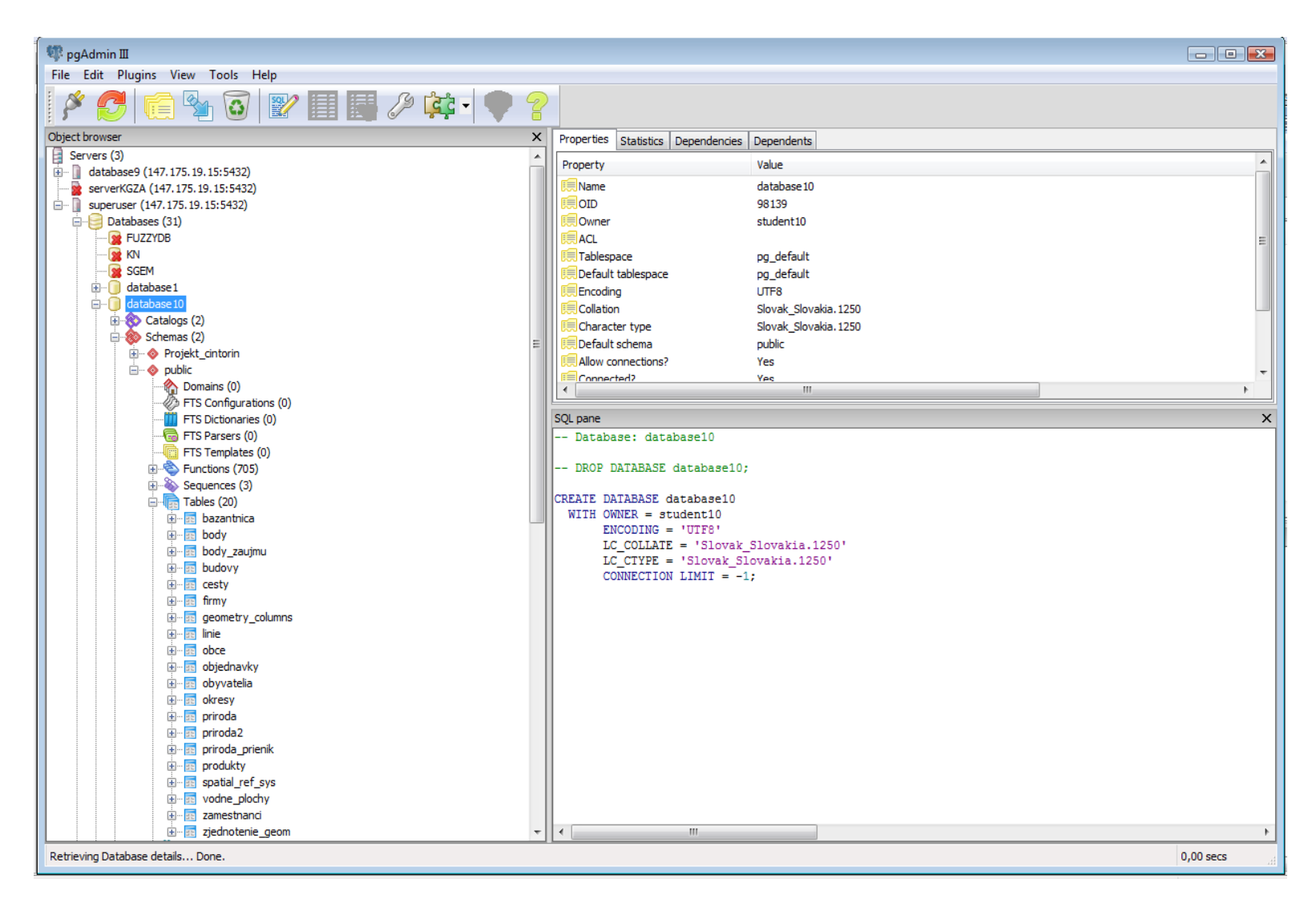

**Príloha č. 4** (súbor Priestorove\_data\_shp.zip)

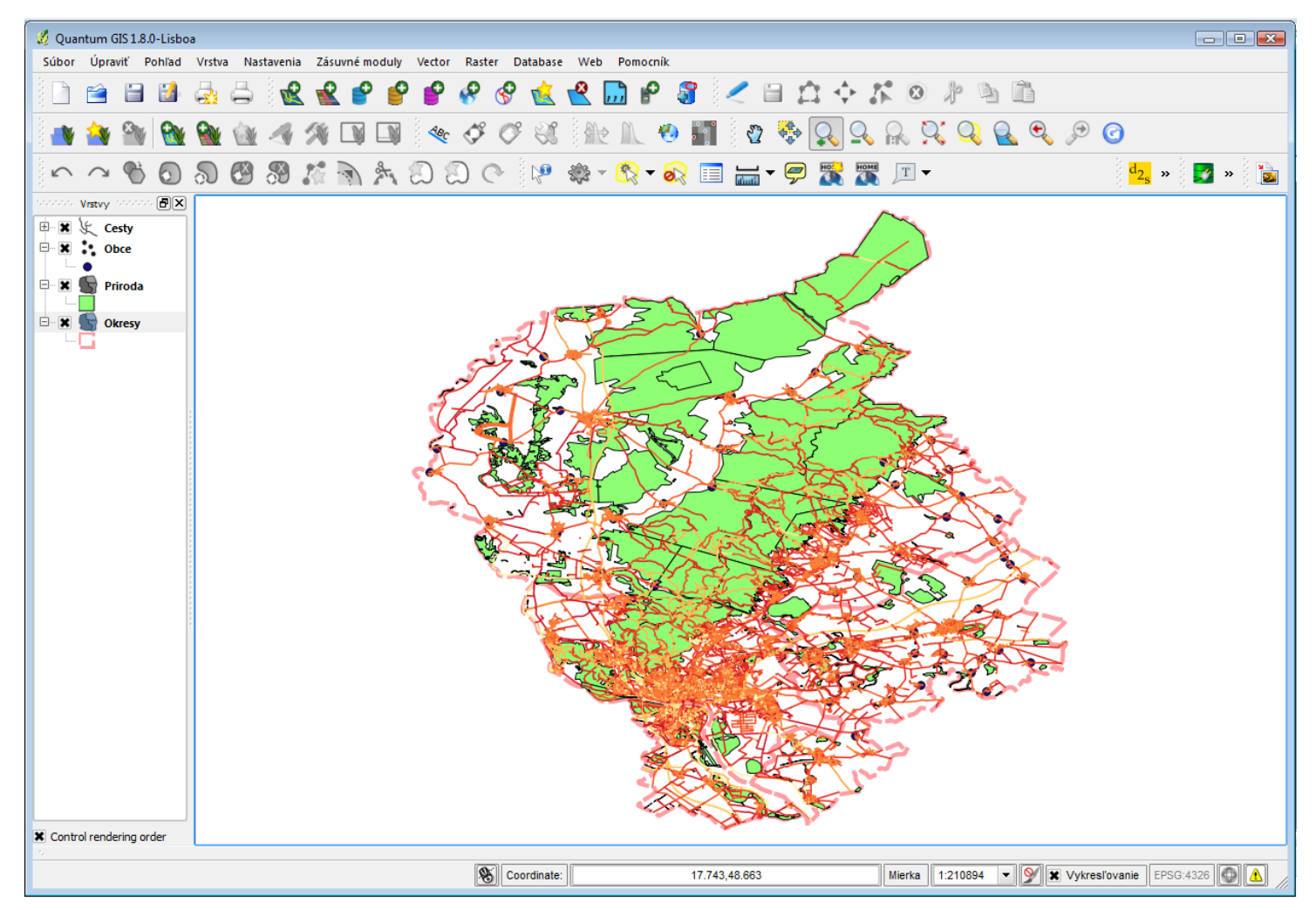

© Prispievatelia OpenStreetMap